# **Polyspace® Bug Finder™** Reference

**R**2014**a**

# MATLAB&SIMULINK®

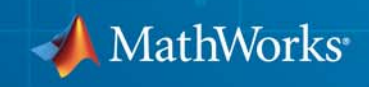

#### **How to Contact MathWorks**

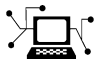

 $\omega$ 

www.mathworks.com Web comp.soft-sys.matlab Newsgroup www.mathworks.com/contact\_TS.html Technical Support

bugs@mathworks.com Bug reports

suggest@mathworks.com Product enhancement suggestions doc@mathworks.com Documentation error reports service@mathworks.com Order status, license renewals, passcodes info@mathworks.com Sales, pricing, and general information

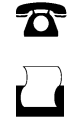

 $\mathbf{\infty}$ 

508-647-7001 (Fax)

508-647-7000 (Phone)

The MathWorks, Inc. 3 Apple Hill Drive Natick, MA 01760-2098

For contact information about worldwide offices, see the MathWorks Web site.

*Polyspace® Bug Finder™ Reference*

© COPYRIGHT 2013–2014 by The MathWorks, Inc.

The software described in this document is furnished under a license agreement. The software may be used or copied only under the terms of the license agreement. No part of this manual may be photocopied or reproduced in any form without prior written consent from The MathWorks, Inc.

FEDERAL ACQUISITION: This provision applies to all acquisitions of the Program and Documentation by, for, or through the federal government of the United States. By accepting delivery of the Program or Documentation, the government hereby agrees that this software or documentation qualifies as commercial computer software or commercial computer software documentation as such terms are used or defined in FAR 12.212, DFARS Part 227.72, and DFARS 252.227-7014. Accordingly, the terms and conditions of this Agreement and only those rights specified in this Agreement, shall pertain to and govern the use, modification, reproduction, release, performance, display, and disclosure of the Program and Documentation by the federal government (or other entity acquiring for or through the federal government) and shall supersede any conflicting contractual terms or conditions. If this License fails to meet the government's needs or is inconsistent in any respect with federal procurement law, the government agrees to return the Program and Documentation, unused, to The MathWorks, Inc.

#### **Trademarks**

MATLAB and Simulink are registered trademarks of The MathWorks, Inc. See [www.mathworks.com/trademarks](http://www.mathworks.com/trademarks) for a list of additional trademarks. Other product or brand names may be trademarks or registered trademarks of their respective holders.

#### **Patents**

MathWorks products are protected by one or more U.S. patents. Please see [www.mathworks.com/patents](http://www.mathworks.com/patents) for more information.

#### **Revision History**

September 2013 Online only New for Version 1.0 (Release 2013b) March 2014 Online only Revised for Version 1.1 (Release 2014a)

# **Contents**

### **[Option Descriptions](#page-10-0)**

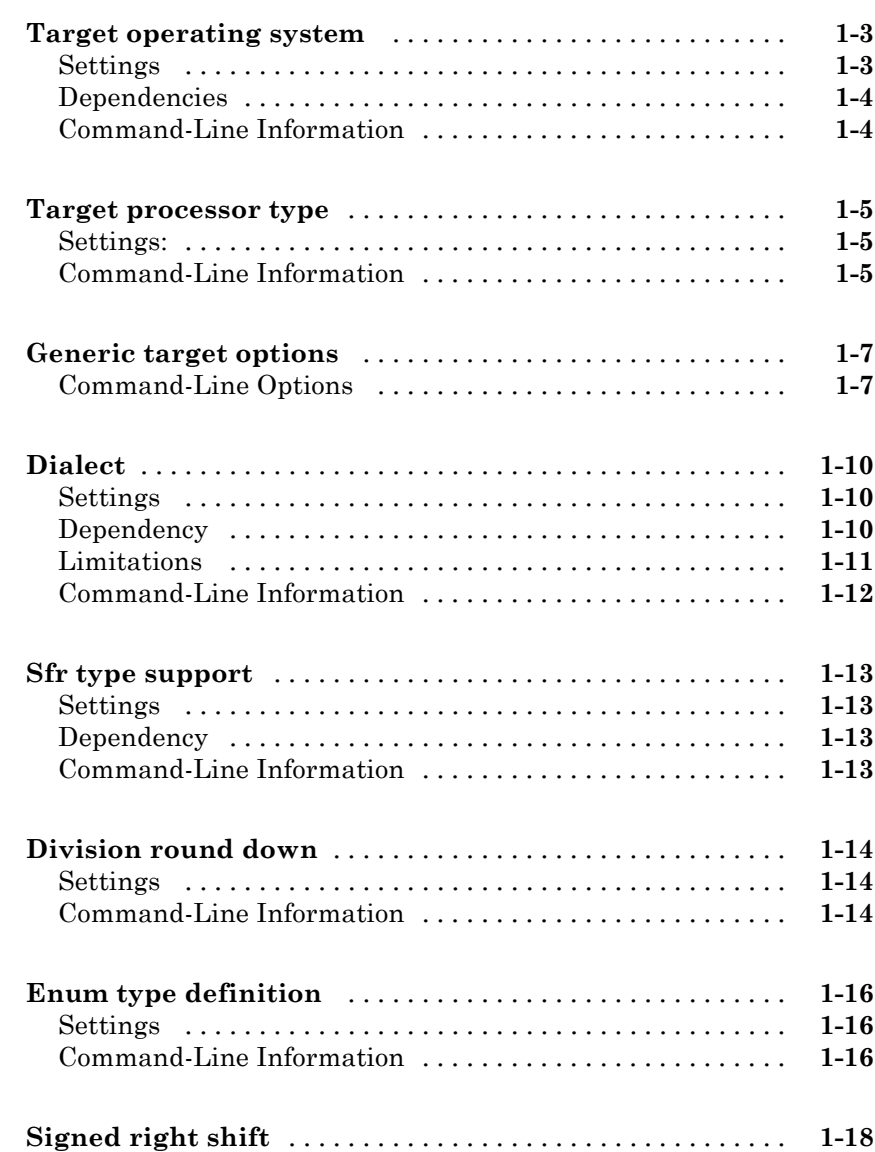

*[1](#page-10-0)*

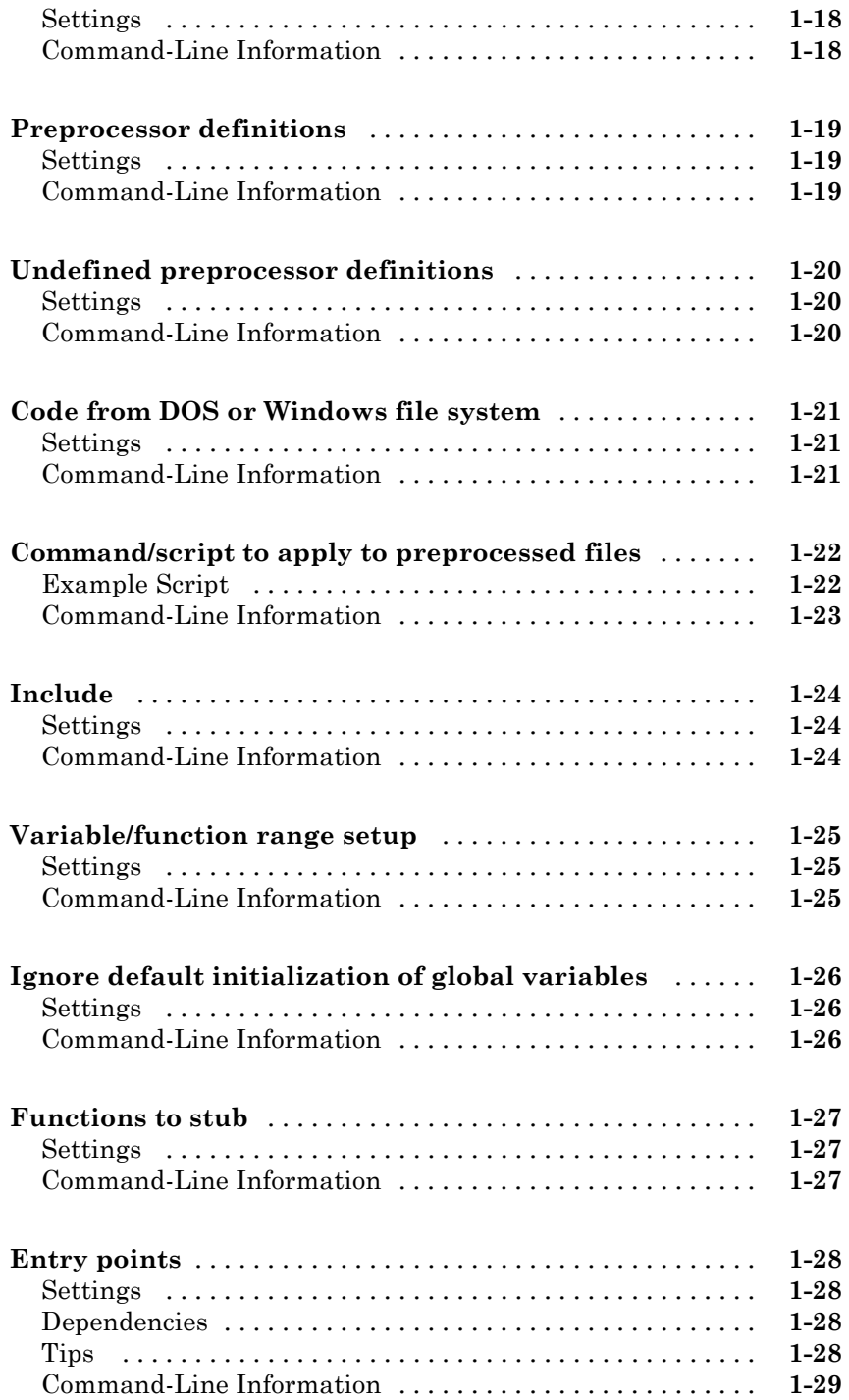

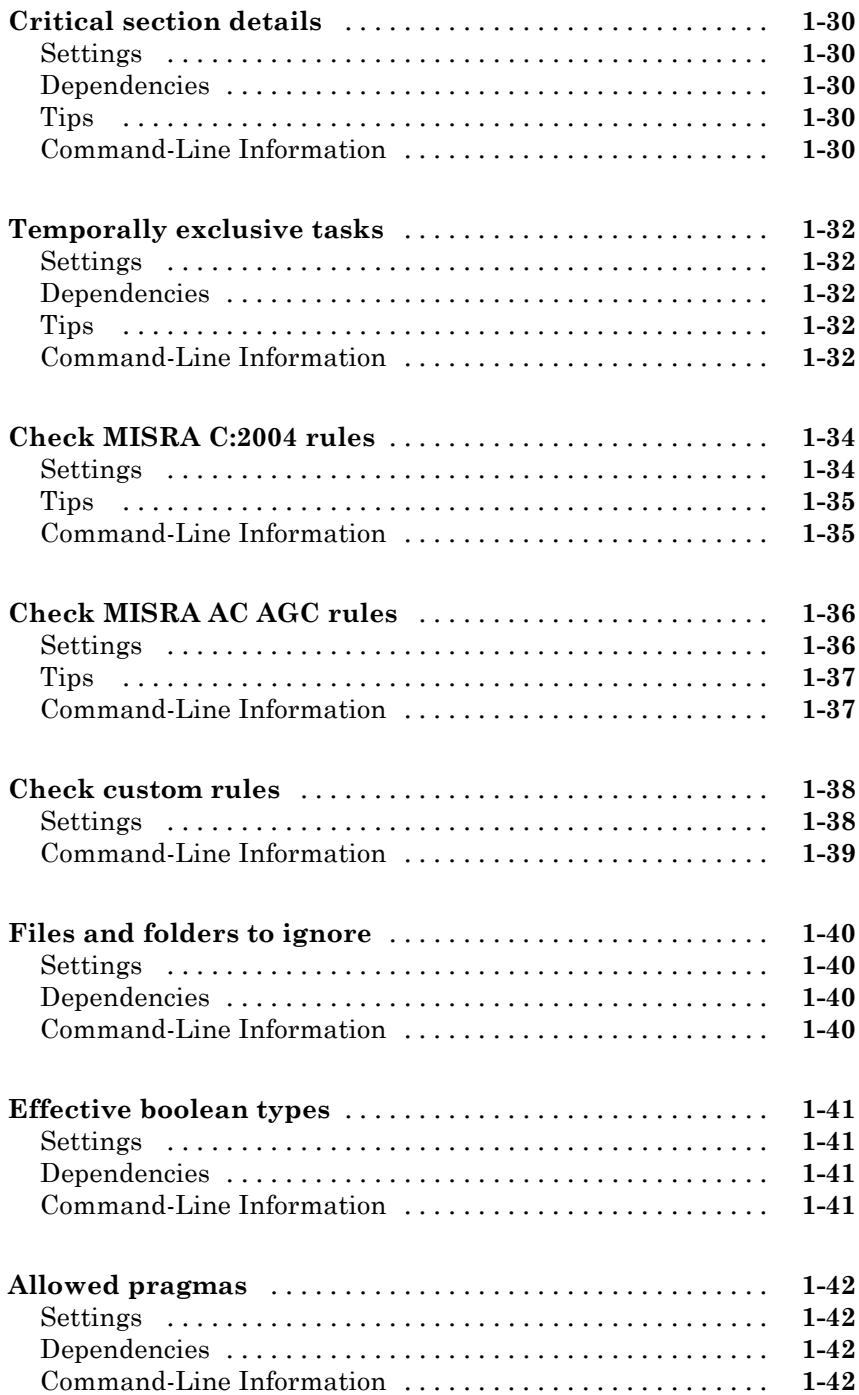

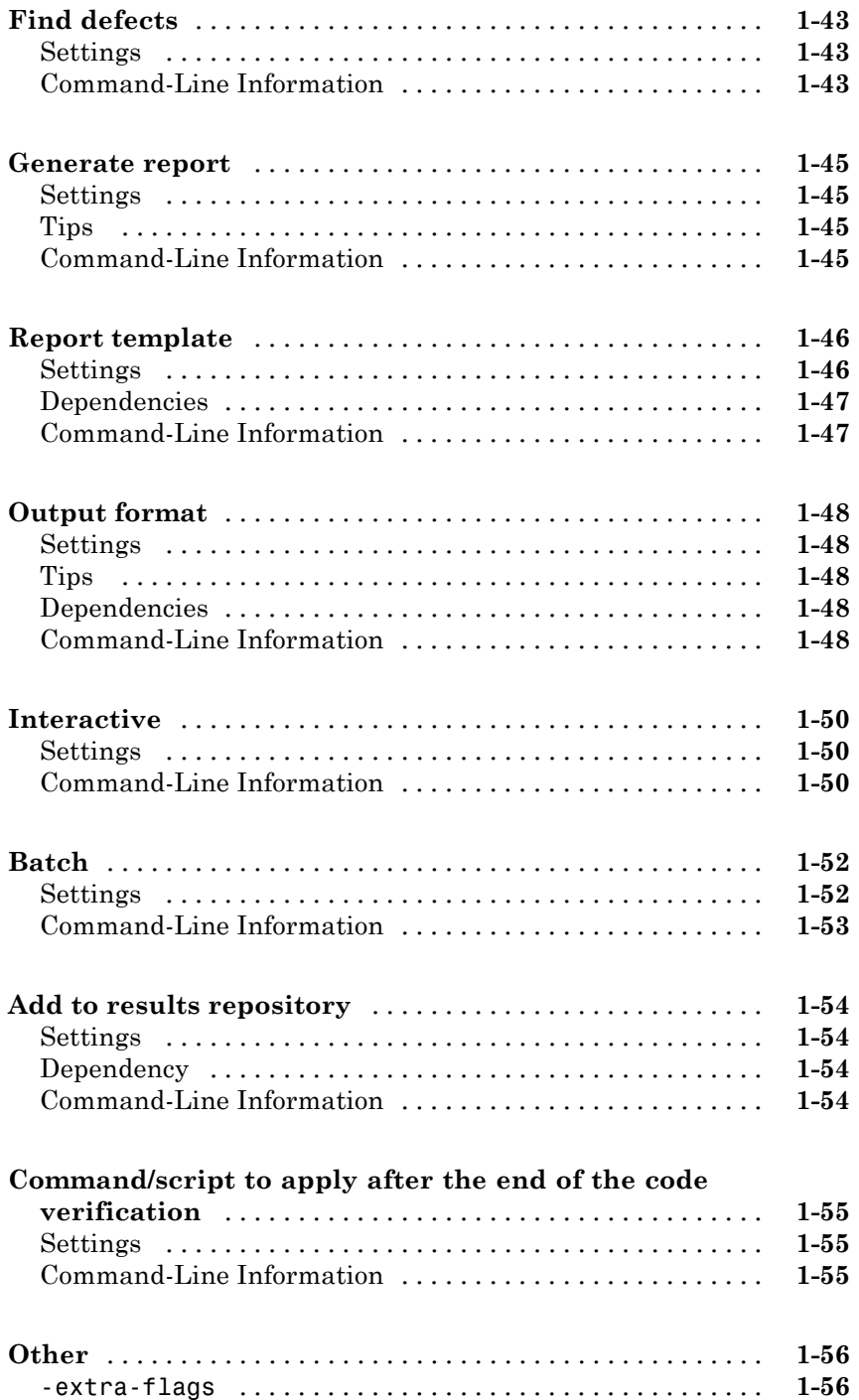

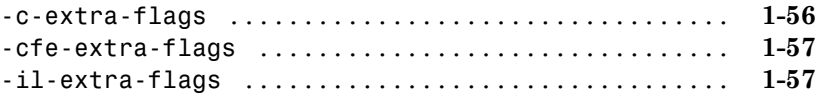

### **[Option Descriptions for C++ Code](#page-68-0)**

## *[2](#page-68-0)*

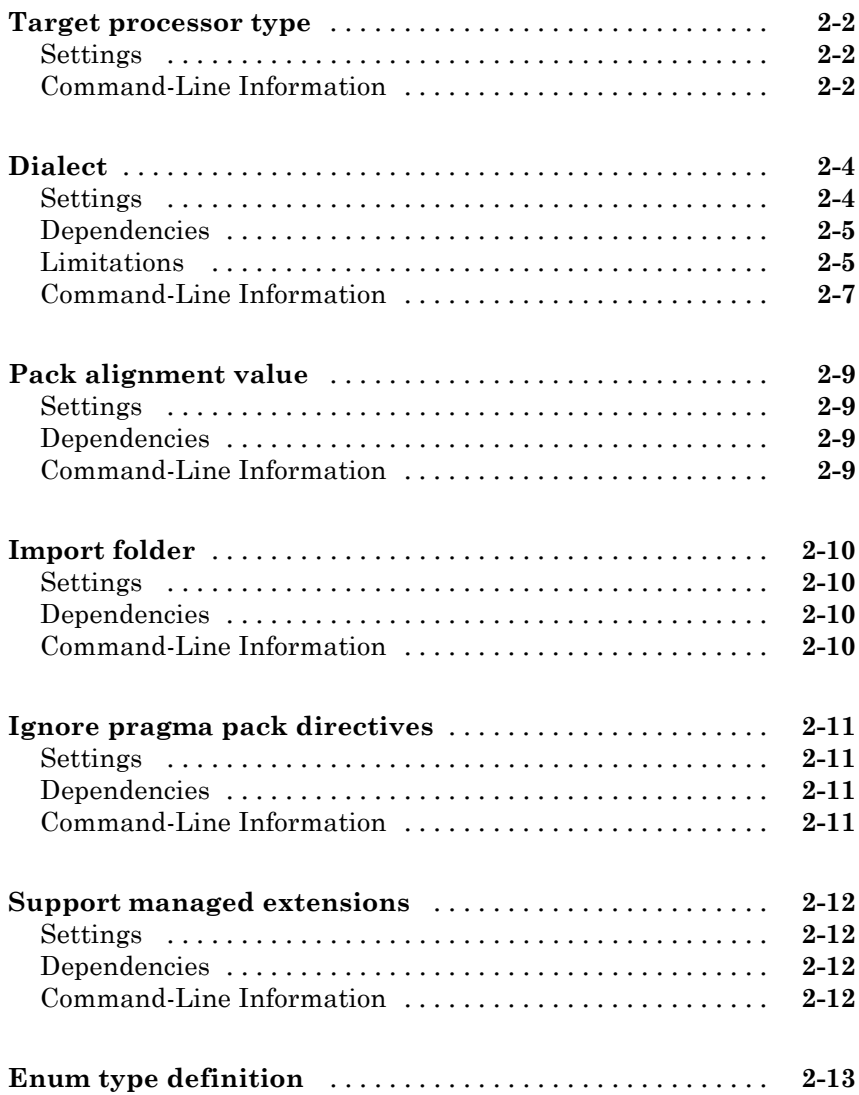

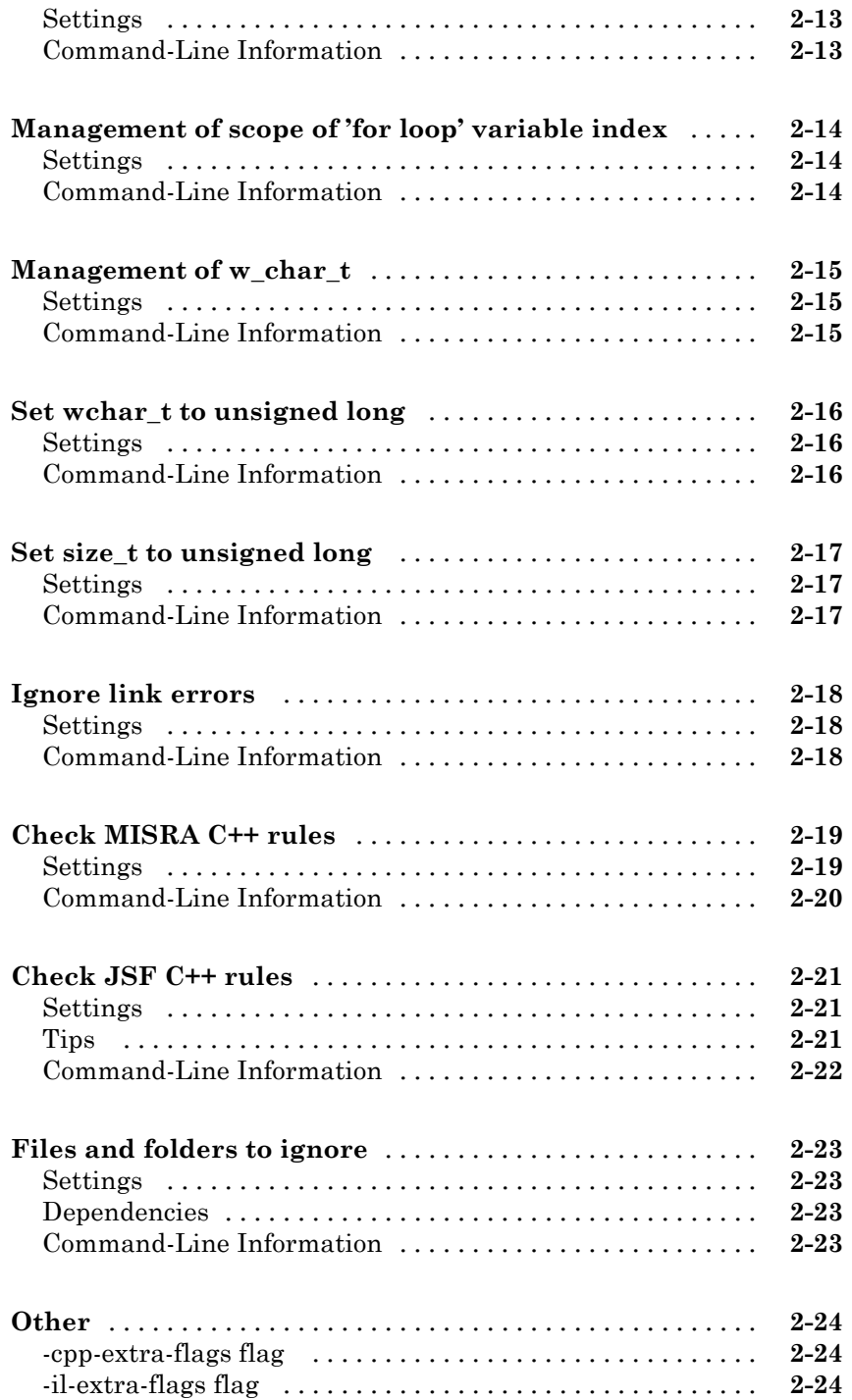

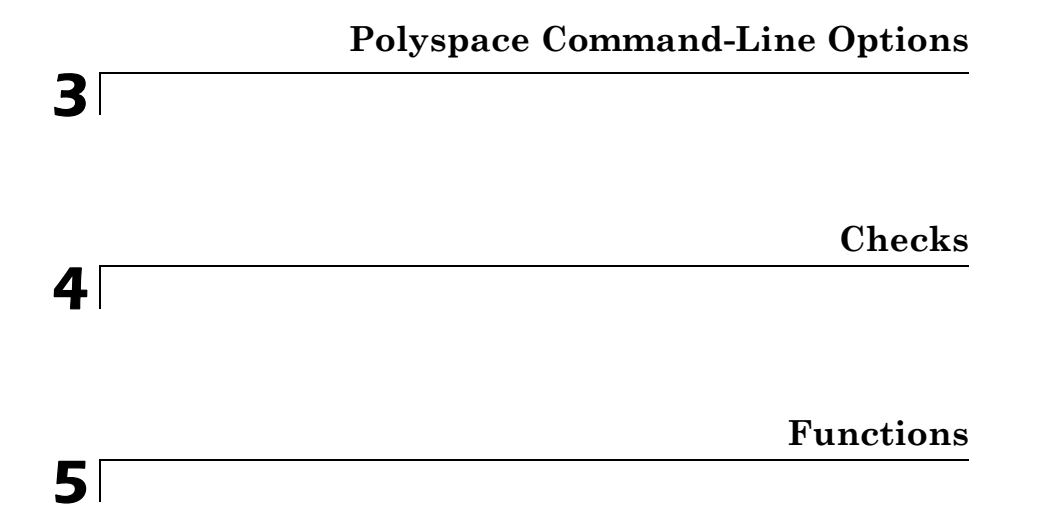

# <span id="page-10-0"></span>Option Descriptions

**1**

- **•** ["Target operating system" on page 1-3](#page-12-0)
- **•** ["Target processor type" on page 1-5](#page-14-0)
- **•** ["Generic target options" on page 1-7](#page-16-0)
- **•** ["Dialect" on page 1-10](#page-19-0)
- **•** ["Sfr type support" on page 1-13](#page-22-0)
- **•** ["Division round down" on page 1-14](#page-23-0)
- **•** ["Enum type definition" on page 1-16](#page-25-0)
- **•** ["Signed right shift" on page 1-18](#page-27-0)
- **•** ["Preprocessor definitions" on page 1-19](#page-28-0)
- **•** ["Undefined preprocessor definitions" on page 1-20](#page-29-0)
- **•** ["Code from DOS or Windows file system" on page 1-21](#page-30-0)
- **•** ["Command/script to apply to preprocessed files" on page 1-22](#page-31-0)
- **•** ["Include" on page 1-24](#page-33-0)
- **•** ["Variable/function range setup" on page 1-25](#page-34-0)
- **•** ["Ignore default initialization of global variables" on page 1-26](#page-35-0)
- **•** ["Functions to stub" on page 1-27](#page-36-0)
- **•** ["Entry points" on page 1-28](#page-37-0)
- **•** ["Critical section details" on page 1-30](#page-39-0)
- **•** ["Temporally exclusive tasks" on page 1-32](#page-41-0)
- **•** ["Check MISRA C:2004 rules" on page 1-34](#page-43-0)
- **•** ["Check MISRA AC AGC rules" on page 1-36](#page-45-0)
- **•** ["Check custom rules" on page 1-38](#page-47-0)
- **•** ["Files and folders to ignore" on page 1-40](#page-49-0)
- **•** ["Effective boolean types" on page 1-41](#page-50-0)
- **•** ["Allowed pragmas" on page 1-42](#page-51-0)
- **•** ["Find defects" on page 1-43](#page-52-0)
- **•** ["Generate report" on page 1-45](#page-54-0)
- **•** ["Report template" on page 1-46](#page-55-0)
- **•** ["Output format" on page 1-48](#page-57-0)
- **•** ["Interactive" on page 1-50](#page-59-0)
- **•** ["Batch" on page 1-52](#page-61-0)
- **•** ["Add to results repository" on page 1-54](#page-63-0)
- **•** ["Command/script to apply after the end of the code verification" on page](#page-64-0) [1-55](#page-64-0)
- **•** ["Other" on page 1-56](#page-65-0)

### <span id="page-12-0"></span>**Target operating system**

Specify the operating system of your target application.

This information allows the corresponding system definitions to be used during preprocessing to analyze the included files properly.

A generic set of includes is provided with Polyspace®. These are automatically included when the operating system is set to no-predefined-OS or Linux. For projects developed for other operating systems, analyze these projects using the corresponding include files for that operating system.

### **Settings**

**Default:** no-predefined-OS

#### no-predefined-OS

Analyzes with a general operating system set up. Use with preprocessor macros (-U or -D) to specify the system flags at compilation time.

#### Linux

Analyzes with the Linux® system definitions.

#### Solaris

Analyzes with the Solaris™ system definitions.

This option requires you to add a path to the Solaris include folder in your project, or use the -I option at the command line.

#### VxWorks

Analyzes with the VxWorks® system definitions.

This option requires you to add a path to the VxWorks include folder in your project, or use the -I option at the command line.

#### Visual

Analyzes with the Visual Studio system definitions. Used for Microsoft Windows systems.

This option requires you to add a path to the Visual Studio include folder in your project, or use the -I option at the command line.

### <span id="page-13-0"></span>**Dependencies**

Setting this parameter changes the available **Dialect** options. All options are available with the no-predefined-OS option. The other operating systems only show usable dialects for that system.

### **Command-Line Information**

**Parameter:** -os-target **Value:** no-predefined-OS | Linux | Solaris | VxWorks | Visual **Default:** no-predefined-OS **Example:** polyspace-bug-finder-nodesktop -os-target Linux **See Also** ["Target processor type" on page 1-5](#page-14-0) **|** ["Dialect" on page 1-10](#page-19-0) **|** ["Dialect" on](#page-71-0) [page 2-4](#page-71-0) **Related Examples •** "Specify Analysis Options" **Concepts •** "Compile Operating System-Dependent Code"

### <span id="page-14-0"></span>**Target processor type**

Specify the target processor type.

This determines the size of fundamental data types and the endianess of the target machine. You can analyze code intended for an unlisted processor type using one of the other processor types, if they share common data properties.

### **Settings:**

**Default:** i386

- **•** i386
- **•** m68k
- **•** powerpc
- **•** c-167
- **•** x86\_64
- **•** tms320c3x
- **•** sharc21x61
- **•** necv850
- **•** hc08
- **•** hc12
- **•** mpc5xx
- **•** c18
- **•** mcpu...(Advanced)

mcpu is a reconfigurable Micro Controller/Processor Unit target. You can use this type to configure one or more generic targets.

### **Command-Line Information**

#### **Parameter:** -target

```
Value: i386 | m68k | powerpc | c-167 | x86_64 | tms320c3x |
sharc21x61 | necv850 | hc08 | hc12 | mpc5xx | c18 | mpcu
Default: i386
```
**Example:** polyspace-bug-finder-nodesktop -lang c -target m68k

**See Also** ["Generic target options" on page 1-7](#page-16-0)

**Related Examples**

- **•** "Specify Analysis Options"
- **•** "Predefined Target Processor Specifications"
- **•** "Modify Predefined Target Processor Attributes"
- **•** "Specify Generic Target Processors"

### <span id="page-16-0"></span>**Generic target options**

The **Generic target options** dialog box is only available when you select a mcpu target.

Allows the specification of a generic "Micro Controller/Processor Unit" target. Use the dialog box to specify the name of a new mcpu target — e.g., *MyTarget*.

The generic target option is incompatible with either:

- **• Target operating system** set to Visual
- **• Dialect** set to visual*\**

That new target is added to the **Target processor type** option list. The default characteristics of the new target are (using the *type [size, alignment]* format):

- **•** *char [8, 8], char [16,16]*
- **•** *short [8,8], short [16, 16]*
- **•** *int [16, 16]*
- **•** *long [32, 32], long long [32, 32]*
- **•** *float [32, 32], double [32, 32], long double [32, 32]*
- **•** *pointer [16, 16]*
- **•** *char is signed*
- **•** *little-endian*

Changing the genetic target has consequences for:

- **•** Detection of overflow
- **•** Computation of sizeof objects

### **Command-Line Options**

When using the command line, specify your target with the other target specification options.

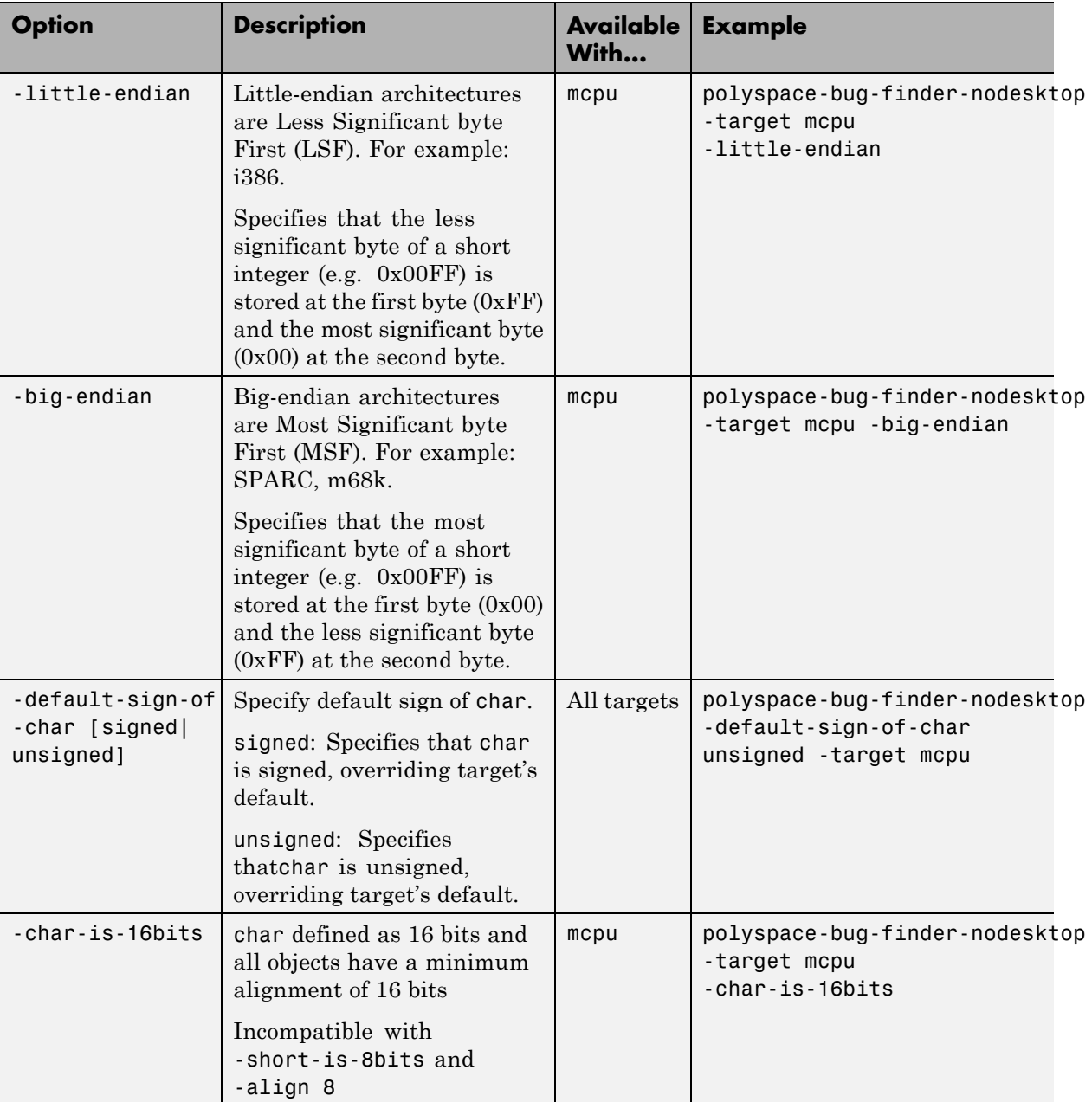

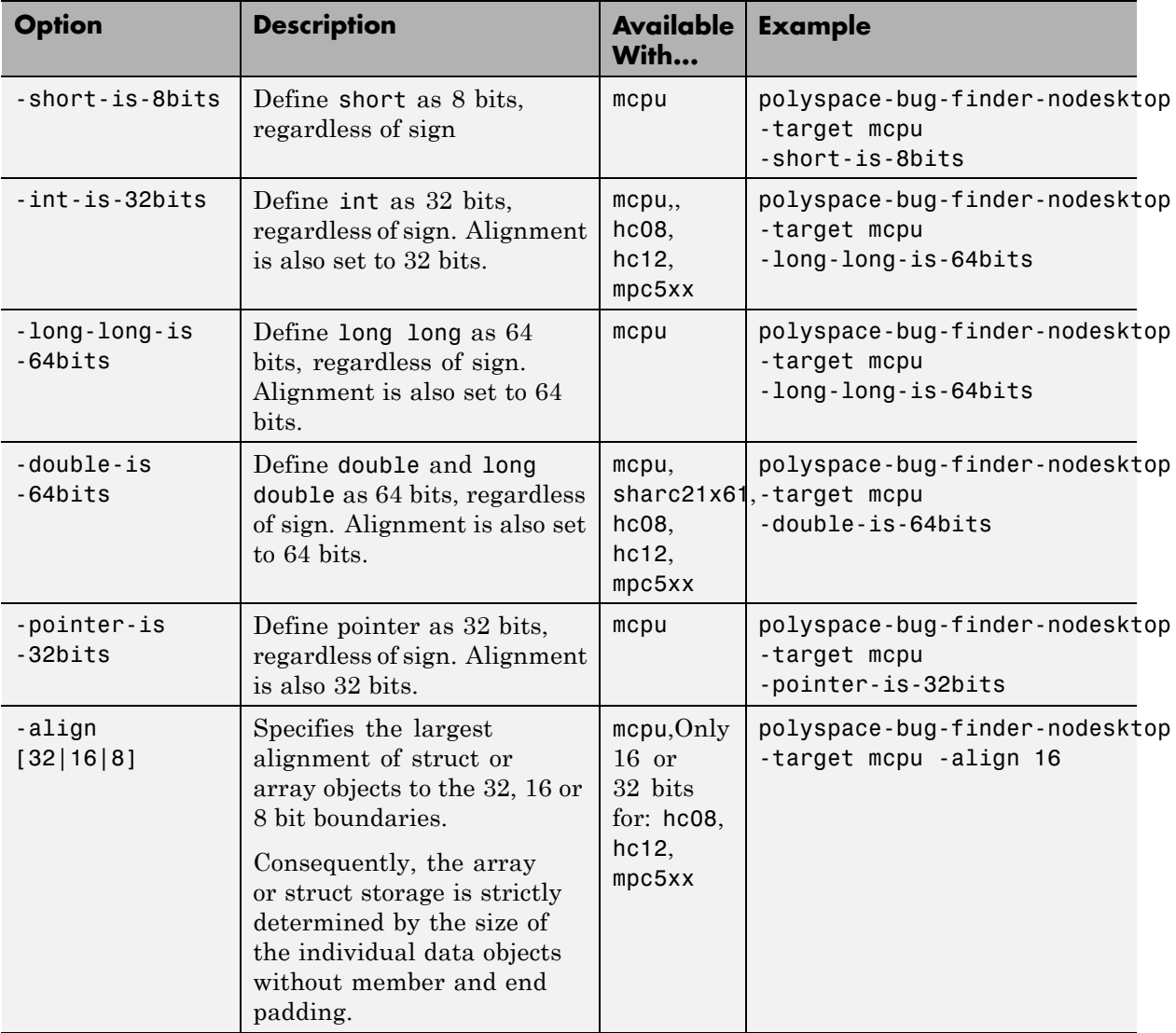

### <span id="page-19-0"></span>**Dialect**

Allow syntax associated with C language extensions.

Using this option allows additional structure types as keywords of the language, such as sfr, sbit, and bit. These structures and associated semantics are part of the compiler that extends the ANSI® C language.

### **Settings**

**Default:** none

#### none

Analysis allows only ANSI C standard syntax.

#### gnu4.6

Analysis allows GCC 4.6 dialect syntax.

#### gnu4.7

Analysis allows GCC 4.7 dialect syntax.

#### visual10

Analysis allows Visual C++® 2010 syntax.

#### visual11.0

Analysis allows Visual C++ 2012 syntax.

#### keil

Analysis allows non-ANSI C syntax and semantics associated with the Keil™ products from ARM ([www.keil.com](http://www.keil.com/)).

#### iar

Analysis allows non-ANSI C syntax and semantics associated with the compilers from IAR Systems [\(www.iar.com\)](http://www.iar.com/).

### **Dependency**

This parameter is dependant on the value of **Target operating system**. The dialect options work only with the applicable operating systems. You can use every dialect with the **Target operating system** option, no-predefined-OS.

### <span id="page-20-0"></span>**Limitations**

Polyspace does not support certain aspects of the GNU® 4.7 dialect. These limitations can cause compilation errors, incomplete results, or false positives.

**• Vector types and attributes** — Not supported, ignores attributes.

*Workaround*: To reduce compilation issues

- **-** At the command line, use the option -D \_EMMINTRIN\_H\_INCLUDED -D \_XMMINTRIN\_H\_INCLUDED.
- **-** In the Polyspace environment, in **Macros > Preprocessor definitions**, add two rows: EMMINTRIN\_H\_INCLUDED and \_XMMINTRIN\_H\_INCLUDED.
- **• Visibility attributes** Not supported, ignored.

*Workaround*: Remove all attributes during preprocessing,

- **-** At the command line, use the option -D \_\_attribute\_\_(x)=.
- **-** In the Polyspace environment, in **Macros > Preprocessor definitions**, add a row:  $\arctan x = x$  (x)=.
- **• Complex types** Only floating complex types supported, integral complex types cause an error.
- **• Using built-in library function on complex types** Not supported, stubbed during analysis. Calls to these functions will return variables with full ranges.

*Workaround*: To make the analysis more precise, add an include file that defines the functions for complex variables.

- **• Computed goto** Not supported, ignored by Bug Finder.
- **• Nested functions** Not supported, causes an error.
- **• Using built-in library functions on atomic operators** Not supported, Polyspace stubs the functions. This limitation can cause imprecise results.
- **• IEEE® floating point library functions** Not supported, causes compilation error.

This limitation includes isnan, isnanf, isnanl, isinf, isinff, isinfl, isnormal, and isfinite.

<span id="page-21-0"></span>*Workaround*: In each of your source files, include a file containing the function definitions or declarations:

- **-** At the command line, use the option -include *filename*.
- **-** In the Polyspace environment, in **Environment Settings > Include**, use the button to add a row for your definition/declaration file.

### **Command-Line Information**

**Parameter:** -dialect **Type:** string **Value:** none | gnu4.6 | gnu4.7 | visual10 | visual11.0 | keil | iar **Default:** none **Example:** polyspace-bug-finder-nodesktop -lang c -sources *"file1.c,file2.c"* -OS-target Linux -dialect gnu4.6 **See Also** ["Target operating system" on page 1-3](#page-12-0) **|** ["Target processor type" on page 1-5](#page-14-0) **Related •** "Analyze Keil or IAR Dialects"

### **Examples**

### <span id="page-22-0"></span>**Sfr type support**

Specifies the sfr types.

If the code uses sfr keywords, you must declare each sfr type using this option.

### **Settings**

**No Default**

List each sfr name and its size in bits.

### **Dependency**

**Dialect** enables this parameter.

### **Command-Line Information**

**Parameter:** -sfr-types *sfr\_name*=*size\_in\_bits*,... **Name Value:** an sfr name **Size Value:** 8 | 16 | 32 **Example:** polyspace-bug-finder-nodesktop -lang c -dialect iar -sfr-types sfr=8,sfr32=32,sfrb=16 ...

### <span id="page-23-0"></span>**Division round down**

Specifies how division and modulus of a negative numbers is interpreted by the analysis

The ANSI standard stipulates that "*if either operand of / or % is negative, whether the result of the / operator, is the largest integer less or equal than the algebraic quotient or the smallest integer greater or equal than the quotient, is implementation defined, same for the sign of the % operator*".

**Note**  $a = (a / b) * b + a * b$  is always true.

#### **With the** *-div-round-down* **option:**

**Example Shell Script Entry:**

polyspace-bug-finder-nodesktop -div-round-down ...

#### **Settings**

**Default:** Off

#### $\square$  Off

If either operand of / or % is negative, the result of the / operator is the smallest integer greater or equal than the algebraic quotient. The result of the % operator is deduced from  $a \, * \, b = a - (a / b) * b$ 

: assert(-5/3 == -1 && -5%3 == -2); is true.

#### $\nabla$  On

If either operand / or % is negative, the result of the */* operator is the largest integer less or equal than the algebraic quotient. The result of the % operator is deduced from  $a \approx b = a - (a / b) \times b$ .

```
Example: assert(-5/3 == -2 88 - 5%3 == 1); is true.
```
### **Command-Line Information**

**Parameter:** -div-round-down **Default:** off

**Example:** polyspace-bug-finder-nodesktop -div-round-down

### <span id="page-25-0"></span>**Enum type definition**

Allows the analysis to use different base types to represent an enumerated type, depending on the enumerator values and the selected definition.

When using this option, each enum type is represented by the smallest integral type that can hold its enumeration values.

### **Settings**

**Default:** signed-int

#### signed-int On

Uses the signed integer type for all dialects except gnu.

For the gnu dialects, it uses the first type that can hold all of the enumerator values from the following list: signed int, unsigned int, signed long, unsigned long, signed long long, unsigned long long.

auto-signed-first

Uses the first type that can hold all of the enumerator values from the following list: signed char, unsigned char, signed short, unsigned short, signed int, unsigned int, signed long, unsigned long, signed long long, unsigned long long.

#### auto-unsigned-first

Uses the first type that can hold all of the enumerator values from the following lists:

- **•** If enumerator values are positive: unsigned char, unsigned short, unsigned int, unsigned long, unsigned long long.
- **•** If one or more enumerator values are negative: signed char, signed short, signed int, signed long, signed long long.

### **Command-Line Information**

**Parameter:** -enum-type-definition **Value:** signed-int | auto-signed-first | auto-unsigned-first **Default:** signed-int

**Example:** polyspace-bug-finder-nodesktop -lang -c -enum-type-definition auto-signed-first

### <span id="page-27-0"></span>**Signed right shift**

Choose between arithmetical and logical computation.

### **Settings**

**Default: Arithmetic**

#### **Arithmetic**

The sign bit remains:

 $(-4)$  >> 1 = -2  $(-7)$  >> 1 = -4  $7 \gg 1 = 3$ 

#### **Logical**

0 replaces the sign bit

 $(-4)$  >> 1 =  $(-40)$  >> 1 = 2147483646  $(-7)$  >> 1 =  $(-70)$  >> 1 = 2147483644  $7 \gg 1 = 3$ 

### **Command-Line Information**

When using the command line, arithmetic is the default computation mode. When this option is set, logical computation will be performed.

```
Parameter: -logical-signed-right-shift
Default: off
Example: polyspace-bug-finder-nodesktop
-logical-signed-right-shift
```
### <span id="page-28-0"></span>**Preprocessor definitions**

Define macro compiler flags to be used during compilation phase.

Some defines are applied by default, depending on your **Target operating system**.

### **Settings**

**No default:**

Enter only one flag per line. The flag must be in the format *Flag*=*Value*. If you want Polyspace to ignore the flag, leave the *Value* blank.

For example, USE COM1 to replace all instances of USE COM1 by 1. Or USE COM1= to ignore USE COM1.

### **Command-Line Information**

You can specify only one flag with each -D option. However, you can specify the option multiple times.

**Parameter:** -D **Value:** macro compiler flags **Example:** polyspace-bug-finder-nodesktop -D HAVE\_MYLIB -D USE\_COM1=

### <span id="page-29-0"></span>**Undefined preprocessor definitions**

Specify macro compiler flags as undefined

Some defines are applied by default, depending on your **Target operating system**.

### **Settings**

**No default**

Enter only one flag per line to be undefined during the analysis.

### **Command-Line Information**

You can specify only one flag with each  $-U$  option. However, you can specify the option multiple times.

**Parameter:** -U **Value:** macro compiler flags **Example:** polyspace-bug-finder-nodesktop -U HAVE\_MYLIB -U USE\_COM1

### <span id="page-30-0"></span>**Code from DOS or Windows file system**

Specify that DOS or Windows® files are in analysis

Use this options if the contents of the **Include** or **Source** folder come from a DOS or Windows file system. It deals with upper/lower case sensitivity and control character issues.

### **Settings**

#### **Default:** On

#### $\sqrt{\frac{1}{2}}$  On

Analysis understands file names and include paths for Windows/DOS files

For example, with this option,

#include "..\mY TEst.h"^M

#include "..\mY other FILE.H"^M

resolves to:

#include "../my\_test.h"

#include "../my other file.h"

 $\Box$  Off

Characters are not controlled for files names or paths.

### **Command-Line Information**

**Parameter:** -dos **Default:** On **Example:** polyspace-bug-finder-nodesktop -dos -I ./my copied include dir -D test=1

### <span id="page-31-0"></span>**Command/script to apply to preprocessed files**

Specify a perl script to run on each source file after the preprocessing phase

When this option is used, the specified script file or command is run just after the preprocessing phase on each preprocessed .c file.

The command should be designed to process the standard output from preprocessing and produce its results in accordance with that standard output. Additionally, It is important to preserve the number of lines in the preprocessed .ci file. Adding a line or removing one could result in some unpredictable behavior on the location of checks and MACROS in the Polyspace viewer.

You can find each preprocessed file in the results directory in the zipped file ci.zip located in*results*/ALL/SRC/MACROS. The extension of the preprocessed file is .ci.

**Note** The Compilation Assistant is automatically disabled when you specify this option.

### **Example Script**

This script, called replace\_keywords, replaces the keyword "Volatile" by "Import".

```
#!/usr/bin/perl
my $TOOLS VERSION = "V1 4 1";
binmode STDOUT;
# Process every line from STDIN until EOF
while ($line = <STDIN>)
{
  # Change Volatile to Import
  $line =~ s/Volatile/Import/;
  print $line;
}
```
To run this script on preprocessed files:

- <span id="page-32-0"></span>**•** On a Linux workstation: polyspace-bug-finder-nodesktop -post-preprocessing-command `pwd`/replace\_keywords
- **•** On a Windows workstation you must give the full path to the Perl scripter: *matlabroot*\matlab\polyspace\bin\polyspace-bug-finder-nodesktop.exe -post-preprocessing-command *matlabroot*\sys\perl\win32\bin\perl.exe *<absolute\_path>*\replace\_keywords

### **Command-Line Information**

**Parameter:** -post-preprocessing-command **Value:** Path to script (and path to executable on Windows)

### <span id="page-33-0"></span>**Include**

Specify files to be included by each C file involved in the analysis.

### **Settings**

**No default**

Specify the file name to be included in every C file involved in the analysis.

Polyspace still acts on other directives such as #include <include\_file.h>.

### **Command-Line Information**

**Parameter:** -include **Value:** file name **Example:** polyspace-bug-finder-nodesktop -include `pwd`/sources/a\_file.h -include /inc/inc\_file.h

### <span id="page-34-0"></span>**Variable/function range setup**

Specify range for global variables or function outputs using a **Data Range Specifications** template file. The template file can be either a text or an XML file.

### **Settings**

**No default**

Enter full path to the template file. Alternately, click  $\Box$  Edit  $\Box$  to open a **Data Range Specifications** wizard. This wizard allows you to generate a template file or navigate to an existing template file.

### **Command-Line Information**

**Parameter:** -data-range-specifications **Value:** full path to Data Range Specifications template file **Example:** polyspace-code-prover-nodesktop -sources *file\_name* -data-range-specifications "C:\DRS\range.txt"

**See Also** ["Functions to stub" on page 1-27](#page-36-0) | ["Ignore default initialization of global](#page-35-0) [variables" on page 1-26](#page-35-0)

**Related Examples**

- **•** "Specify Analysis Options"
- **•** "Specify Data Ranges for Global Variables"

#### **Concepts •** "Overview of Data Range Specifications (DRS)"

### <span id="page-35-0"></span>**Ignore default initialization of global variables**

Specify that Polyspace must treat global variables as non-initialized by default.

### **Settings**

**Default**: Off

#### $\nabla$  On

Polyspace ignores implicit initialization of global variables. The verification generates a red Non initialized variable error if your code reads a global variable before being written to it.

#### $\Box$  Off

Polyspace considers global variables to be initialized according to ANSI C standards. For instance, the default values are:

- **•** 0 for int
- **•** 0 for char
- **•** 0.0 for float

### **Command-Line Information**

**Parameter:** -no-def-init-glob

**See Also** ["Functions to stub" on page 1-27](#page-36-0) **|** ["Variable/function range setup" on page](#page-34-0) [1-25](#page-34-0)

#### **Related Examples**

**•** "Specify Analysis Options"
### **Functions to stub**

Specify functions that you want the software to stub.

### **Settings**

Click  $\overline{\mathbf{t}}$  to add a field. Enter function name.

### **Command-Line Information**

**Parameter:** -functions-to-stub **Value:** Function name **Example:** polyspace-bug-finder-nodesktop -sources *file\_name* -functions-to-stub function\_1,function\_2

**See Also** ["Ignore default initialization of global variables" on page 1-26](#page-35-0) **|** ["Variable/function range setup" on page 1-25](#page-34-0)

**•** "Specify Analysis Options"

**Related Examples**

**1-27**

### <span id="page-37-0"></span>**Entry points**

Specify functions that serve as entry points to your code. Use this option when your code is intended for multitasking.

### **Settings**

**Default:** none

Click  $\overline{\mathbf{C}}$  to add a field. Enter function name.

### **Dependencies**

This option is enabled only if you select the **Multitasking** box.

### **Tips**

- The entry point function must:
	- **-** Have the form void functionName (void).
	- **-** Contain an infinite loop.
- If a function func takes arguments, you cannot use it directly as entry point. To use func as entry point:
	- **1** Create a new function newFunc. The declaration must be of the form void newFunc (void).
	- **2** Declare arguments to func as volatile variables local to newFunc. Call func inside newFunc.
	- **3** Specify newFunc as entry point.
- **•** If a function func does not contain an infinite loop, you cannot use it directly as entry point. To use func as entry point:
	- **1** Create a new function newFunc. The declaration must be of the form void newFunc (void).
	- **2** Call func inside an infinite loop in newFunc. For example:

void newFunc(void) {

```
while(1) {
     func();
   }
}
```
**3** Specify newFunc as entry point.

### **Command-Line Information**

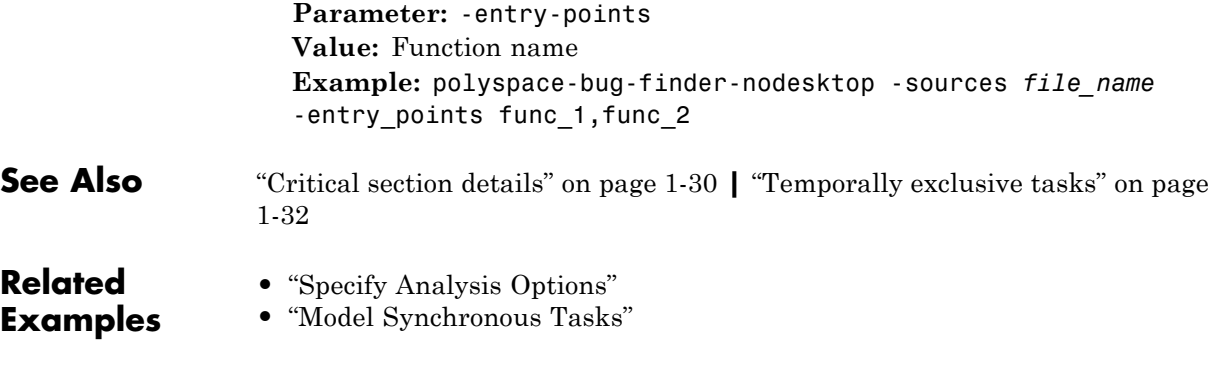

## <span id="page-39-0"></span>**Critical section details**

Specify procedures that begin and end critical sections. Polyspace considers that variables in critical sections cannot be accessed simultaneously by multiple tasks.

### **Settings**

**Default:** none

Click  $\overline{\mathbf{r}}$  to add a field.

- **•** In **Procedure beginning**, enter name of procedure that begins the critical section.
- **•** In **Procedure ending**, enter name of procedure that ends the critical section.

### **Dependencies**

This option is enabled only if you select the **Multitasking** box.

### **Tips**

**•** You cannot use this option if you select **Code Prover Verification > Verify Module** on the **Configuration** pane.

### **Command-Line Information**

**Parameter:** -critical-section-begin | -critical-section-end **Value:** Entries in the form "*procedure\_1\_name*:*critical\_section\_name*" **Example:** polyspace-bug\_finder-nodesktop -sources *file\_name* -critical-section-begin "start\_my\_semaphore:cs" -critical-section-end "end\_my\_semaphore:cs"

**See Also** ["Entry points" on page 1-28](#page-37-0) **|** ["Temporally exclusive tasks" on page 1-32](#page-41-0)

**•** "Specify Analysis Options"

- **Concepts •** "Critical Sections"
	- **•** "Are Interruptions Maskable or Preemptive?"
	- **•** "Semaphores"
	- **•** "Mutual Exclusion"

## <span id="page-41-0"></span>**Temporally exclusive tasks**

Specify functions that cannot execute simultaneously. Use this option to implement temporal exclusion for multitasking code.

### **Settings**

**Default:** none

Click  $\overrightarrow{b}$  to add a field. In each field, enter a comma-separated list of functions. Polyspace considers that the functions in the list cannot execute simultaneously.

### **Dependencies**

This option is enabled only if you select the **Multitasking** box.

### **Tips**

**•** You cannot use this option if you select **Code Prover Verification > Verify Module** on the **Configuration** pane.

### **Command-Line Information**

For the command-line option, create a temporal exclusions file in the following format:

- **•** On each line, enter one group of temporally excluded tasks.
- **•** Within a line, the tasks are separated by spaces.

**Parameter:** -temporal-exclusions-file **Value:** Name of temporal exclusions file **Example:** polyspace-bug-finder-nodesktop -sources *file\_name* -temporal-exclusions-file "C:\exclusions\_file.txt"

**See Also** ["Entry points" on page 1-28](#page-37-0) **|** ["Critical section details" on page 1-30](#page-39-0)

**•** "Specify Analysis Options"

- **Concepts •** "Mutual Exclusion"
	- **•** "Are Interruptions Maskable or Preemptive?"
	- **•** "Critical Sections"
	- **•** "Semaphores"

### **Check MISRA C:2004 rules**

Specify whether to check for violation of MISRA C®:2004 rules. Each option corresponds to a subset of rules to check. After verification, the **Results Summary** pane lists the coding rule violations.

### **Settings**

**Default:** required-rules

required-rules

Check required coding rules.

all-rules

Check required and advisory coding rules.

SQO-subset1

Check only a subset of MISRA C rules. For more information, see "Software Quality Objective Subsets (C)".

SQO-subset2

Check a subset of rules including SQO-subset1 and some additional rules. For more information, see "Software Quality Objective Subsets  $(C)^{n}$ .

custom

Specify coding rules to check. Click to create a coding rules file. After creating and saving the file, to reuse it for another project, enter full path to the file in the space provided.

Format of the custom file:

*rule number* off|warning

Use # to enter comments in the file. For example:

# MISRA configuration file for my project 10.5 off # disable misra rule number 10.5 17.2 warning # violation misra rule 17.2 is a warning 17.3 warning # violation of misra rule 17.3 is a warning

### **Tips**

To reduce unproven results:

- **1** Find coding rule violations in SQO-subset1. Fix your code to address the violations and rerun verification.
- **2** Find coding rule violations in SQO-subset2. Fix your code to address the violations and rerun verification.

### **Command-Line Information**

**Parameter:** -misra2 **Value:** required-rules | all-rules | SQO-subset1 | SQO-subset2 | -custom *file\_name* **Example:** polyspace-bug-finder-nodesktop -sources *file\_name* -misra2 all-rules

**See Also** ["Files and folders to ignore" on page 1-40](#page-49-0)

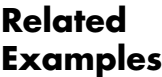

- **•** "Specify Analysis Options"
- **•** "Activate Coding Rules Checker"
	- **•** "Select Specific MISRA® or JSF® Coding Rules"
- 
- **Concepts •** "Polyspace MISRA C and MISRA AC AGC Checkers"
	- **•** "Software Quality Objective Subsets (C)"

### **Check MISRA AC AGC rules**

Specify whether to check for violation of rules specified by *MISRA AC AGC Guidelines for the Application of MISRA-C:2004 in the Context of Automatic Code Generation*. Each option corresponds to a subset of rules to check. After verification, the **Results Summary** pane lists the coding rule violations.

### **Settings**

**Default**: OBL-rules

OBL-rules

Check required coding rules.

OBL-REC-rules

Check required and recommended rules.

all-rules

Check required, recommended and readability-related rules.

SQO-subset1

Check a subset of rules. For more information, see "Software Quality Objective Subsets (AC AGC)".

#### SQO-subset2

Check a subset of rules including SQO-subset1 and some additional rules. For more information, see "Software Quality Objective Subsets (AC AGC)".

custom

Specify coding rules to check. Click to create a coding rules file.

After creating and saving the file, to reuse it for another project, enter full path to the file in the space provided.

Format of the custom file:

*rule number* off|warning

Use # to enter comments in the file. For example:

# MISRA configuration file for my project 10.5 off # disable misra rule number 10.5

```
17.2 warning # violation misra rule 17.2 is a warning
17.3 warning # violation of misra rule 17.3 is a warning
```
### **Tips**

To reduce unproven results:

- **1** Find coding rule violations in SQO-subset1. Fix your code to address the violations and rerun verification.
- **2** Find coding rule violations in SQO-subset2. Fix your code to address the violations and rerun verification.

### **Command-Line Information**

**Parameter:** -misra-ac-agc

**Value:** OBL-rules | OBL-REC-rules | all-rules | SQO-subset1 | SQO-subset2 | -custom *file\_name* **Example:** polyspace-bug-finder-nodesktop -sources *file\_name* -misra-ac-agc all-rules

- **•** "Specify Analysis Options"
- **•** "Activate Coding Rules Checker"
- **•** "Select Specific MISRA or JSF Coding Rules"

- **Concepts •** "Polyspace MISRA C and MISRA AC AGC Checkers"
	- **•** "MISRA C:2004 Coding Rules"
	- **•** "Software Quality Objective Subsets (AC AGC)"

### **Check custom rules**

Define naming conventions for identifiers and check your code against them.

### **Settings**

**Default**: Off

#### $\nabla$  On

Polyspace matches identifiers in your code against text patterns you define. Define the text patterns in a custom coding rules file. To create a coding rules file,

- **•** Use the custom rules wizard:
	- **1** Click **Edit** . The New File window opens.
	- **2** From the drop-down list **Set the following state to all Custom C rules**, select Off. Click **Apply**.
	- **3** For every custom rule you want to check:
		- a. Select **On**<sup>o</sup>.

b. In the **Convention** column, enter the error message you want to display if the rule is violated.

For example, for rule 4.3, **All struct fields must follow the specified pattern.**, you can enter All struct fields must begin with s\_. This message appears on the **Check Details** pane if:

- **•** You specify the **Pattern** as s\_[A-Za-z0-9\_].
- **•** A structure field in your code does not begin with s\_.
- c. In the **Pattern** column, enter the text pattern.

For example, for rule 4.3, **All struct fields must follow the specified pattern.**, you can enter s\_[A-Za-z0-9\_]. Polyspace reports violation of rule 4.3 if a structure field does not begin with s\_.

**•** Manually edit an existing custom coding rules file:

- **4** Open the file with a text editor.
- **5** For every custom rule you want to check, enter the following information in adjacent lines.
	- d. Rule number, followed by warning. For example:
	- 4.3 warning

e. The error message you want to display starting with convention=. For example:

convention=All struct fields must begin with s\_

f. The text pattern starting with pattern=. For example:

pattern=s\_[A-Za-z0-9\_]

To use an existing coding rules file, enter the full path to the file in the field provided or use  $\Box$  in the New File window to navigate to the file location.

 $\Box$  Off

Polyspace does not check your code against custom naming conventions.

### **Command-Line Information**

**Parameter:** -custom-rules **Value:** Name of coding rules file **Example:** polyspace-bug-finder-nodesktop -sources *file\_name* -custom-rules "C:\Rules\myrules.txt"

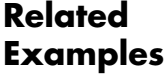

- **•** "Specify Analysis Options"
- **•** "Activate Coding Rules Checker"
- **•** "Create Custom Coding Rules"

- **Concepts •** "Format of Custom Coding Rules File"
	- **•** "Custom Naming Convention Rules"

### <span id="page-49-0"></span>**Files and folders to ignore**

Specify files and folders that the coding rules checker must ignore.

### **Settings**

**Default**: all-headers

all-headers

The coding rules checker ignores include folders that contain .h files only.

all

The coding rules checker ignores all include folders.

#### custom

The coding rules checker ignores include files and folders that you specify.

### **Dependencies**

This option is enabled only if you select one of the options **Check MISRA C rules**, **Check MISRA AC AGC rules** or **Check custom rules**.

### **Command-Line Information**

**Parameter:** -includes-to-ignore **Value:** all-headers | all | -custom *file\_name* **Default:** all-headers **Example:** polyspace-bug-finder-nodesktop -sources *file\_name* -misra2 required-rules -includes-to-ignore "C:\usr\include"

- **•** "Specify Analysis Options"
- **•** "Activate Coding Rules Checker"

### **Effective boolean types**

Specify data types that you want Polyspace to treat as Boolean. Use this option to adjust the checking of MISRA C or MISRA AC AGC rules 12.6, 13.2, and 15.4.

### **Settings**

**Default:** none

Click  $\overline{\mathbf{t}}$  to add a field. Enter a type name that you want Polyspace to treat as Boolean.

### **Dependencies**

This option is enabled only if you select one of the options **Check MISRA C rules** or **Check MISRA AC AGC rules**.

### **Command-Line Information**

**Parameter:** -boolean-types **Value:** Name of data type **Example:** polyspace-bug-finder-nodesktop -sources *filename* -misra2 required-rules -boolean-types boolean1\_t,boolean2\_t

- **Related Examples •** "Activate Coding Rules Checker"
	-

**Concepts •** "MISRA C:2004 Coding Rules"

## **Allowed pragmas**

Specify pragma directives for which MISRA C rule 3.4 should not be applied. MISRA C or MISRA AC AGC rule 3.4 requires checking that all pragma directives are documented within the documentation of the compiler.

### **Settings**

**Default:** none

Click  $\overline{\mathbf{G}}$  to add a field. Enter the pragma name that you want Polyspace to ignore during MISRA C checking .

### **Dependencies**

This option is enabled only if you select one of the options **Check MISRA C rules** or **Check MISRA AC AGC rules**.

### **Command-Line Information**

**Parameter:** -allowed-pragmas **Value:** Name of pragma **Example:** polyspace-bug-finder-nodesktop -sources *filename* -misra2 required-rules -allowed-pragmas pragma\_01,pragma\_02

**Examples •** "Activate Coding Rules Checker"

**Concepts •** "MISRA C:2004 Coding Rules"

**Related**

### **Find defects**

Enable or disable defect checking. Activate different defect checkers.

### **Settings**

**Default:** default

#### default

A list of default defects defined by the software. For information on which defects are default, refer to the individual defect reference pages.

#### all

All defects.

#### custom

Choose the defects you want to find by selecting categories of checkers or specific defects.

### **Command-Line Information**

Regardless of order, the shell script processes the -checkers option, and then -disable-checkers option.

Refer to the individual defect reference pages for the command-line parameters values.

**Parameter:** -checkers **Value:** default | all | category | defect parameter **Default:** default

**Parameter:** -disable-checkers **Value:** category | defect parameter

**Example:** polyspace-bug-finder-nodesktop -sources *filename* -checkers numerical -disable-checkers FLOAT\_ZERO\_DIV checks for all the numerical defects except "Float division by zero".

**See Also** "Numerical Defects" **|** "Static Memory Defects" **|** "Dynamic Memory Defects" **|** "Programming Defects" **|** "Data-flow Defects" **|** "Other Defects"

#### **Related Examples •** "Specify Analysis Options"

**Concepts •** "Bug Finder Defect Categories"

### <span id="page-54-0"></span>**Generate report**

Specify whether to generate a report during the analysis. Depending on the format you specify, you can view this report using an external software. For example, if you specify the format PDF, you can view the report in a pdf reader.

### **Settings**

**Default:** Off

#### $\nabla$  On

Polyspace generates an analysis report using the template and format you specify.

#### $\Box$  Off

Polyspace does not generate an analysis report. You can still view your results in the Polyspace interface.

### **Tips**

**•** To generate a report *after* an analysis is complete, select **Run > Run Report**. Alternatively, at the command line, use the command polyspace-report-generator with the options -template and -format.

### **Command-Line Information**

There is no command-line option to solely turn on the report generator. However, using the options -report-template for template and -report-output-format for output format automatically turns on the report generator.

**See Also** ["Report template" on page 1-46](#page-55-0) **|** ["Output format" on page 1-48](#page-57-0)

- **•** "Specify Analysis Options"
- **•** "Generate Reports"

### <span id="page-55-0"></span>**Report template**

Specify template for generating analysis report. The report templates are available in *MATLAB\_Install*\polyspace\toolbox\psrptgen\templates\bug\_finder.

### **Settings**

**Default:** BugFinderSummary

BugFinderSummary

The report lists:

- **• Polyspace Bug Finder Summary**: Number of result sets and number of defects in the source code.
- **• Code Metrics**: Various quantities related to the source code. For more information, see "Code Metrics".
- **• Defect Summary**: Defects that Polyspace Bug Finder™ looks for. For each defect, the report lists the:
	- **—** Category of the defect.
	- **—** Defect name.
	- **—** Number of instances of the defect found in the source code.

#### BugFinder

The report lists:

- **• Polyspace Bug Finder Summary**: Number of result sets and number of defects in the source code.
- **• Code Metrics**: Various quantities related to the source code. For more information, see "Code Metrics".
- **• Defects**: Defects found in the source code. For each defect, the report lists the:
	- **—** Function containing the defect.
	- **—** Defect information on the **Check Details** pane.
	- **—** Review information, such as **Classification**, **Status** and **Comment**.

**• Configuration Settings**: List of analysis options that Polyspace uses for verification. For more information, see "Analysis Options for C" or "Analysis Options for C++".

#### CodeMetrics

The report lists the following:

- **• Code Metrics Summary**: Various quantities related to the source code. For more information, see "Code Metrics"
- **• Code Metrics Details**: Various quantities related to the source code with the information broken down by file and function.

### **Dependencies**

This option is available only if you select the **Generate report** box.

### **Command-Line Information**

**Parameter:** -report-template **Value:** Name of template with extension .rpt **Example:** polyspace-bug-finder-nodesktop -sources *file\_name* -report-template BugFinder.rpt

**See Also** ["Generate report" on page 1-45](#page-54-0) **|** ["Output format" on page 1-48](#page-57-0)

### **Related Examples**

**•** "Generate Reports"

### **1-47**

### <span id="page-57-0"></span>**Output format**

Specify output format of generated report.

### **Settings**

**Default:** RTF

#### RTF

Generate report in .rtf format

#### **HTML**

Generate report in .html format

#### PDF

Generate report in .pdf format

#### Word

Generate report in .doc format. Not available on UNIX platforms.

#### XML

Generate report in .xml format.

### **Tips**

**•** You must have Microsoft® Office installed to view RTF format reports containing graphics, such as the Quality report.

### **Dependencies**

This option is enabled only if you select the **Generate report** box.

### **Command-Line Information**

**Parameter:** -report-output-format **Value:** RTF | HTML | PDF | Word | XML **Default:** RTF **Example:** polyspace-bug-finder-nodesktop -sources *file\_name* -report-output-format pdf

**See Also** "Output format" on page 1-48 **|** ["Report template" on page 1-46](#page-55-0)

- **•** "Specify Analysis Options"
- **•** "Generate Reports"

### <span id="page-59-0"></span>**Interactive**

Enable or disable interactive remote analysis. For interactive remote analysis, you need:

- **•** MATLAB® Distributed Computing Server™ on the cluster
- **•** MATLAB, Polyspace and Parallel Computing Toolbox™ on your local computer

### **Settings**

#### **Default:** Off

#### $\nabla$  On

Run interactive analysis on a remote computer. In this remote analysis mode, the analysis is tethered to your local computer. Therefore, on your local computer:

- **•** If you are running the analysis from the Polyspace user interface, you cannot close the user interface while the analysis is running.
- **•** If you are running the analysis from the command line, you cannot close the command-line window while the analysis is running. In this mode, the analysis is not queued on the cluster. Therefore, if a worker is not available on the cluster, the analysis aborts.

The software downloads the results to your local computer after the analysis.

#### $\Box$  Off

Do not run interactive analysis on a remote computer.

### **Command-Line Information**

If you do not have remote verification setup already, to run an interactive remote verification from the command line, use with the -scheduler option.

#### **Parameter:** -interactive

**Value:** -scheduler *host\_name* if you have not set the **Job scheduler host name** in the Polyspace user interface

**Example:** polyspace-bug-finder-nodesktop -interactive -scheduler NodeHost polyspace-bug-finder-nodesktop -interactive -scheduler MJSName@NodeHost

**See Also** ["Batch" on page 1-52](#page-61-0)

**Related Examples •** "Specify Analysis Options" **•** "Set Up Remote Verification and Analysis"

## <span id="page-61-0"></span>**Batch**

Enable or disable batch remote analysis. For batch remote analysis, you need:

- **•** Polyspace and MATLAB Distributed Computing Server on the cluster
- **•** MATLAB, Polyspace and Parallel Computing Toolbox on your local computer

### **Settings**

**Default:** Off

### $\overline{\mathsf{v}}$  On

Run batch analysis on a remote computer. In this remote analysis mode, the analysis is queued on a cluster after the compilation phase. Therefore, on your local computer, after the analysis is queued:

- **•** If you are running the analysis from the Polyspace user interface, you can close the user interface.
- **•** If you are running the analysis from the command line, you can close the command-line window.

You can manage the queue from the Polyspace Queue Manager. To use the Polyspace Queue Manager:

- In the Polyspace user interface, click  $\mathbf{v}_i^{\mathbf{y}}$
- **•** On the DOS or UNIX® command line, use the polyspace-jobs-manager command. For more information, see "Manage Remote Analyses at the Command Line".
- **•** On the MATLAB command line, use the polyspaceJobsManager function. For more information, see [polyspaceJobsManager](#page-258-0).

After the analysis, you might have to manually download the results from the cluster.

#### $\square$  Off

Do not run batch analysis on a remote computer.

### **Command-Line Information**

To run a remote verification from the command line, use with the -scheduler option.

**Parameter:** -batch **Value:** -scheduler *host\_name* if you have not set the **Job scheduler host name** in the Polyspace user interface **Example:** polyspace-bug-finder-nodesktop -batch -scheduler NodeHost polyspace-bug-finder-nodesktop -batch -scheduler MJSName@NodeHost **See Also** ["Interactive" on page 1-50](#page-59-0) **|** ["Add to results repository" on page 1-54](#page-63-0) **Related Examples •** "Specify Analysis Options" **•** "Set Up Remote Verification and Analysis"

## <span id="page-63-0"></span>**Add to results repository**

Specify upload of analysis results to the Polyspace Metrics results repository, allowing Web-based reporting of results and code metrics.

### **Settings**

**Default:** Off

#### $\nabla$  On

Analysis results are stored in the Polyspace Metrics results repository. This allows you to use a Web browser to view results and code metrics.

### $\Box$  Off

Analysis results are stored locally.

### **Dependency**

This option is available only for remote verifications.

### **Command-Line Information**

**Parameter:** -add-to-results-repository **Default:** off **Example:** polyspace-bug-finder-nodesktop -batch -scheduler NodeHost -add-to-results-repository

**See Also** "Set Up Remote Verification and Analysis" **|** "Set Up Polyspace Metrics" **|** ["Batch" on page 1-52](#page-61-0)

### **Command/script to apply after the end of the code verification**

Specify a command or script to be executed after the verification.

### **Settings**

**Default:** none

Enter full path to the command or script, or click  $\Box$  to navigate to the location of the command or script. For example, you can enter the path to a script that sends an email. After the verification, this script will be executed.

### **Command-Line Information**

**•** "Specify Analysis Options"

**Parameter:** -post-analysis **Value:** Full path to script **Example:** polyspace-bug-finder-nodesktop -sources *file\_name* -post-analysis-command `pwd`/send\_email

## **Other**

#### **In this section...**

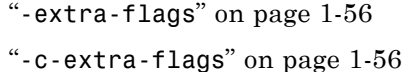

"[-cfe-extra-flags](#page-66-0)" on page 1[-57](#page-66-0)

"[-il-extra-flags](#page-66-0)" on page 1-[57](#page-66-0)

### **-extra-flags**

This dialog box is for adding nonofficial or expert options to the analyzer. Each word of the option (even the parameters) must be preceded by *-extra-flags*.

These flags will be given to you by MathWorks® if required.

#### **No Default**

#### **Example Shell Script Entry**:

```
polyspace-bug-finder-nodesktop -extra-flags -param1 -extra-flags
-param2 \ \ \wedge
```
-extra-flags 10 ...

#### **-c-extra-flags**

This option is used to specify an expert option to be added to an analysis. Each word of the option (even the parameters) must be preceded by *-c-extra-flags*.

These flags will be given to you by MathWorks if required.

#### **No Default**

**Example Shell Script Entry**:

```
polyspace-bug-finder-nodesktop -c-extra-flags -param1
-c-extra-flags -param2 -c-extra-flags 10
```
### <span id="page-66-0"></span>**-cfe-extra-flags**

This option is used to specify an expert option for an analysis.

These flags will be given to you by MathWorks if required.

#### **No Default**

#### **Example Shell Script Entry:**

```
polyspace-bug-finder-nodesktop -cfe-extra-flags -param1
-cfe-extra-flags -param2
```
### **-il-extra-flags**

This option is used to specify an expert option to be added to an analysis. Each word of the option (even the parameters) must be preceded by *-il-extra-flags*.

These flags will be given to you by MathWorks if required.

#### **No Default**

#### **Example Shell Script Entry**:

```
polyspace-bug-finder-nodesktop -il-extra-flags -param1
-il-extra-flags -param2 -il-extra-flags 10
```
# Option Descriptions for C++ Code

- **•** ["Target processor type" on page 2-2](#page-69-0)
- **•** ["Dialect" on page 2-4](#page-71-0)
- **•** ["Pack alignment value" on page 2-9](#page-76-0)
- **•** ["Import folder" on page 2-10](#page-77-0)
- **•** ["Ignore pragma pack directives" on page 2-11](#page-78-0)
- **•** ["Support managed extensions" on page 2-12](#page-79-0)
- **•** ["Enum type definition" on page 2-13](#page-80-0)
- **•** ["Management of scope of 'for loop' variable index" on page 2-14](#page-81-0)
- ["Management of w\\_char\\_t" on page 2-15](#page-82-0)
- "Set wchar t to unsigned long" on page 2-16
- "Set size t to unsigned long" on page 2-17
- **•** ["Ignore link errors" on page 2-18](#page-85-0)
- **•** ["Check MISRA C++ rules" on page 2-19](#page-86-0)
- **•** ["Check JSF C++ rules" on page 2-21](#page-88-0)
- **•** ["Files and folders to ignore" on page 2-23](#page-90-0)
- **•** ["Other" on page 2-24](#page-91-0)

### <span id="page-69-0"></span>**Target processor type**

Specifies the target processor type

Doing so informs Polyspace of the size of fundamental data types and of the endianess of the target machine. You can analyze code intended for an unlisted processor type using one of the listed processor types, if they share common data properties.

### **Settings**

**Default:** i386

- **•** i386
- **•** sparc
- **•** m68k
- **•** powerpc
- **•** c-167
- **•** x86\_64
- **•** mcpu...(Advanced)

mcpu is a reconfigurable Micro Controller/Processor Unit target. You can use this type to configure one or more generic targets.

### **Command-Line Information**

**Parameter:** -target **Value:** i386 | m68k | powerpc | c-167 | x86\_64 | mpcu **Default:** i386 **Example:** polyspace-bug-finder-nodesktop -lang cpp -target powerpc

**See Also** ["Generic target options" on page 1-7](#page-16-0)

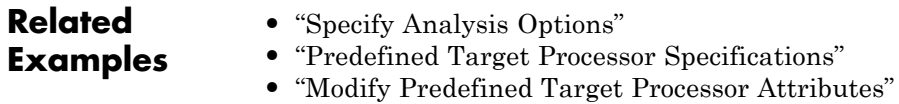

**•** "Specify Generic Target Processors"

### <span id="page-71-0"></span>**Dialect**

Allow syntax associated with C++ language extensions.

### **Settings**

**Default:** none

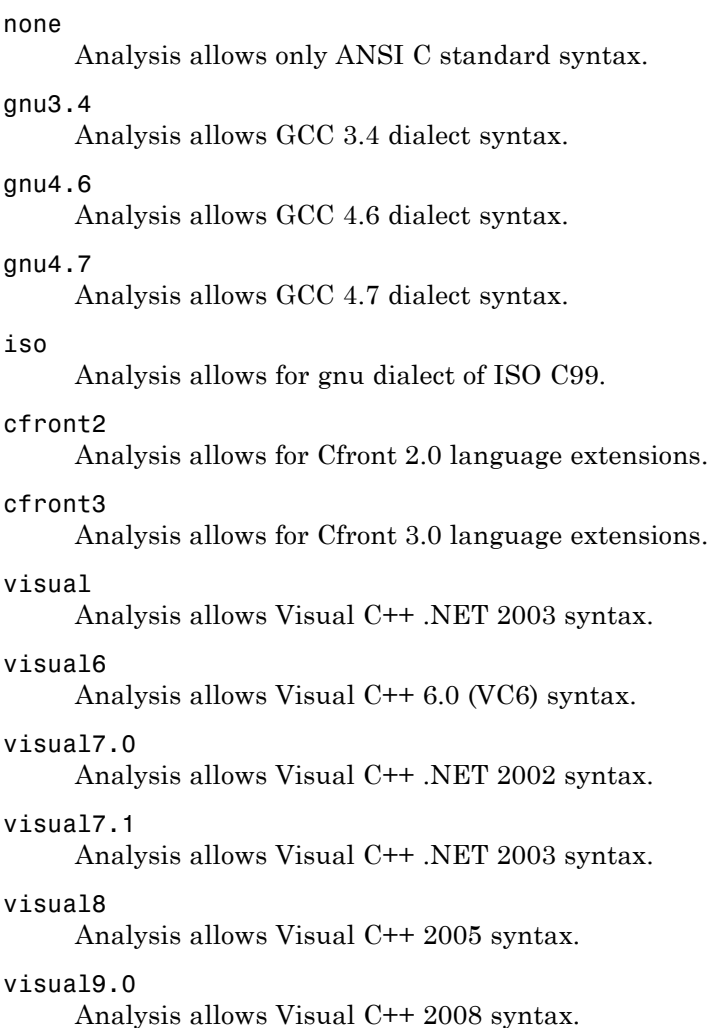
```
visual10
```
Analysis allows Visual C++ 2010 syntax.

This option automatically adds the option -no-stl-stubs.

```
visual11.0
```
Analysis allows Visual C++ 2012 syntax.

This option automatically adds the option -no-stl-stubs.

#### **Dependencies**

This parameter is dependant on the value of **Target operating system**. The dialect options work only with the applicable operating systems. You can use every dialect with the **Target operating system** option, no-predefined-OS.

If you enable **Check JSF C++ Rules** with a dialect other than iso or none, Polyspace cannot completely check some JSF coding rules. For example, AV Rule 8: "All code shall conform to ISO/IEC 14882:2002(E) standard C++."

### **Limitations**

Polyspace does not support certain aspects of the GNU 4.7 dialect. These limitations can cause compilation errors, incomplete results, or false positives.

**• Priority attributes** — Not supported, ignores priorities and uses standard initialization instead.

#### **Example**

```
#include <stdio.h>
struct A{
    int a;
    A():a(1) {
       fprintf(stderr, "A constructor\n");
    }
};
struct B{
    int b;
```

```
B():b(1) {
       fprintf(stderr, "B constructor\n");
    }
};
A a __attribute__((init_priority (100)));
B b  attribute ((init priority (50)));
```
The expected output from the above code is:

```
B constructor
A constructor
```
However, Polyspace preserves the standard initialization. So the actual output is:

```
A constructor
B constructor
```
*Workaround*: To use the desired priority, change the order of the declarations to match the desired order.

**• Vector types and attributes** — Not supported, ignores attributes.

*Workaround*: To reduce compilation issues

- **-** At the command line, use the option -D \_EMMINTRIN\_H\_INCLUDED -D \_XMMINTRIN\_H\_INCLUDED.
- **-** In the Polyspace environment, in **Macros > Preprocessor definitions**, add two rows: EMMINTRIN\_H\_INCLUDED and \_XMMINTRIN\_H\_INCLUDED.
- **• Visibility attributes** Not supported, ignored.

*Workaround*: Remove all attributes during preprocessing,

- **-** At the command line, use the option -D \_\_attribute\_\_(x)=.
- **-** In the Polyspace environment, in **Macros > Preprocessor definitions**, add a row:  $\arctan x = x$  (x)=.
- **• Complex types** Only floating complex types supported, integral complex types cause an error.

**• Using built-in library function on complex types** — Not supported, stubbed during analysis. Calls to these functions will return variables with full ranges.

*Workaround*: To make the analysis more precise, add an include file that defines the functions for complex variables.

- **• Computed goto** Not supported, ignored by Bug Finder.
- **• Nested functions** Not supported, causes an error.
- **• Using built-in library functions on atomic operators** Not supported, Polyspace stubs the functions. This limitation can cause imprecise results.
- **• IEEE floating point library functions** Not supported, causes compilation error.

This limitation includes isnan, isnanf, isnanl, isinf, isinff, isinfl, isnormal, and isfinite.

*Workaround*: In each of your source files, include a file containing the function definitions or declarations:

- **-** At the command line, use the option -include *filename*.
- **-** In the Polyspace environment, in **Environment Settings > Include**, use the button to add a row for your definition/declaration file.

#### **Command-Line Information**

**Parameter:** -dialect **Type:** string **Value:** none | gnu3.4 | gnu4.6 | gnu4.7 | iso | cfront2 | cfront3 | visual | visual6 | visual7.0 | visual7.1 | visual8 | visual9.0 | visual10 | visual11.0 **Default:** none **Example:** polyspace-bug-finder-nodesktop -lang cpp -sources *"file1.cpp,file2.cpp"* -OS-target Visual -dialect visual7.1

**See Also** ["Target operating system" on page 1-3](#page-12-0) **|** ["Target processor type" on page 2-2](#page-69-0)

#### **Related Examples**

**•** "Analyze Keil or IAR Dialects"

### **Pack alignment value**

Specifies the default packing alignment for an analysis.

If an invalid value is given, analysis will halt and display an error message. with a bad value or if this option is used in non visual mode (**Target operating system** Visual or **Dialect** visual\*).

#### **Settings**

**Default**: 8

- **•** 1
- **•** 2
- **•** 4
- **•** 8
- **•** 16

#### **Dependencies**

This analysis option is available only when,

- **• Target operating system** is set to no-predefined-OS or Visual.
- **•** and **Dialect** is set to one of the visual*\** options.

#### **Command-Line Information**

**Parameter:** -pack-alignment-value **Value:** 1 | 2 | 4 | 8 | 16 **Default:** 8 **Example:** polyspace-bug-finder-nodesktop -lang cpp -pack-alignment-value 4

### **Import folder**

Specifies a single directory to be included by *#import* directive.

### **Settings**

**No default**

Give the location of  $\star$ .tlh files generated by a Visual Studio compiler when encountering #import directive on \*.tlb files.

### **Dependencies**

This analysis option is available only when,

- **• Target operating system** is set to no-predefined-OS or Visual.
- **•** and **Dialect** is set to one of the visual*\** options.

### **Command-Line Information**

**Parameter:** -import-dir **Value:** File location **Example:** polyspace-bug-finder-nodesktop -OS-target Visual -dialect visual8 -import-dir /com1/inc

### **Ignore pragma pack directives**

Specifies C++ #pragma packing alignment for structure, union, and class members.

### **Settings**

**Default**: Off

 $\Box$  Off

Keeps C++ #pragma directives in the analysis

 $\sqrt{a}$  On

Allows C++ #pragma directives to be ignored in order to prevent link errors

Analysis will halt and display an error message with a bad value or if this option is used in non visual mode (**Target operating system** Visual or **Dialect** visual\*).

### **Dependencies**

This analysis option is available only when,

- **• Target operating system** is set to no-predefined-OS or Visual.
- **•** and **Dialect** is set to one of the visual*\** options.

#### **Command-Line Information**

**Parameter:** -ignore-pragma-pack **Example:** polyspace-bug-finder-nodesktop -lang cpp -ignore-pragma-pack

### **Support managed extensions**

Visual C++ /FX option allows the partial translation of sources making use of managed extensions to Visual C++ sources without managed extensions.

#### **Settings**

**Default:** Off

 $\Box$  Off

Do not support managed extensions

#### $\sqrt{\frac{1}{2}}$  On

Allows the analysis of a project containing translated sources obtained by compilation of a Visual project using the /FX Visual option.

Using /FX, the translated files are generated in place of the original ones in the project, but the names are changed from foo.ext to foo.mrg.ext.

These extensions are currently not taken into account by Polyspace analysis and can be considered as a limitation to analyze this kind of code. Managed files need to be located in the same folder as the original ones and Polyspace software will analyze managed files instead of the original ones without intrusion, and will permit you to remove part of the limitations due to specific extensions.

#### **Dependencies**

This analysis option is available only when,

- **• Target operating system** is set to no-predefined-OS or Visual.
- **•** and **Dialect** is set to one of the visual*\** options.

#### **Command-Line Information**

**Parameter:** -support-FX-option-results **Default:** off **Example:** polyspace-bug-finder-nodesktop -lang cpp -OS-target Visual -support-FX-option-results

### **Enum type definition**

Allows the analysis to use different base types to represent an enumerated type, depending on the enumerator values and the selected definition.

When using this option, each enum type is represented by the smallest integral type that can hold all its enumeration values.

#### **Settings**

**Default:** auto-signed-int-first

auto-signed-int-first On

Uses the first type that can hold all of the enumerator values from the following list:signed int, unsigned int, signed long, unsigned long, signed long long, unsigned long long

#### auto-signed-first

Uses the first type that can hold all of the enumerator values from the following list: signed char, unsigned char, signed short, unsigned short, signed int, unsigned int, signed long, unsigned long, signed long long, unsigned long long.

#### auto-unsigned-first

Uses the first type that can hold all of the enumerator values from the following lists:

- **•** If enumerator values are positive: unsigned char, unsigned short, unsigned int, unsigned long, unsigned long long.
- **•** If one or more enumerator values are negative: signed char, signed short, signed int, signed long, signed long long.

#### **Command-Line Information**

```
Parameter: -enum-type-definition
Value: auto-signed-int-first | auto-signed-first |
auto-unsigned-first
Default: auto-signed-int-first
Example: polyspace-bug-finder-nodesktop -lang cpp
-enum-type-definition auto-signed-first
```
### **Management of scope of 'for loop' variable index**

Specify the scope of the index variable declared within a for loop.

For example:

```
for (int index=0; \dots){};
index++; // At this point, index variable is usable (out) or not (in)
```
This option allows the default behavior implied by the Polyspace -dialect option to be overridden.

This option is equivalent to the Visual C++ options /Zc:forScope and Zc:forScope-.

#### **Settings**

**Default:** defined-by-dialect

```
defined-by-dialect
```
Default behavior specified by selected dialect

#### out

The index variable is usable outside the scope of the for loop.

Default behavior for the dialect options cfront2, crfront3, visual6, visual7 and visual 7.1

#### in

The index variable is not usable outside the scope of the for loop.

Default behavior for all other dialects, including visual8. The C++ standard specifies that the index is treated as in.

#### **Command-Line Information**

```
Parameter: -for-loop-index-scope
Value: defined-by-dialect | out | in
Default: defined-by-dialect
Example: polyspace-bug-finder-nodesktop -lang cpp
-for-loop-index-scope in
```
### **Management of w\_char\_t**

Specify how to treat wchar\_t

This option is equivalent to the Visual C++ options /Zc:wchar and /Zc:wchar-.

#### **Settings**

**Default:** defined-by-dialect

#### defined-by-dialect

Default behavior specified by selected dialect

#### typedef

Use according to typedef statement specified by Microsoft Visual C++ 6.0/7.0/7.1 dialects.

Default behavior for the dialect options visual6, visual7.0 and visual7.1

#### keyword

Use as a keyword as given by the C++ standard

Default behavior for all other dialects, including visual8.

#### **Command-Line Information**

**Parameter:** -wchar-t-is **Value:** defined-by-dialect | typedef | keyword **Default:** defined-by-dialect **Example:** polyspace-bug-finder-nodesktop -for-loop-index-scope keyword

### **Set wchar\_t to unsigned long**

Specifies the underlying type of wchar\_t to be unsigned long

#### **Settings**

**Default:** Off

#### $\Box$  Off

Use the default underlying type of wchar\_t as defined by the dialect or the **Management of wchar\_t** option.

#### $\sqrt{a}$  On

Set the type of size\_t to unsigned long, as defined in the C++ standard.

For example, sizeof(L'W') will have the value of sizeof(unsigned long) and the wchar t field will be aligned in the same way as the unsigned long field.

#### **Command-Line Information**

**Parameter:** -wchar-t-is-unsigned-long **Default:** off **Example:** polyspace-bug-finder-nodesktop -lang cpp -wchar-t-is-unsigned-long

## **Set size\_t to unsigned long**

Specifies the underlying type of size\_t to be unsigned long.

### **Settings**

**Default:** Off

 $\Box$  Off

Use the default underlying type of size\_t, unsigned int.

 $\overline{\mathbf{v}}$  On

Set the type of size\_t to unsigned long

### **Command-Line Information**

**Parameter:** -size-t-is-unsigned-long **Default:** off **Example:** polyspace-bug-finder-nodesktop -lang cpp -size-t-is-unsigned-long

### **Ignore link errors**

Ignore linkage errors.

Some functions may be declared inside an extern  $C \{ \}$  block in some files and not in others. Then, their linkage is not the same and it causes a link error according to the ANSI standard.

Applying this option will cause Polyspace to ignore this error. This permissive option may not resolve all the extern C linkage errors.

### **Settings**

**Default:** Off

 $\Box$  Off

Stop analysis for linkage errors.

 $\overline{\mathsf{v}}$  On

Ignore the linkage errors if possible.

#### **Command-Line Information**

**Parameter:** -no-extern-C **Default:** off **Example:** polyspace-bug-finder-nodesktop -lang cpp -no-extern-C

### **Check MISRA C++ rules**

Specify whether to check for violation of MISRA C++ rules. Each option corresponds to a subset of rules to check. In the Results Manager, the **Results Summary** pane lists the coding rule violations.

#### **Settings**

**Default:** required-rules

```
required-rules
```
Check required coding rules.

all-rules

Check required and advisory coding rules.

SQO-subset1

Check only a subset of MISRA C++ rules. For more information, see "Software Quality Objective Subsets (C++)".

#### SQO-subset2

Check a subset of rules including SQO-subset1 and some additional rules. For more information, see "Software Quality Objective Subsets  $(C^{++})^"$ 

#### custom

Specify coding rules to check. Click to create a coding rules file.

After creating and saving the file, to reuse it for another project, enter full path to the file in the space provided.

Format of the custom file:

<rule number> off|warning

Use # to enter comments in the file. For example:

# MISRA configuration file for my project 0-1-8 off # disable misra rule number 0-1-8 1-0-1 warning # violation misra rule 1-0-1 is a warning 0-1-1 warning # violation of misra rule 0-1-1 is a warning

### **Command-Line Information**

**Parameter:** -misra-cpp

**Value:** required-rules | all-rules | SQO-subset1 | SQO-subset2 | -custom *file\_name* **Example:** polyspace-bug-finder-nodesktop -sources *file\_name* -misra-cpp all-rules

- **Related Examples •** "Specify Analysis Options" **•** "Activate Coding Rules Checker" **•** "Select Specific MISRA or JSF Coding Rules" **Concepts •** "Polyspace MISRA C++ Checker" **•** "Software Quality Objective Subsets (C++)"
	- **•** "MISRA C++ Coding Rules"

### **Check JSF C++ rules**

Specify whether to check for violation of JSF C++ rules (JSF++:2005). Each option corresponds to a subset of rules to check. In the Results Manager, the **Results Summary** pane lists the coding rule violations.

#### **Settings**

**Default:** shall-rules

#### shall-rules

Check all **Shall** rules. **Shall** rules are mandatory requirements and require verification.

#### shall-will-rules

Check all **Shall** and **Will** rules. **Will** rules are intended to be mandatory requirements but do not require verification.

#### all-rules

Check all **Shall**, **Will**, and **Should** rules. **Should** rules are advisory rules.

#### custom

Specify coding rules to check. Click to create a coding rules file.

After creating and saving the file, to reuse it for another project, enter full path to the file in the space provided.

Format of the custom file:

<rule number> off|warning

Use # to enter comments in the file. For example:

# JSF configuration file for my project 1 off # disable AV rule number 1 8 warning # violation AV Rule 8 is a warning 9 warning # violation AV Rule 9 is a warning

#### **Tips**

• If you check for JSF C<sup>++</sup> rules, the -Wall option is disabled.

**•** If your project uses a dialect other than ISO, some rules might not be completely checked. For example, AV Rule 8: "All code shall conform to ISO/IEC 14882:2002(E) standard C++."

#### **Command-Line Information**

**Parameter:** -jsf-coding-rules **Value:** shall-rules | shall-will-rules | all-rules | -custom *file\_name* **Example:** polyspace-bug-finder-nodesktop -sources *file\_name* -jsf-coding-rules all-rules

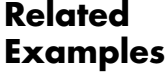

- **•** "Specify Analysis Options" **•** "Activate Coding Rules Checker"
- **•** "Select Specific MISRA or JSF Coding Rules"

- **Concepts •** "Polyspace JSF C++ Checker"
	- **•** "JSF C++ Coding Rules"

### **Files and folders to ignore**

Specify files and folders that the coding rules checker must ignore.

### **Settings**

**Default**: all-headers

all-headers

The coding rules checker ignores include folders that contain .h files only.

all

The coding rules checker ignores all include folders.

#### custom

The coding rules checker ignores include files and folders that you specify.

#### **Dependencies**

This option is enabled only if you select one of the options **Check MISRA C++ rules**, **Check JSF C++ rules** or **Check custom rules**.

#### **Command-Line Information**

**Parameter:** -includes-to-ignore **Value:** all-headers | all | -custom *file\_name* **Default:** all-headers **Example:** polyspace-bug-finder-nodesktop -sources *file\_name* -jsf-coding-rules required-rules -includes-to-ignore "C:\usr\include"

**See Also** "Check MISRA C++ rules" **|** "Check JSF C++ rules"

**Related Examples**

- **•** "Specify Analysis Options"
- **•** "Activate Coding Rules Checker"

### **Other**

This dialog box is for adding nonofficial or expert options to the analyzer. Each word of the option (even the parameters) must be preceded by *-extra-flags*.

These flags will be given to you by MathWorks if required.

#### **No Default**

**Example Shell Script Entry**:

```
polyspace-bug-finder-nodesktop -extra-flags -param1 -extra-flags
-param2
```
#### **-cpp-extra-flags flag**

It specifies an expert option to be added to a C++ analysis. Each word of the option (even the parameters) must be preceded by *-cpp-extra-flags*.

These flags will be given to you by MathWorks if required.

#### **No Default**

#### **Example Shell Script Entry**:

```
polyspace-bug-finder-nodesktop -cpp-extra-flags
-stubbed-new-may-return-null
```
### **-il-extra-flags flag**

It specifies an expert option to be added to a C++ analysis. Each word of the option (even the parameters) must be preceded by *-il-extra-flags*.

These flags will be given to you by MathWorks if required.

#### **No Default**

**Example Shell Script Entry**:

polyspace-bug-finder-nodesktop -il-extra-flags *flag*

# Polyspace Command-Line Options

## **-asm-begin -asm-end**

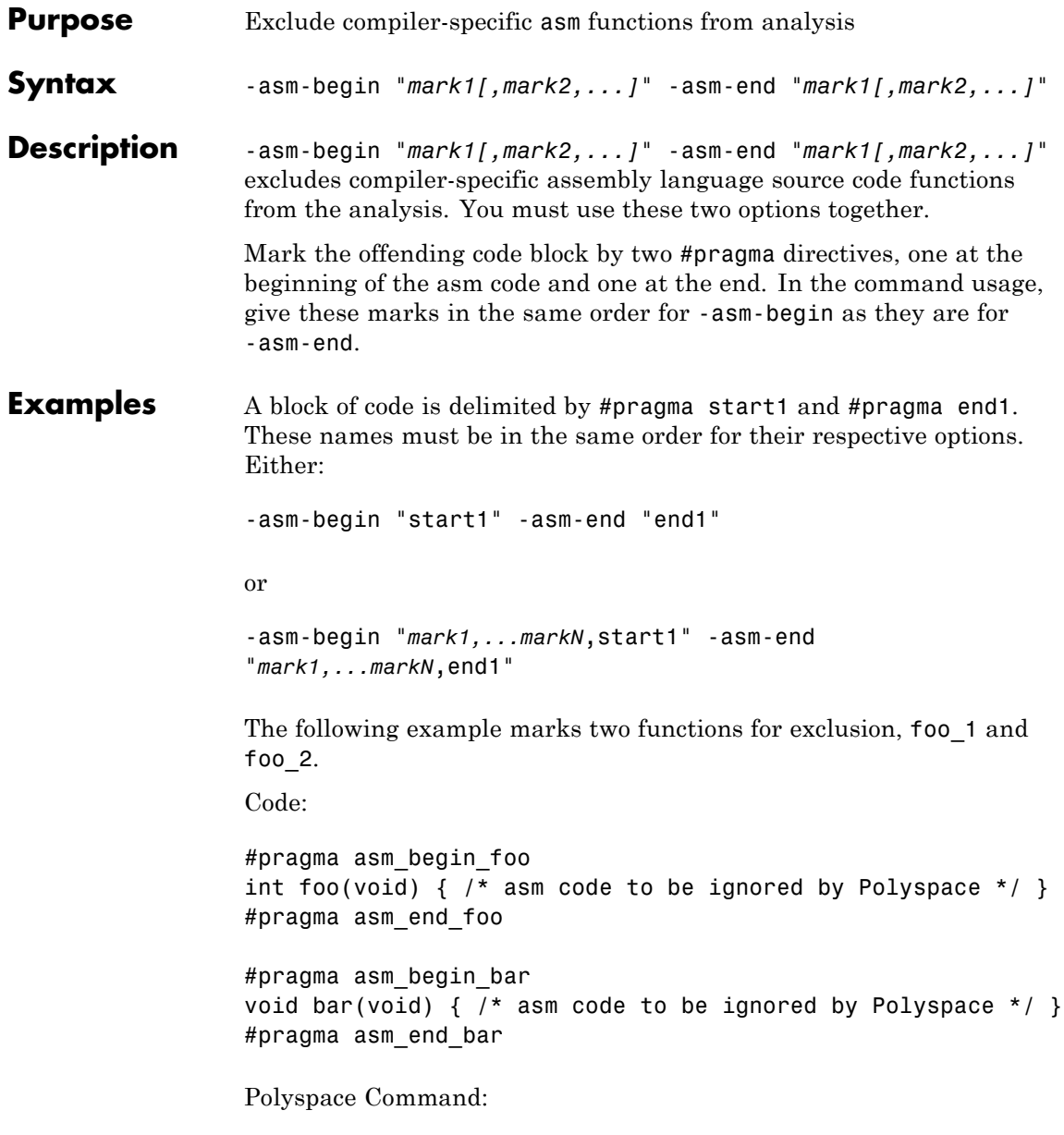

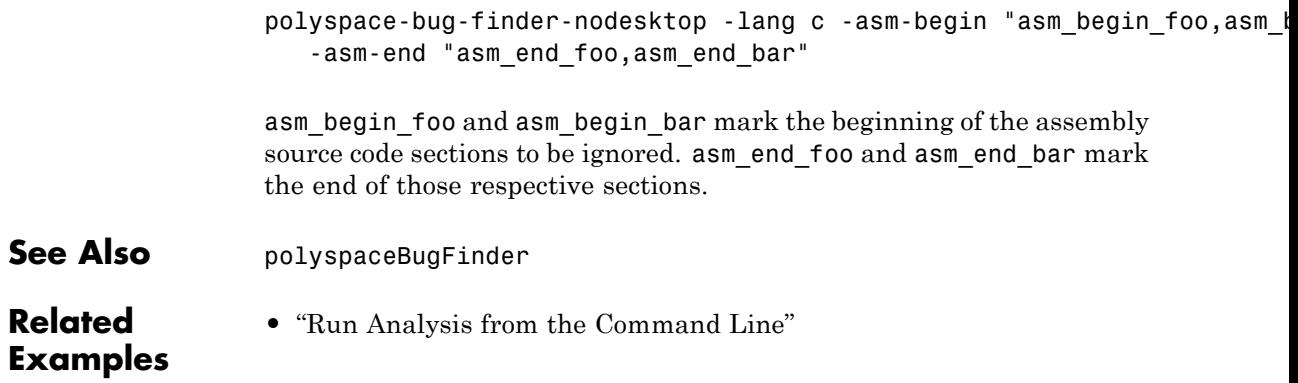

## <span id="page-95-0"></span>**-author**

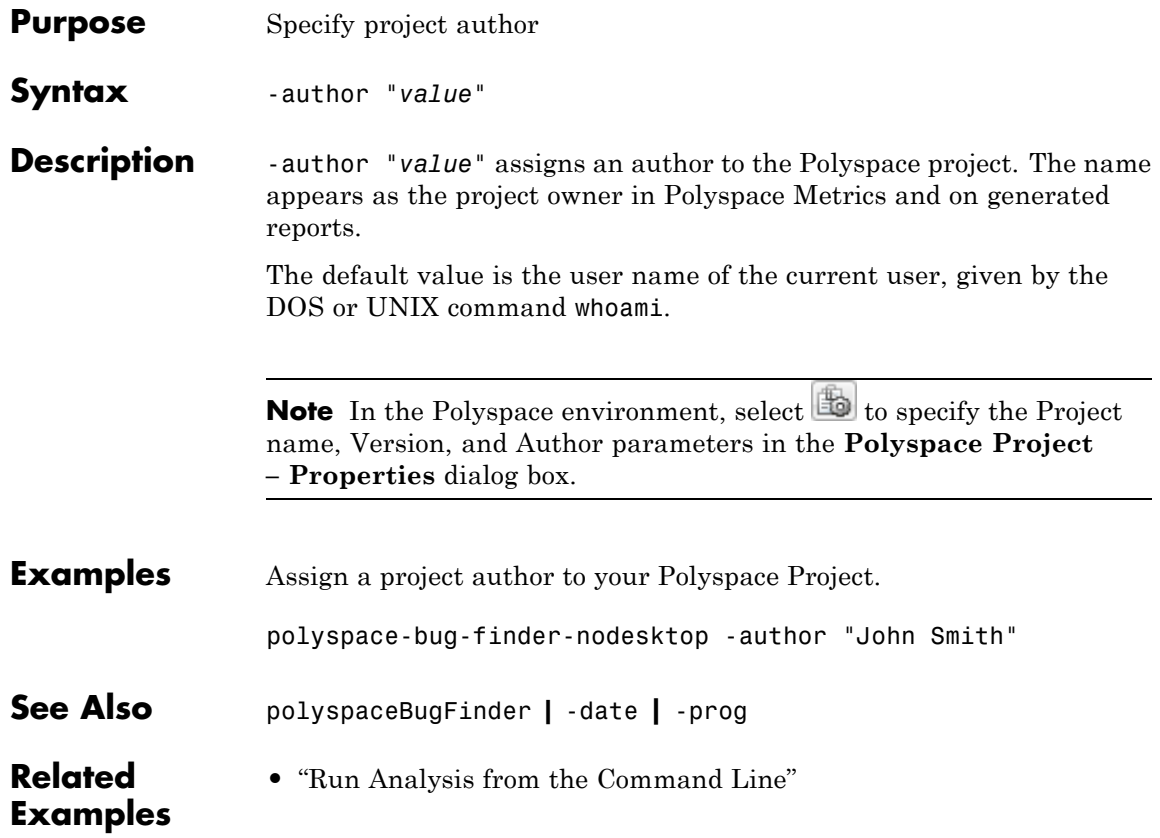

<span id="page-96-0"></span>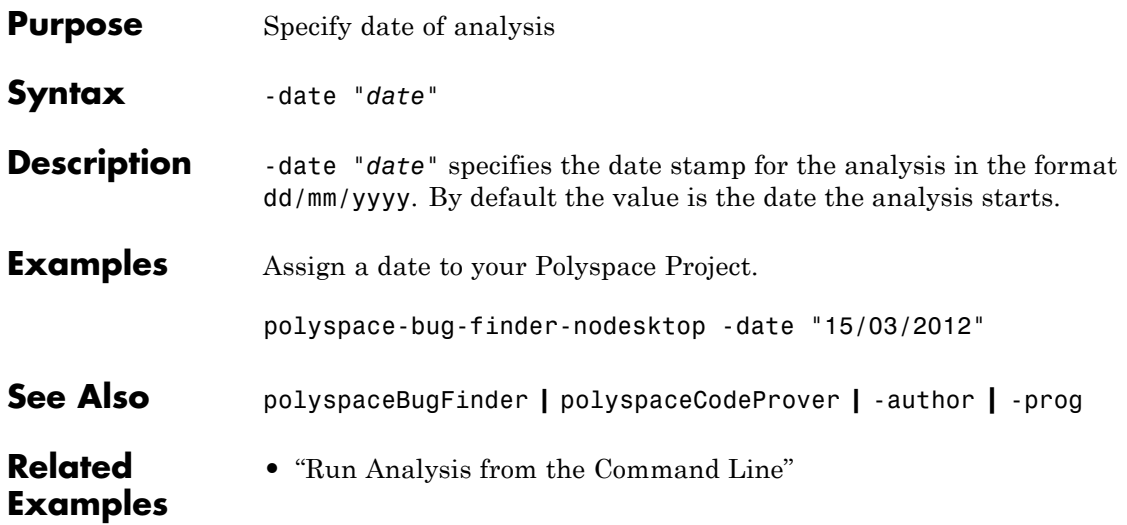

## **-h[elp]**

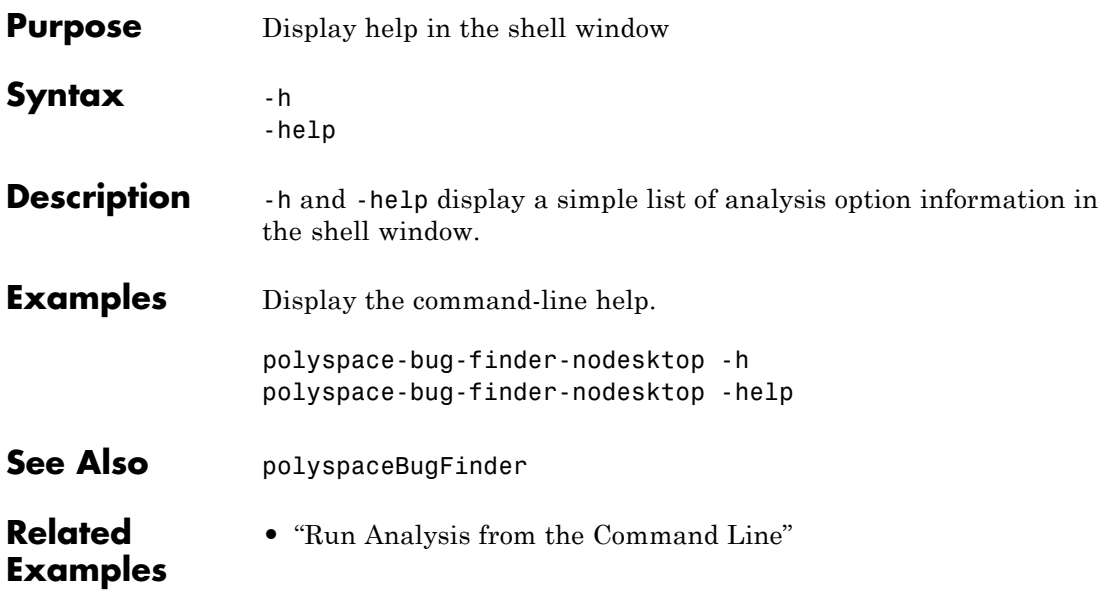

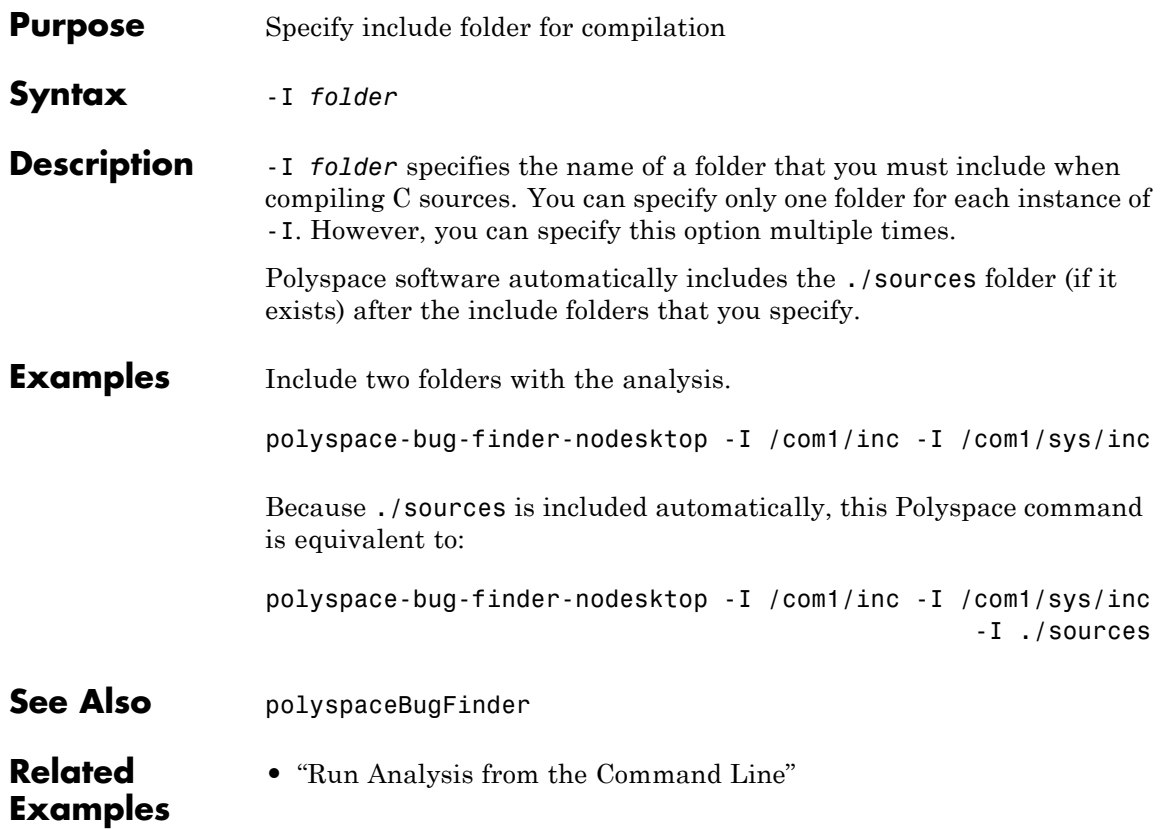

**-I**

## **-import-comments**

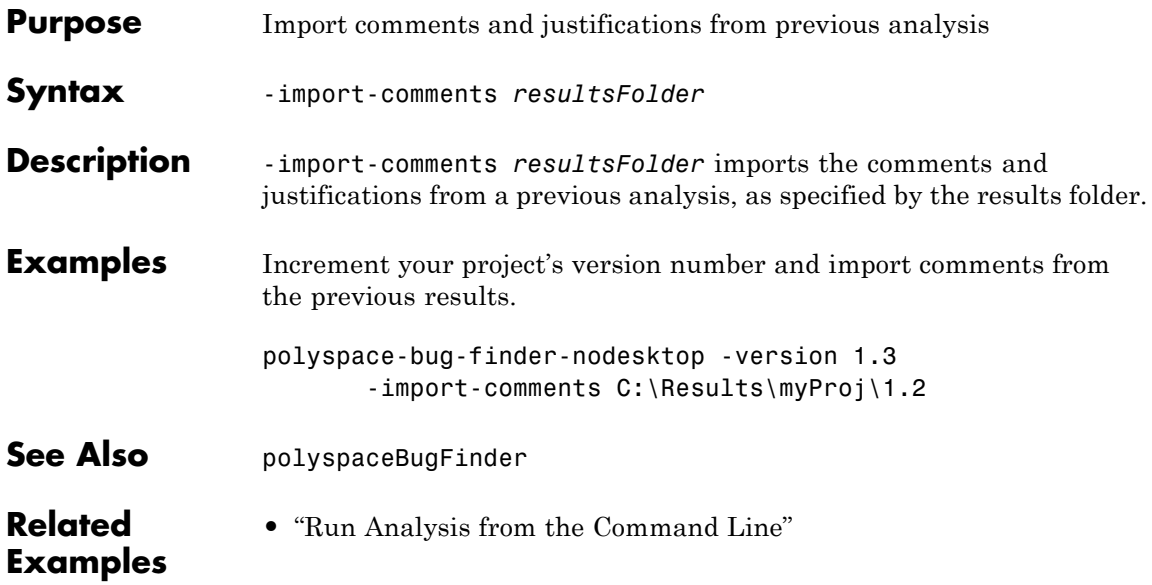

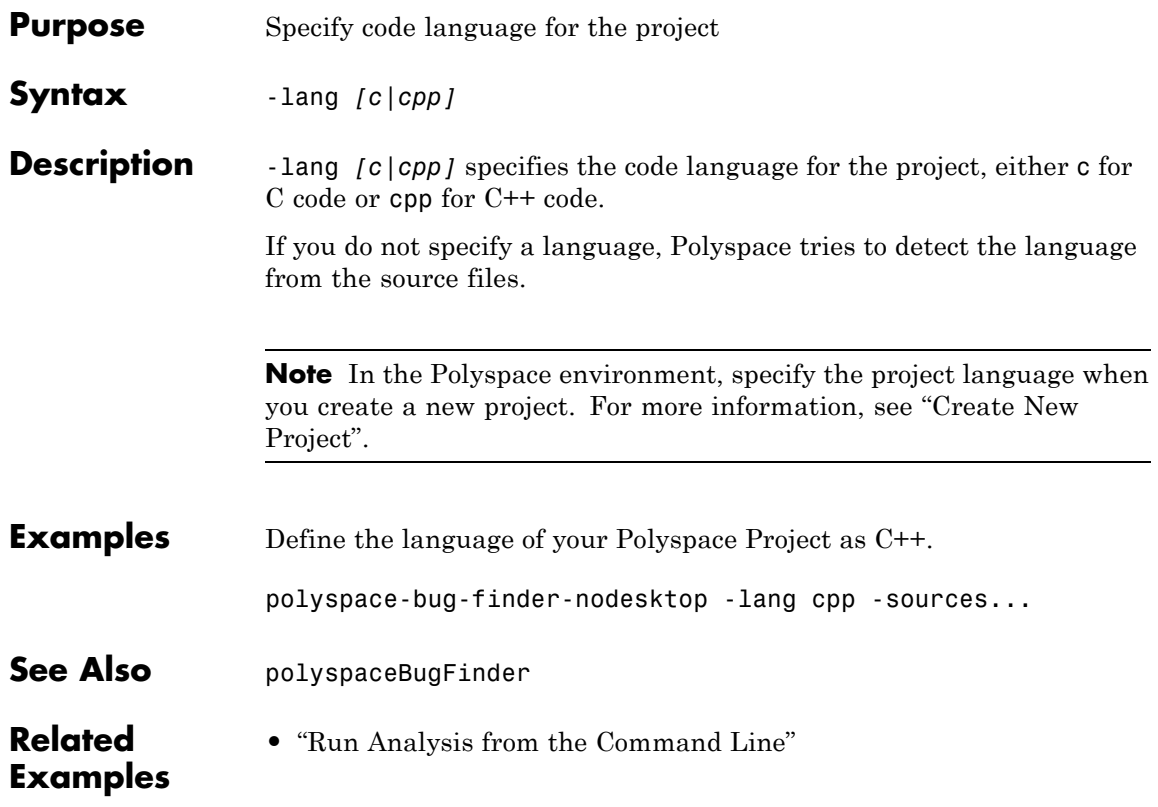

## **-less-range-information**

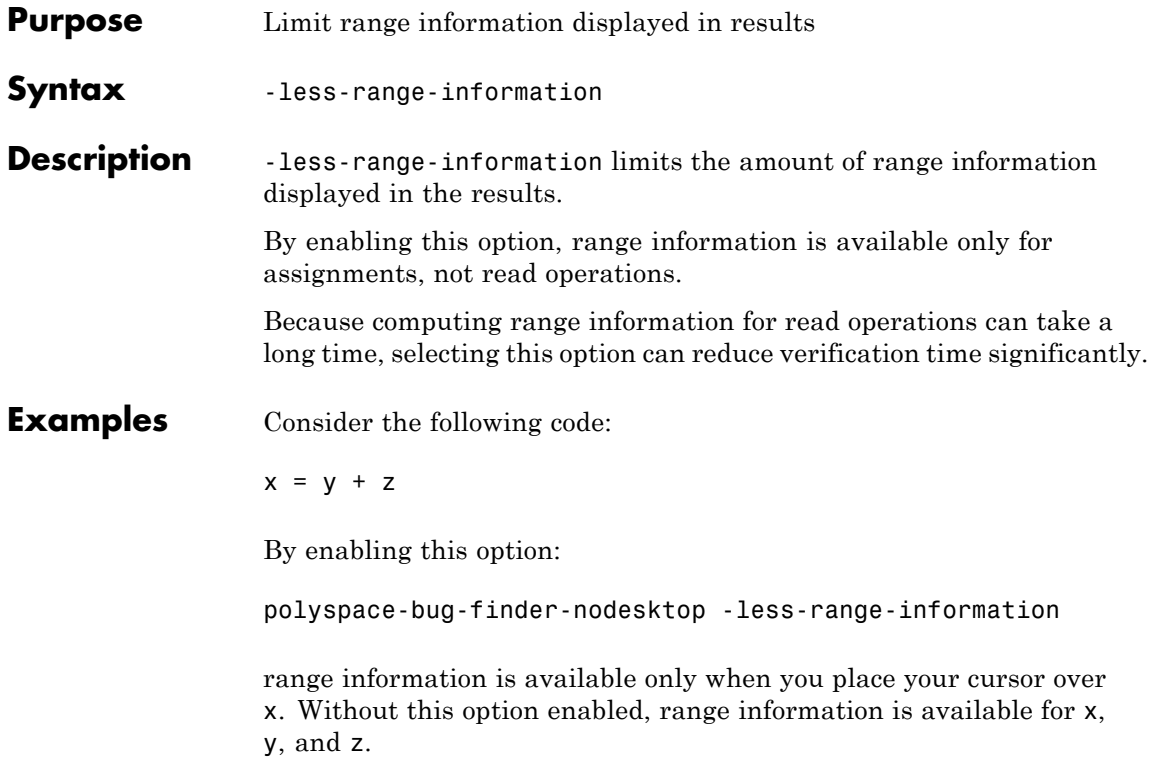

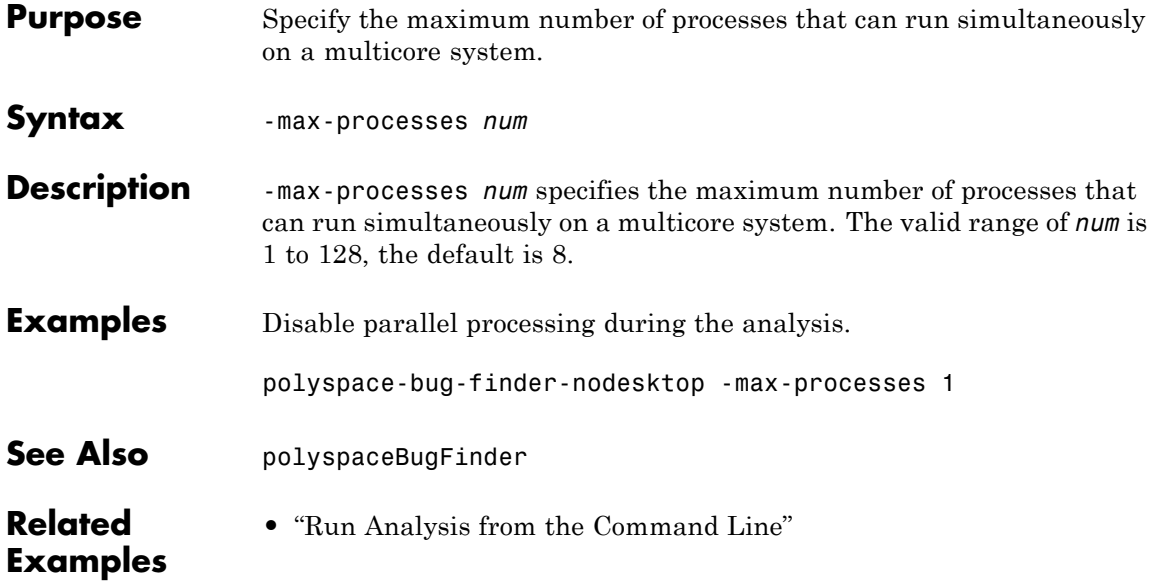

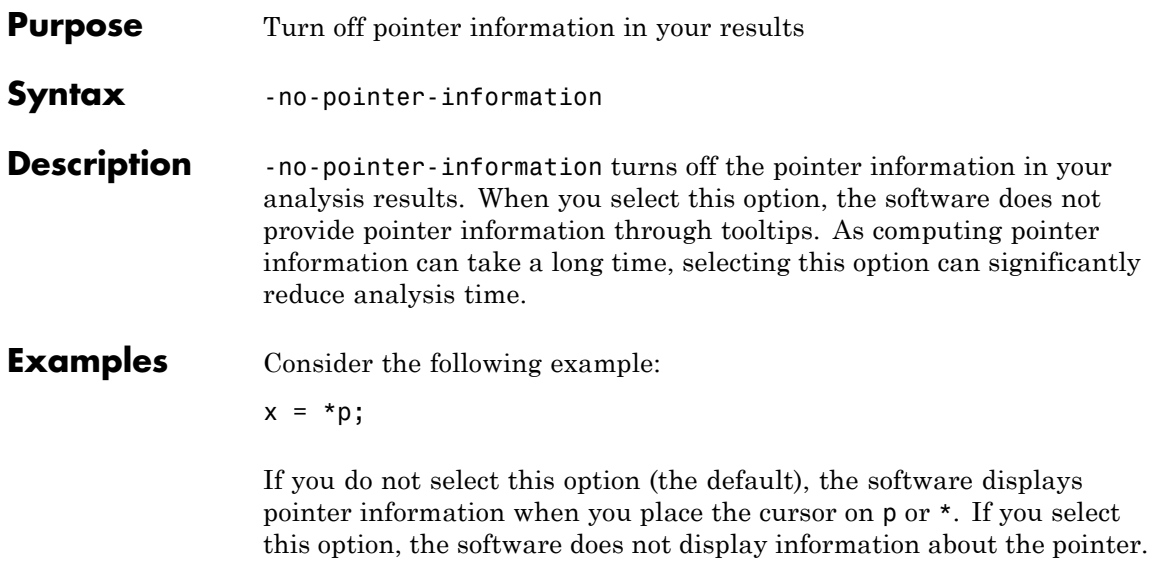

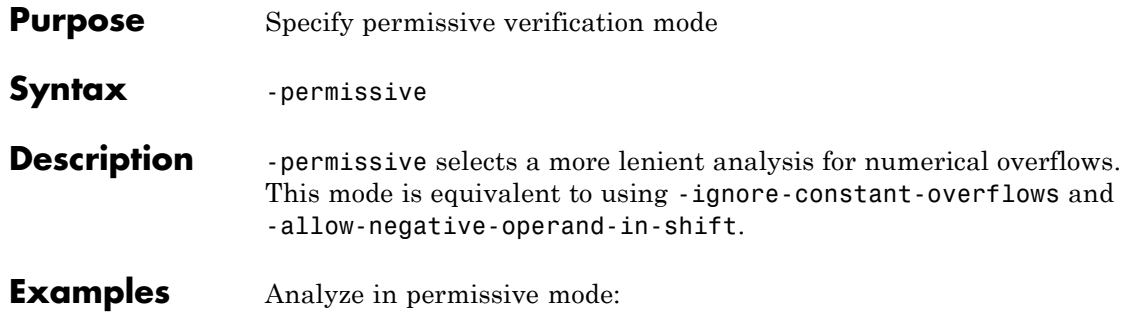

### <span id="page-105-0"></span>**-prog**

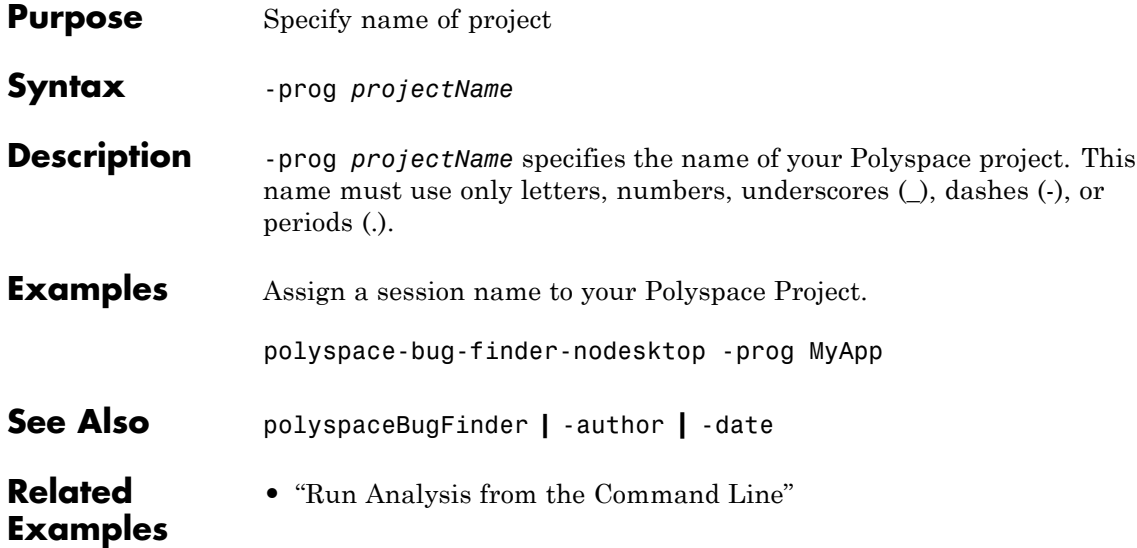

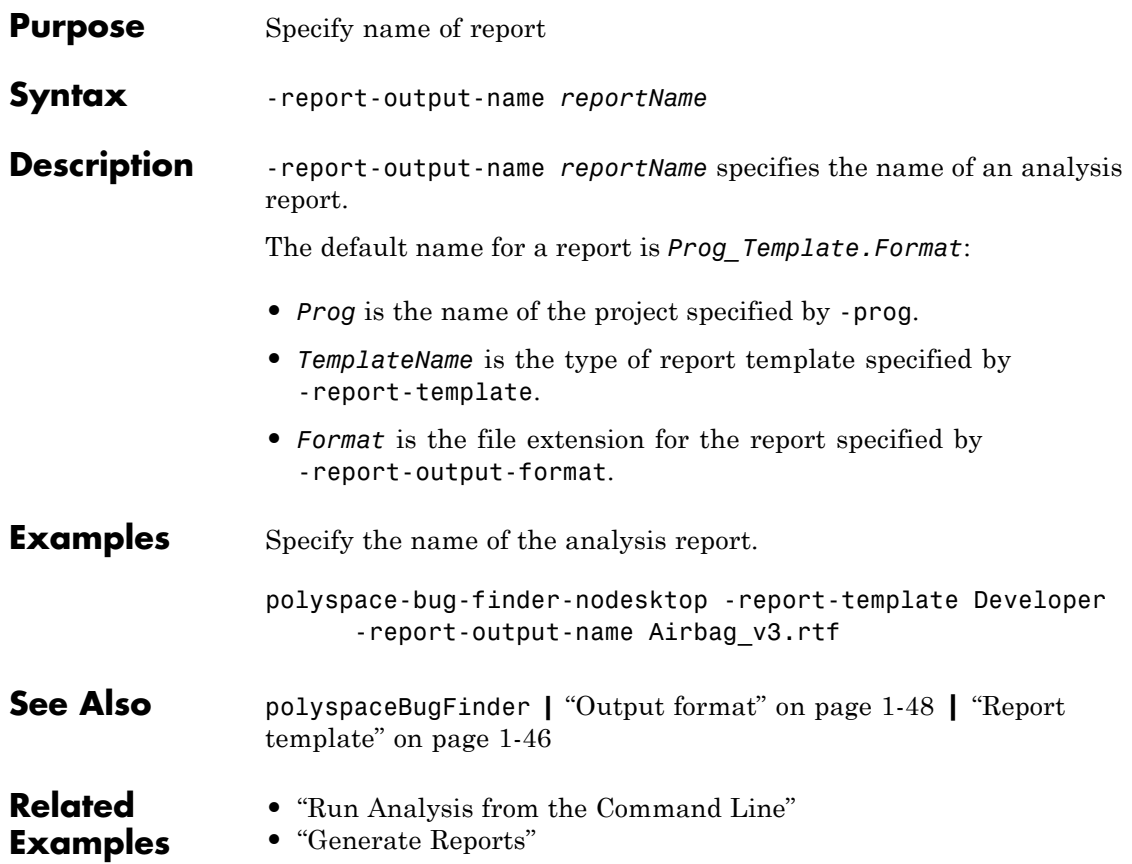

## **-results-dir**

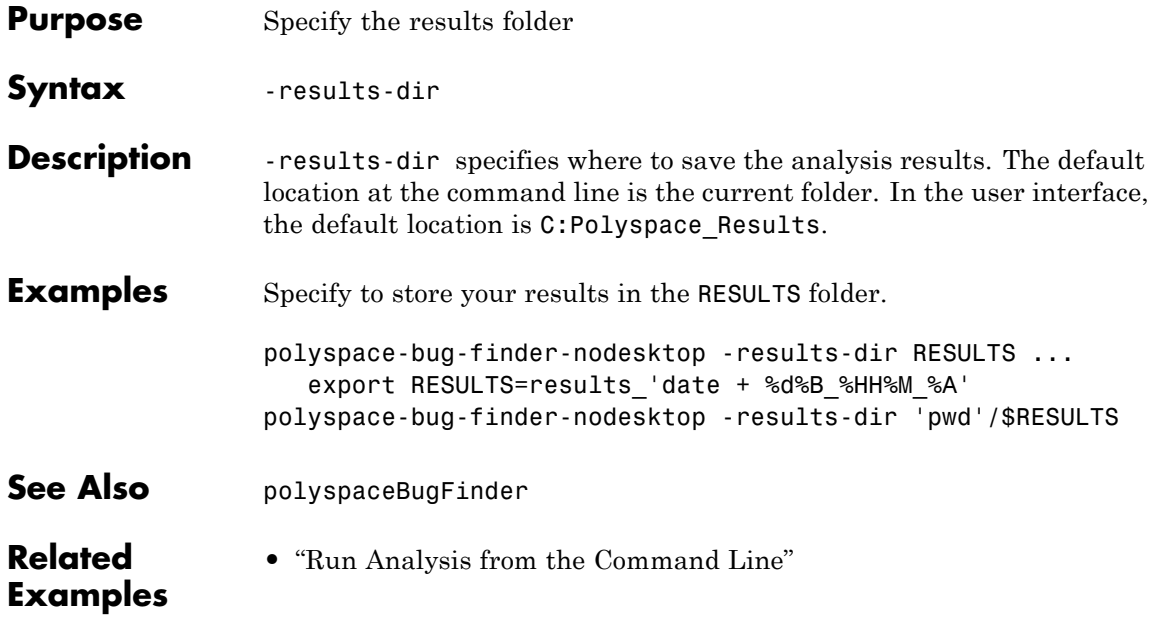
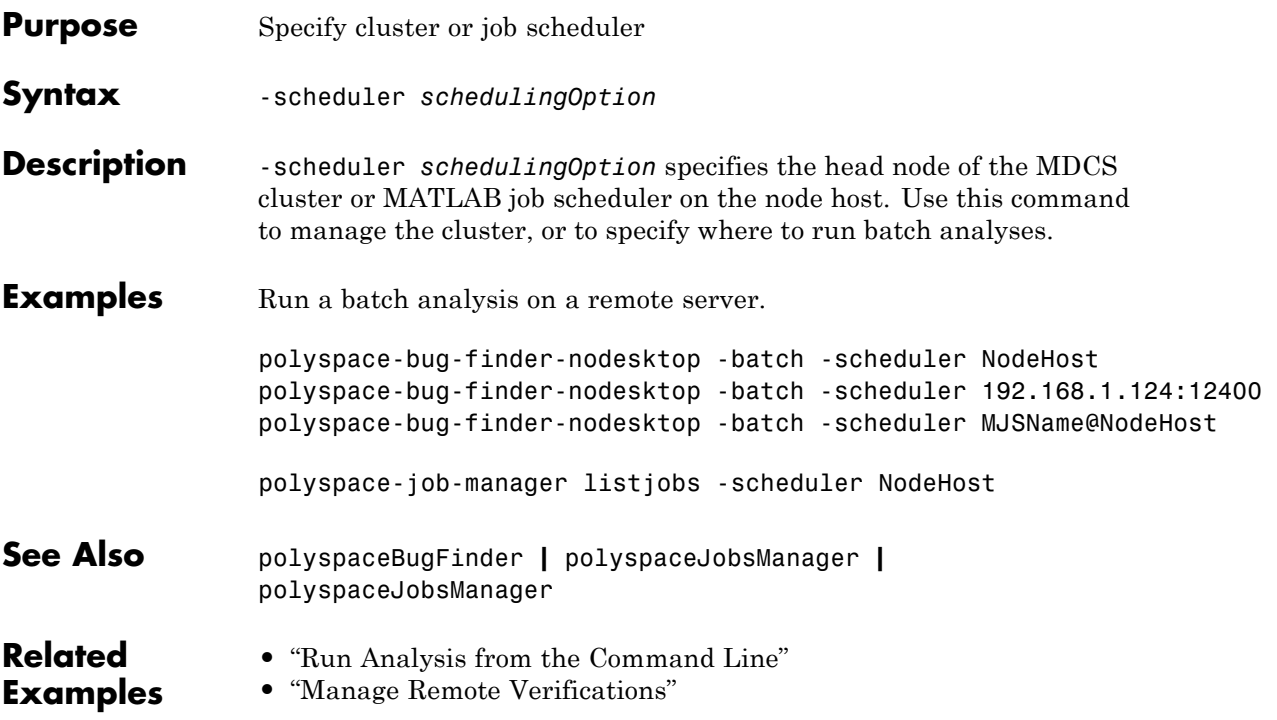

### **-sources**

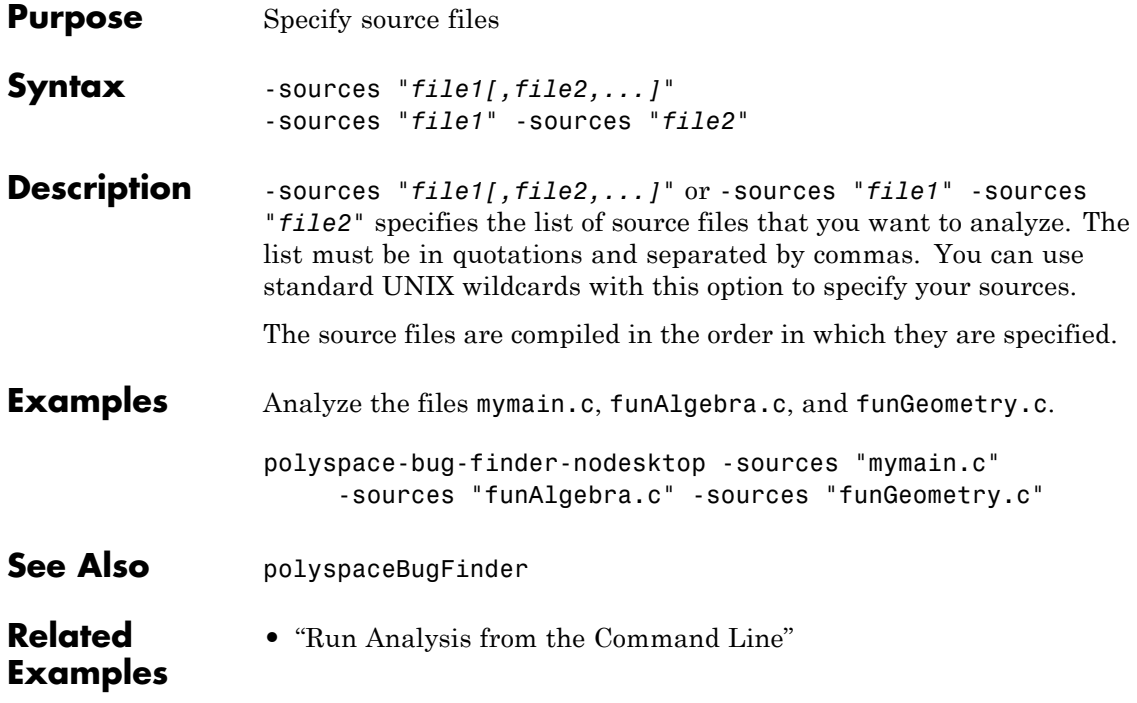

### **-sources-list-file**

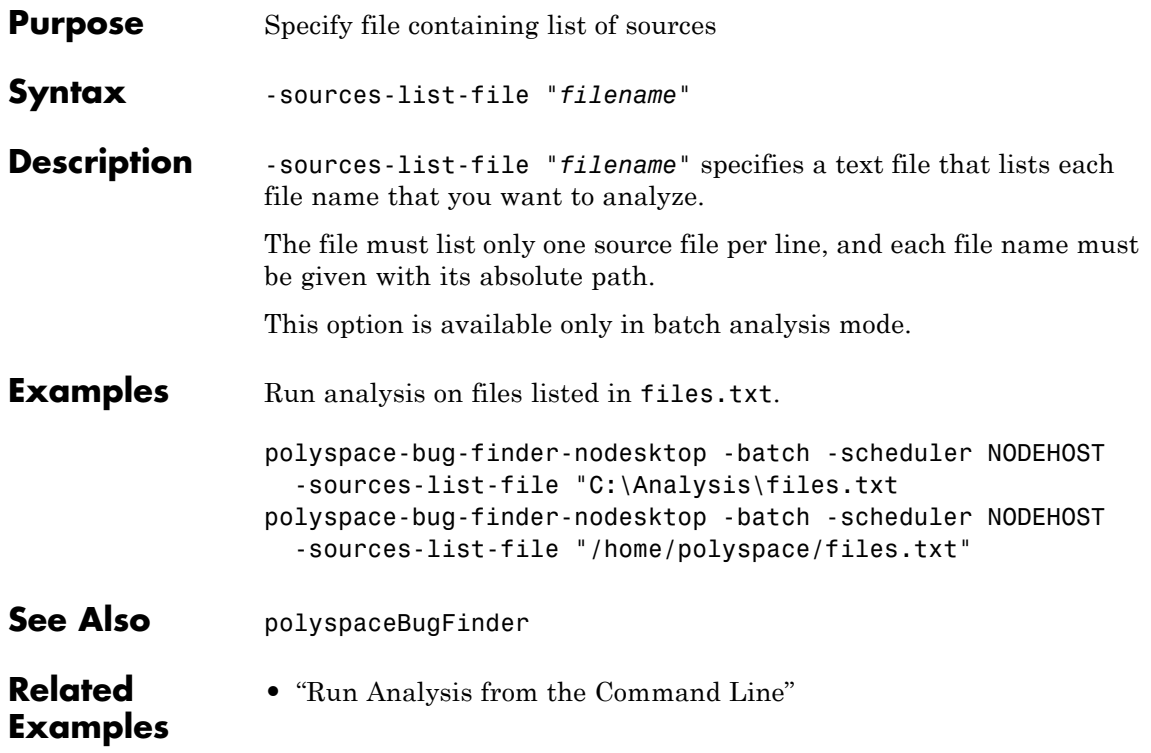

## **-tmp-dir-in-results-dir**

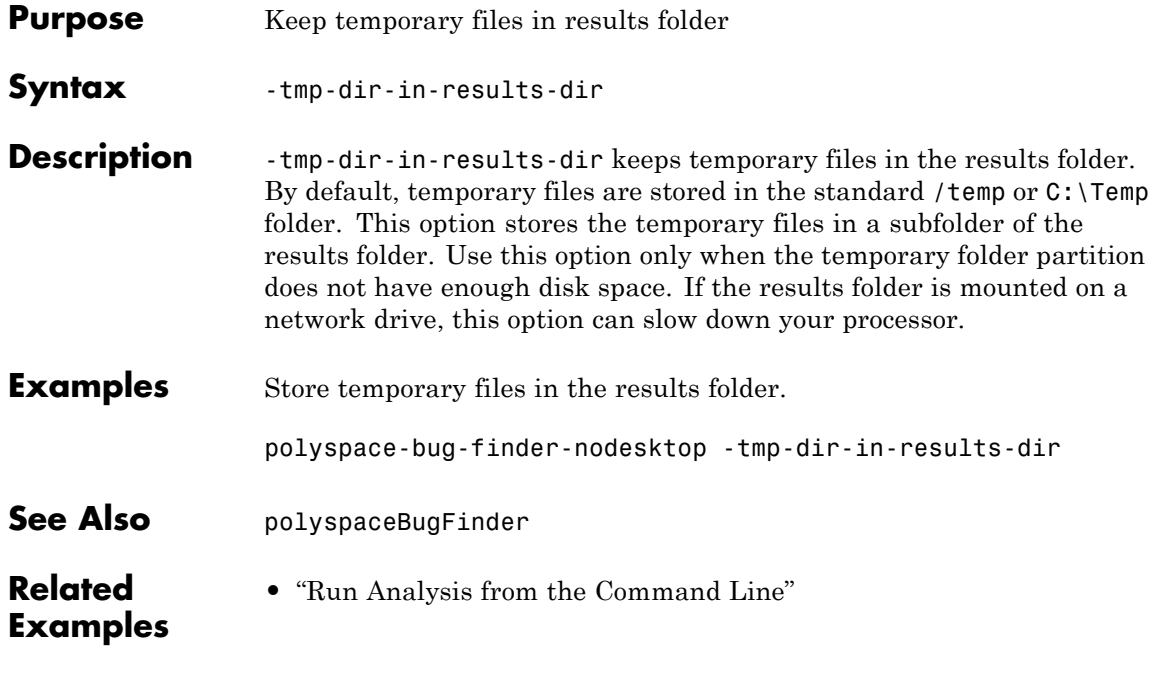

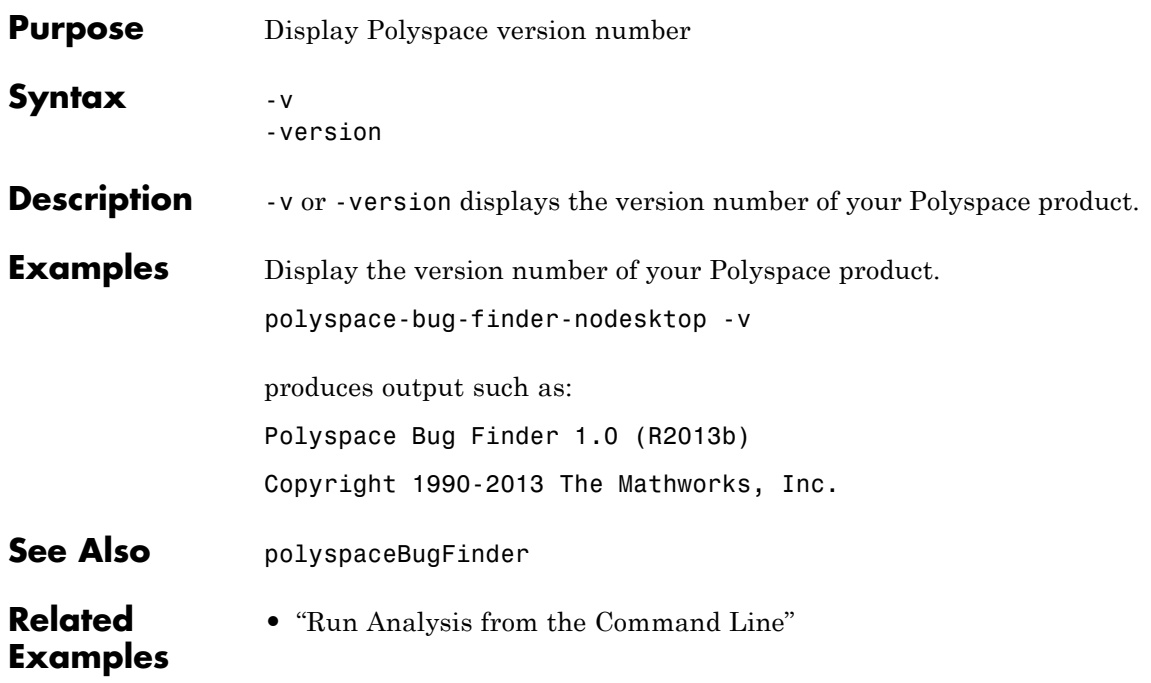

### **-Wall**

 $\mathbf{I}$ 

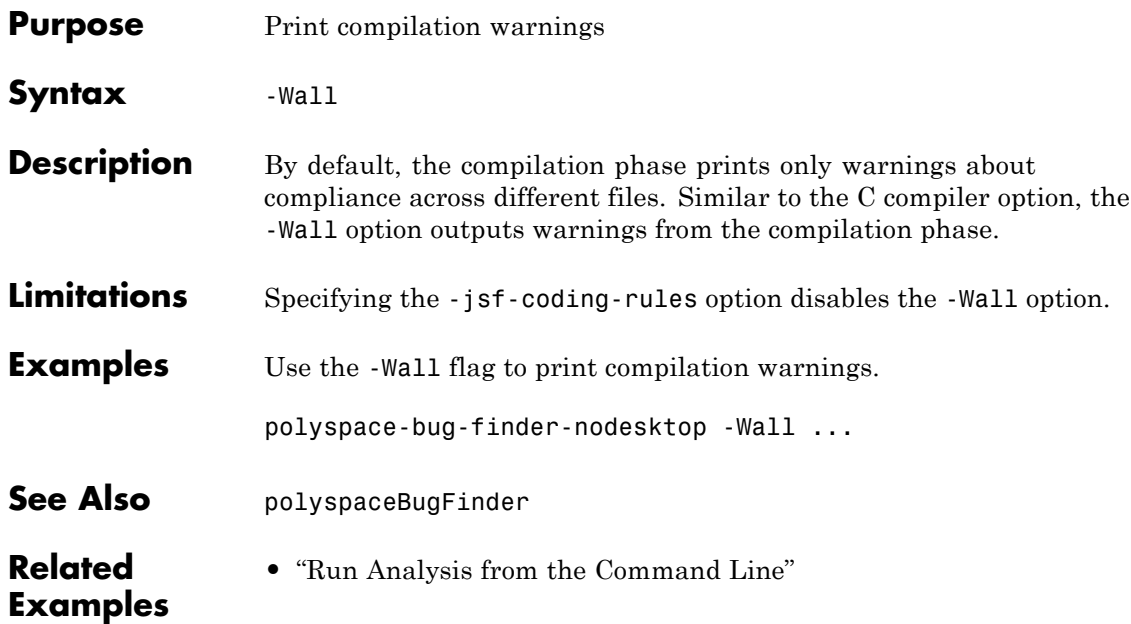

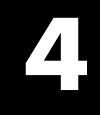

# Checks

### **Assertion**

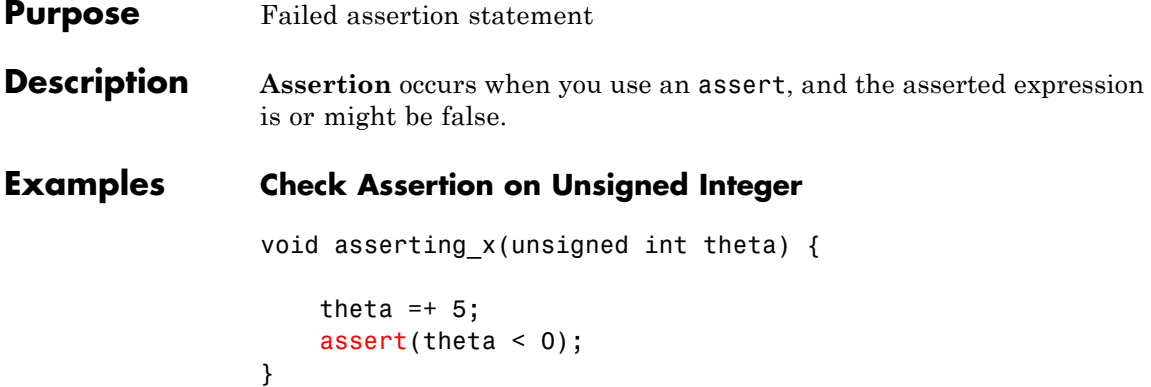

In this example, the assert function checks if the input variable, theta, is less than or equal to zero. The assertion fails because theta is an unsigned integer, so the value at the beginning of the function is at least zero. This positive value is increased by five. Therefore, the range of theta is [5..MAX\_INT]. theta is always greater than zero.

#### **Correction — Change Assert Expression**

One possible correction is to change the assertion expression. By changing the *less-than-or-equal-to* sign to a *greater-than-or-equal-to* sign, the assertion does not fail.

```
void asserting_x(unsigned int theta) {
    theta =+5;
    assert(theta > 0);
}
```
#### **Correction — Fix Code**

One possible correction is to fix the code related to the assertion expression. If the assertion expression is true, fix your code so the assertion passes.

```
void asserting_x(int theta) {
    theta = -abs(theta);
```
 $assert(theta < 0);$ 

}

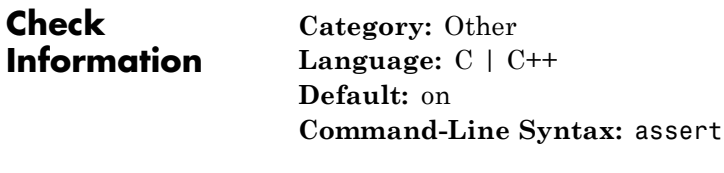

**See Also** ["Find defects" on page 1-43](#page-52-0)

- **Concepts •** "Other Defects"
	- **•** "Review and Comment Results"

<span id="page-117-0"></span>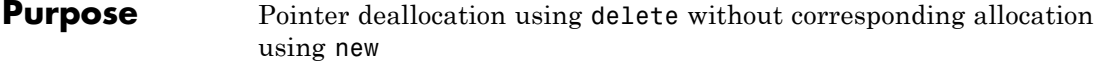

**Description Invalid deletion of pointer** occurs when a block of memory released using the delete operator was not previously allocated with the new operator.

This defect applies only if the code language for the project is C++.

**Examples Bad deletion error**

```
void Assign_Ones(void)
{
  int p[10];
  for(int i=0; i<10; i++)*(p+i)=1;delete[] p;
  /* Defect: p does not point to dynamically allocated memory */
}
```
The pointer p is released using the delete operator. However, p points to a memory location that was not dynamically allocated.

#### **Correction: Remove Pointer Deallocation**

If the number of elements of the array p is known at compile time, one possible correction is to remove the deallocation of the pointer p.

```
void Assign_Ones(void)
{
 int p[10];
 for(int i=0;i<10;i++)
     *(p+i)=1;/* Fix: Remove deallocation of p */
}
```
#### **Correction — Introduce Pointer Allocation**

If the number of elements of the array p is not known at compile time, one possible correction is to dynamically allocate memory to the array p using the new operator.

```
void Assign_Ones(int num)
                   {
                     /* Fix: Allocate memory dynamically to p */
                     int *p = new int[10];for(int i=0; i<10; i++)*(p+i)=1;delete[] p;
                   }
Check
Information
                   Category: Dynamic memory
                   Language: C++
                   Default: off
                   Command-Line Syntax: bad_delete
See AlsoInvalid free of pointer"Find defects" on page 1-43
Concepts • "Dynamic Memory Defects"
                 • "Review and Comment Results"
```
### <span id="page-119-0"></span>**Invalid use of == operator**

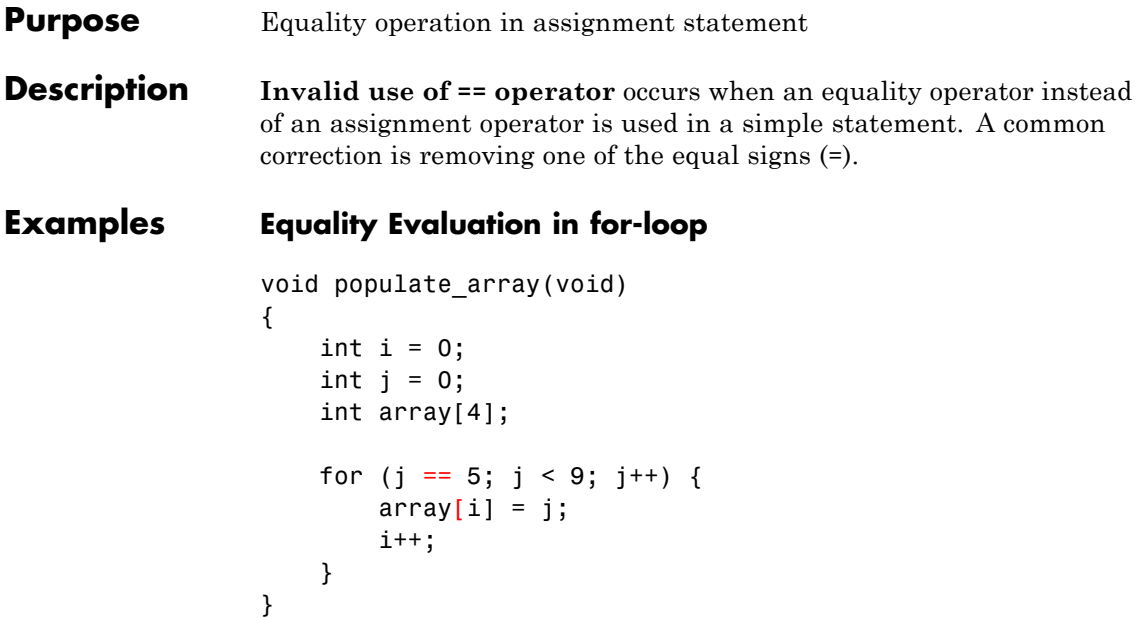

Inside the for-loop, the statement  $j = 5$  tests whether j is equal to 5 instead of setting j to 5. The for-loop iterates from 0 to 8 because j starts with a value of 0, not 5. A by-product of the invalid equality operator is an out-of-bounds array access in the next line.

### **Correction — Change to Assignment Operator**

One possible correction is to change the == operator to a single equals sign  $(=)$ , Changing the  $==$  sign resolves both defects because the for-loop iterates the intended number of times.

```
void populate_array(void)
{
    int i = 0;
    int i = 0;
    int array[4];
    for (j = 5; j < 9; j++) {
        array[i] = j;
```

```
i++;
}
```
}

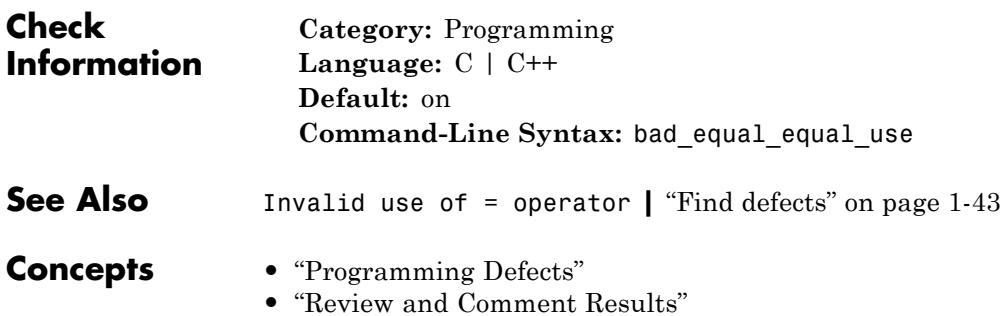

<span id="page-121-0"></span>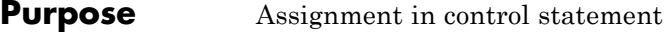

**Description Invalid use of = operator** occurs when an assignment is made inside a logical statement, such as if or while. Use the equals operator as an assignment operator, not to determine equality. A common correction for this defect is adding a second equal sign (==).

### **Examples Assignment in an if-statement**

```
#include <stdio.h>
void equality_test(int alpha, int beta)
{
    if(alpha = beta){
        printf("Equal\n");
    }
}
```
The equal sign is flagged as a defect because the assignment operator is used within the if-statement. Due to the single equals sign, the statement assigns the value beta to alpha, then determines the logical value of alpha.

#### **Correction — Equality operator in if-statement**

One possible correction is adding an additional equal sign. This correction changes the assignment operator to an equality operator. The if-statement evaluates the equality between alpha and beta.

```
#include <stdio.h>
void equality test(int alpha, int beta)
{
    if(alpha == beta)printf("Equal\n");
    }
}
```
#### **Correction — Assignment Inside an if-statement**

If an assignment must be made inside a control statement, one possible correction is clarifying the control statement. This correction assigns the value of beta to alpha, and determines if alpha is nonzero.

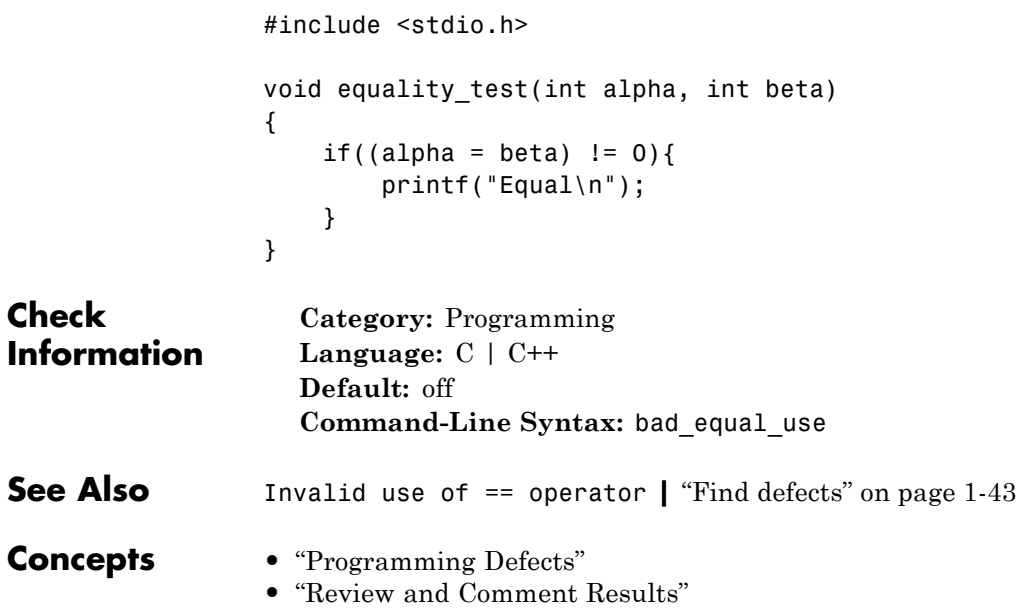

### **Invalid use of floating point operation**

**Purpose** Imprecise comparison of floating point variables

**Description Invalid use of floating point operation** occurs when you use an equality (==) or inequality (!=) operation with floating point numbers. It is possible that the equality or inequality of two floating point values is not exact because floating point representation might be imprecise.

### **Examples Two Equal Floats**

```
float onePointOne(void) {
   float flt = 1.0;
    if (f1t == 1.1)return flt;
   return 0;
}
```
In this function, the if-statement tests the equality of flt and the number 1.1. Even though the equality in this function is obvious (1.0 is not equal to 1.1), longer floating point values are not quite so simple. Do not use equality with floating points because it can produce unexpected behavior.

#### **Correction — Change the Operator**

One possible correction is to use a different operator that is not as strict. For example, an inequality like > or <.

```
float onePointOne(void) {
   float flt = 1.0;
    if (fabs(flt-1.1) < Epilson)
        return flt;
   return 0;
}
```
### **Correction — Change the Operands**

One possible correction is to change the operands to more precise data types. In this example, using integers instead of floats corrects the error.

```
int onePointOne(void) {
                    int f1;
                    if (flt == 1)return flt;
                    return 0;
                }
Check
Information
                  Category: Programming
                  Language: C | C++
                  Default: on
                  Command-Line Syntax: bad_float_op
See Also"Find defects" on page 1-43
Concepts • "Programming Defects"
                • "Review and Comment Results"
```
### <span id="page-125-0"></span>**Invalid free of pointer**

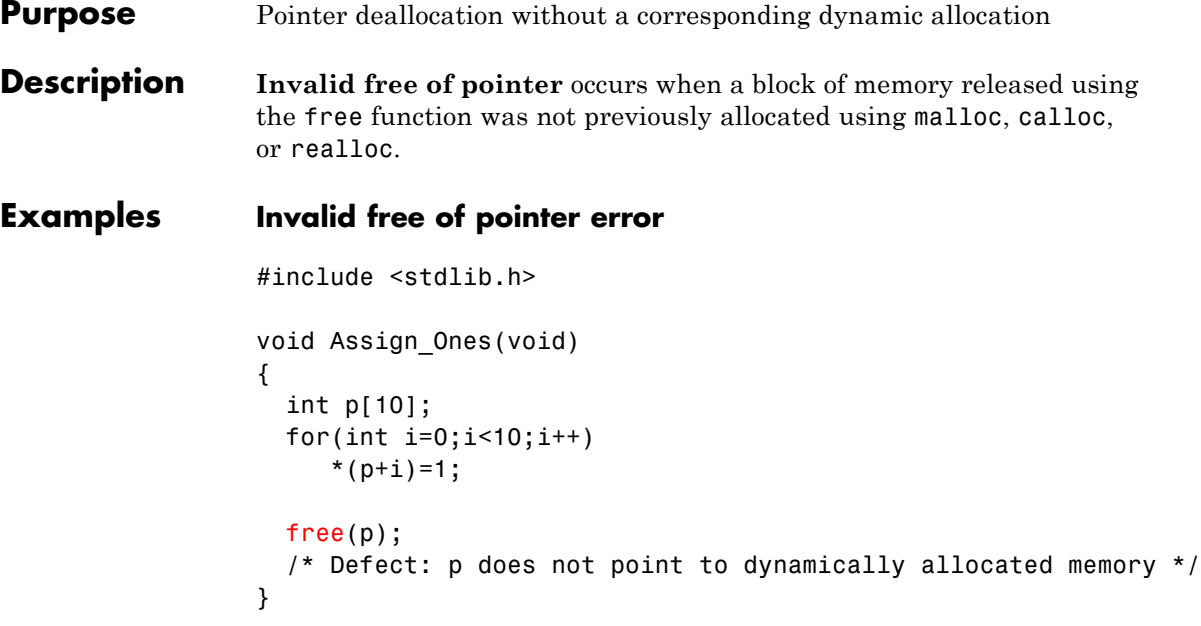

The pointer p is deallocated using the free function. However, p points to a memory location that was not dynamically allocated.

#### **Correction — Remove Pointer Deallocation**

If the number of elements of the array p is known at compile time, one possible correction is to remove the deallocation of the pointer p.

```
#include <stdlib.h>
void Assign_Ones(void)
 {
  int p[10];
  for(int i=0; i<10; i++)*(p+i)=1;/* Fix: Remove deallocation of p */
 }
```
#### **Correction — Introduce Pointer Allocation**

If the number of elements of the array p is not known at compile time, one possible correction is to dynamically allocate memory to the array p.

```
#include <stdlib.h>
                 void Assign_Ones(int num)
                 {
                  int *p;
                  /* Fix: Allocate memory dynamically to p */
                  p=(int*) calloc(10,sizeof(int));
                  for(int i=0;i<10;i++)
                      *(p+i)=1;free(p);
                 }
Check
Information
                   Category: Dynamic Memory
                   Language: C | C++
                   Default: on
                   Command-Line Syntax: bad_free
See AlsoInvalid deletion of pointer"Find defects" on page 1-43
Concepts • "Dynamic Memory Defects"
                 • "Review and Comment Results"
```
### <span id="page-127-0"></span>**Code deactivated by constant false condition**

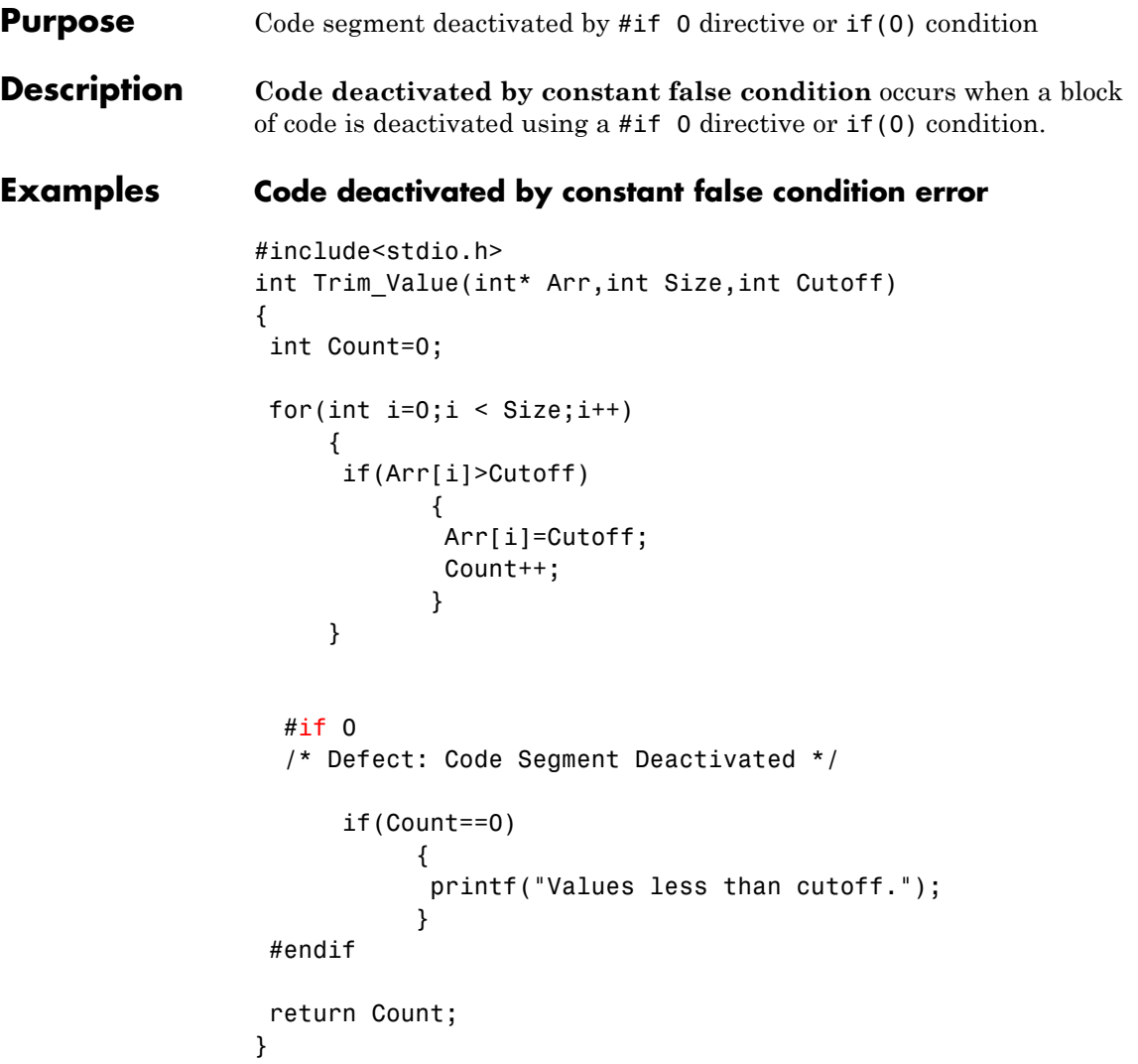

In the preceding code, the printf statement is placed within a #if #endif directive. The portion within the directive is treated as a code comment and not compiled.

#### **Correction — Change #if 0 to #if 1**

Unless you intended to deactivate the printf statement, one possible correction is to reactivate the block of code in the #if #endif directive. To reactivate the block, change #if 0 to #if 1.

```
#include<stdio.h>
                 int Trim Value(int* Arr,int Size, int Cutoff)
                  {
                  int Count=0;
                  for(int i=0;i < Size;i++)
                       {
                       if(Arr[i]>Cutoff)
                              {
                              Arr[i]=Cutoff;
                              Count++;
                              }
                      }
                   /* Fix: Replace #if 0 by #if 1 */#if 1if(Count==0)
                             {
                              printf("Values less than cutoff.");
                             }
                  #endif
                  return Count;
                 }
Check
Information
                    Category: Data-flow
                    Language: C | C++
                    Default: off
                    Command-Line Syntax: deactivated_code
See Also Dead code | "Find defects" on page 1-43
```
### **Code deactivated by constant false condition**

 $\mathbf{I}$ 

- **Concepts •** "Data-flow Defects"
	- **•** "Review and Comment Results"

<span id="page-130-0"></span>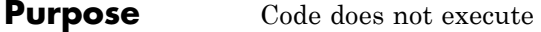

**Description Dead code** occurs when a block of code cannot be reached by execution path. This error excludes directives such as #if 0, which you can deliberately use to deactivate a code segment.

#### **Examples Dead code error**

#include <stdio.h> int Return\_From\_Table(int ch) { int table[5]; /\* Create a table \*/ for(int  $i=0; i<=4; i++)$  $table[i]=i^2+i+1;$ if(table[ch]>100) return 0; /\*Defect: Condition always false \*/ return table[ch]; }

The maximum value in the array table is 4^2+4+1=21, so the test expression table[ch]>100 always evaluates to false. The return 0 in the if statement is not executed.

#### **Correction — Remove Dead Code**

One possible correction is to remove the if condition from the code.

```
#include <stdio.h>
int Return From Table(int ch)
  {
   int table[5];
```

```
/* Create a table */
                  for(int i=0; i<=4; i++)table[i]=i^2+i+1;/* Fix: Remove dead code */
                  return table[ch];
                }
Check
Information
                   Category: Data-flow
                   Language: C | C++
                   Default: on
                   Command-Line Syntax: dead_code
See AlsoCode deactivated by constant false condition"Find defects"
                on page 1-43
Concepts • "Data-flow Defects"
                 • "Review and Comment Results"
```
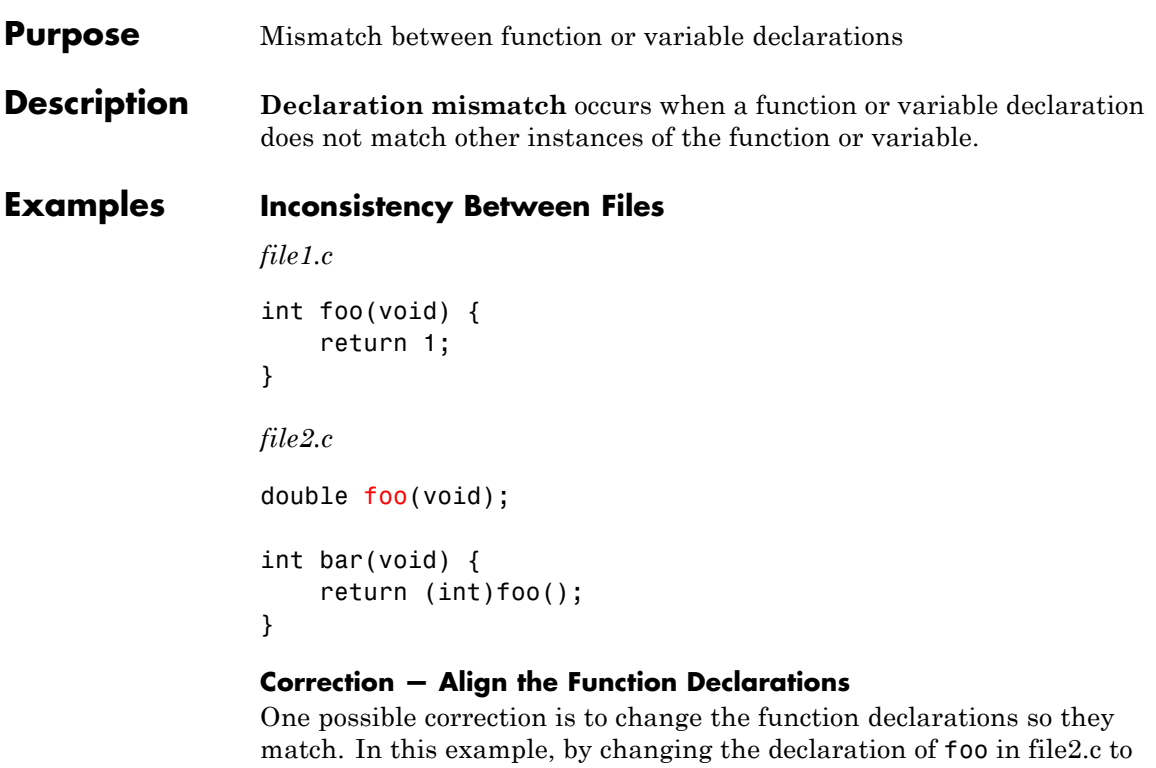

```
file1.c
int foo(void) {
    return 1;
}
file2.c
int foo(void);
int bar(void) {
    return foo();
}
```
match file1.c, the defect is fixed.

### **Declaration mismatch**

 $\mathbf{I}$ 

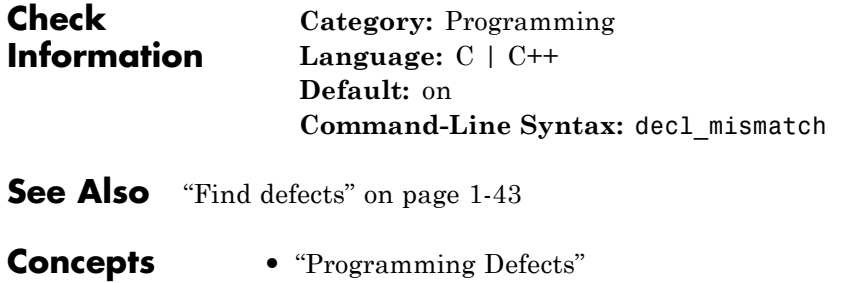

**•** "Review and Comment Results"

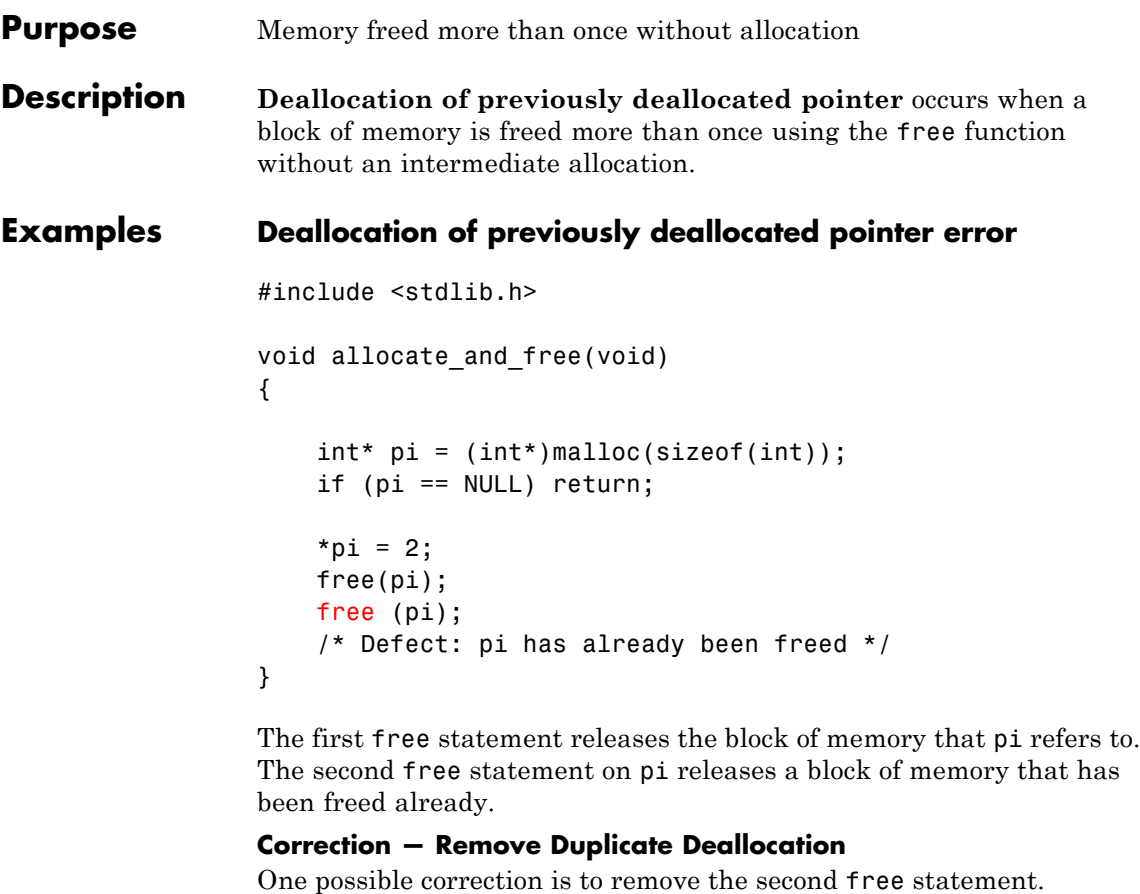

```
#include <stdlib.h>
void allocate_and_free(void)
{
    int* pi = (int*)malloc(sizeof(int));
    if (pi == NULL) return;
    *pi = 2;
```
## **Deallocation of previously deallocated pointer**

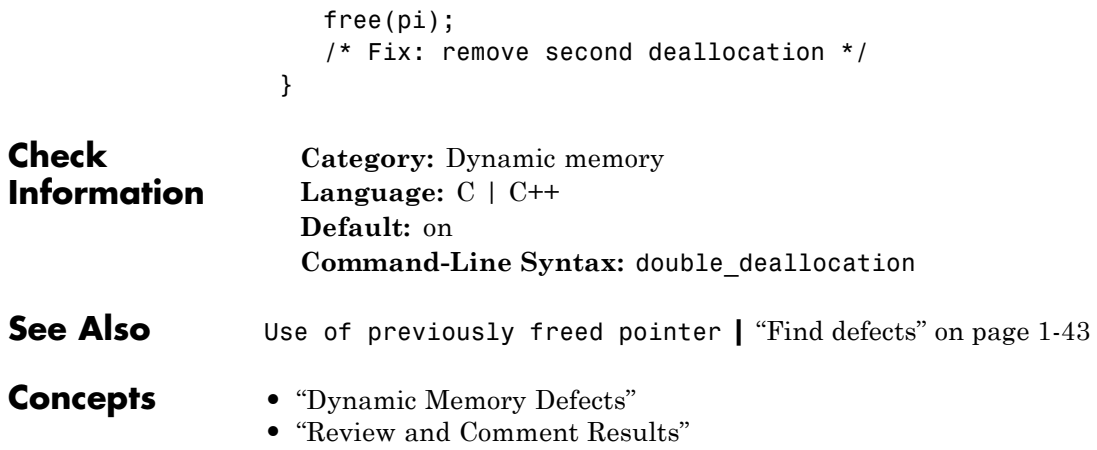

### **Purpose** Overflow when converting between floating point data types

**Description Float conversion overflow** occurs when converting a floating point number to a smaller floating point data type. If the variable does not have enough memory to represent the original number, the conversion overflows.

> The exact storage allocation for different floating point types depends on your target operating system. See "Predefined Target Processor Specifications".

### **Examples Converting from double to float**

float convert(void) { double  $diam = 1e100$ ; return (float)diam; }

In the return statement, the variable diam of type double is converted to a variable of type float. However, the value  $1^{\wedge}100$  requires more than the 32-bits of a float to be precisely represented.

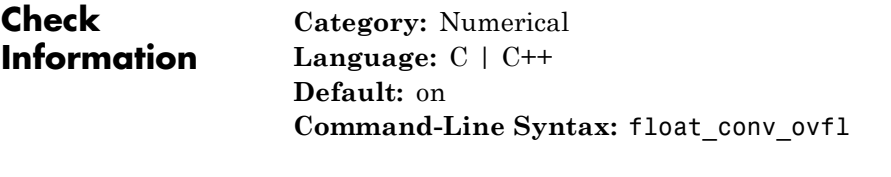

- **See Also** [Integer conversion overflow](#page-148-0) | [Unsigned integer conversion](#page-204-0) [overflow](#page-204-0) **|** [Sign change integer conversion overflow](#page-198-0) **|** ["Find](#page-52-0) [defects" on page 1-43](#page-52-0)
- **Concepts •** "Numerical Defects" **•** "Review and Comment Results"

### **Float overflow**

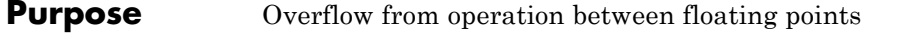

**Description Float overflow** occurs when an operation on floating point variables exceeds the space available to represent the resulting value.

> The exact storage allocation for different floating point types depends on your target operating system. See "Predefined Target Processor Specifications".

### **Examples Multiplication of Floats**

```
float square(void) {
```

```
float val = FLT MAX;
   return val * val;
}
```
In the return statement, the variable val is multiplied by itself. The square of the maximum float value cannot be represented by a float (the return type for this function) because the value of val is the maximum float value.

#### **Correction — Different storage type**

One possible correction is to store the operation's result in a larger data type. In this example, by returning a double instead of a float, the overflow defect is fixed.

```
double square(void) {
    float val = FLT MAX;
    return val * val;
}
```
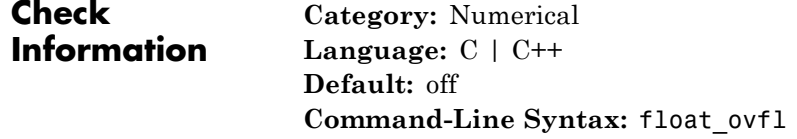

- **See Also** [Integer overflow](#page-150-0) **|** [Unsigned integer overflow](#page-206-0) **|** ["Find defects"](#page-52-0) [on page 1-43](#page-52-0)
- **Concepts •** "Numerical Defects"
	- **•** "Review and Comment Results"

### **Invalid use of standard library floating point routine**

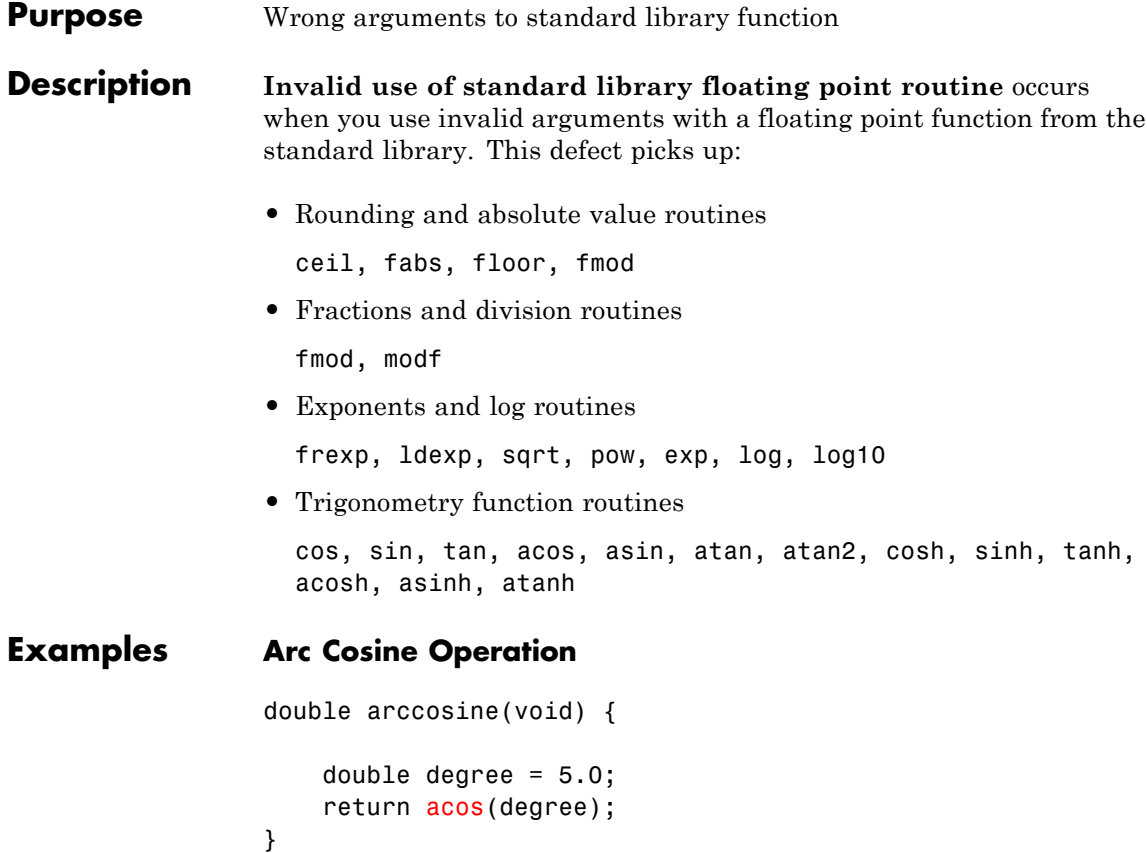

The input value to acos must be in the interval [-1,1]. This input argument, degree, is outside this range.

### **Correction — Change Input Argument**

One possible correction is to change the input value to fit the specified range. In this example, change the input value from degrees to radians to fix this defect.

double arccosine(void) {

```
double degree = 5.0;
                     double radian = degree*180/(3.14159);
                     return acos(radian);
                 }
Check
Information
                   Category: Numerical
                   Language: C | C++
                   Default: on
                   Command-Line Syntax: float_std_lib
See Also Invalid use of standard library integer routine | Invalid
                 use of standard library memory routine | Invalid use of
                 standard library string routine | Invalid use of standard
                 library routine | "Find defects" on page 1-43
Concepts • "Numerical Defects"
                 • "Review and Comment Results"
```
### **Float division by zero**

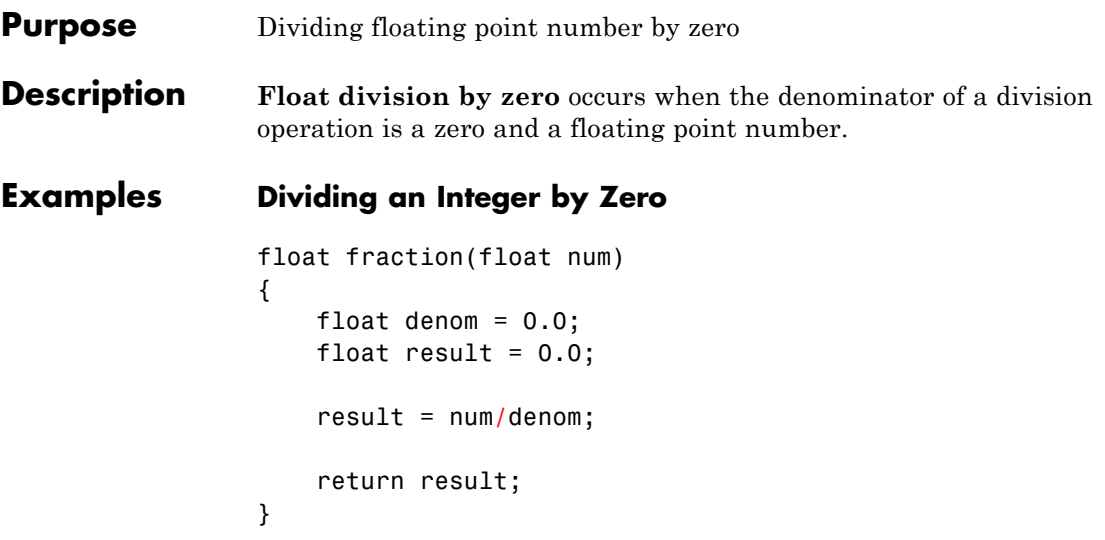

A division by zero error occurs at num/denom because denom is zero.

```
Correction — Check Before Division
```

```
float fraction(float num)
{
    float denom = 0.0;
    float result = 0.0;
    if( (int) <math>\text{denom} \ = 0</math>)result = num/denom;
    return result;
}
```
Before dividing, add a test to see if the denominator is zero, checking before division occurs. If denom is always zero, this correction can produce a dead code defect in your Polyspace results.

### **Correction — Change Denominator**

One possible correction is to change the denominator value so that denom is not zero.

```
float fraction(float num)
                {
                    float denom = 2.0;
                    float result = 0.0;
                    result = num/denom;
                    return result;
                }
Check
Information
                   Category: Numerical
                   Language: C | C++
                   Default: on
                   Command-Line Syntax: float_zero_div
See AlsoInteger division by zero"Find defects" on page 1-43
Concepts • "Numerical Defects"
                • "Review and Comment Results"
```
### <span id="page-143-0"></span>**Use of previously freed pointer**

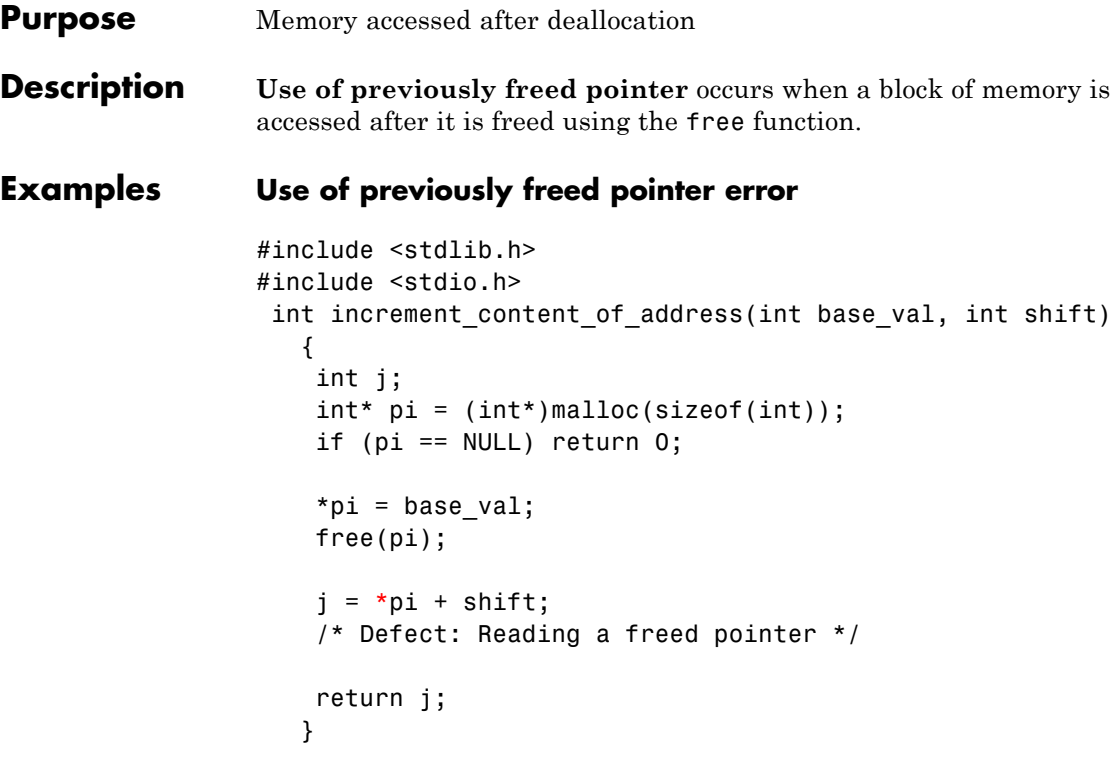

The free statement releases the block of memory that pi refers to. Therefore, the dereference of pi after the free statement is not valid.

#### **Correction — Free Pointer After Use**

One possible correction is to free the pointer pi only after the last instance where it is accessed.

```
int increment_content_of_address(int base_val, int shift)
{
    int j;
    int* pi = (int*)<i>mathb</i>(sizeof(int));if (pi == NULL) return 0;
    *pi = base val;
```
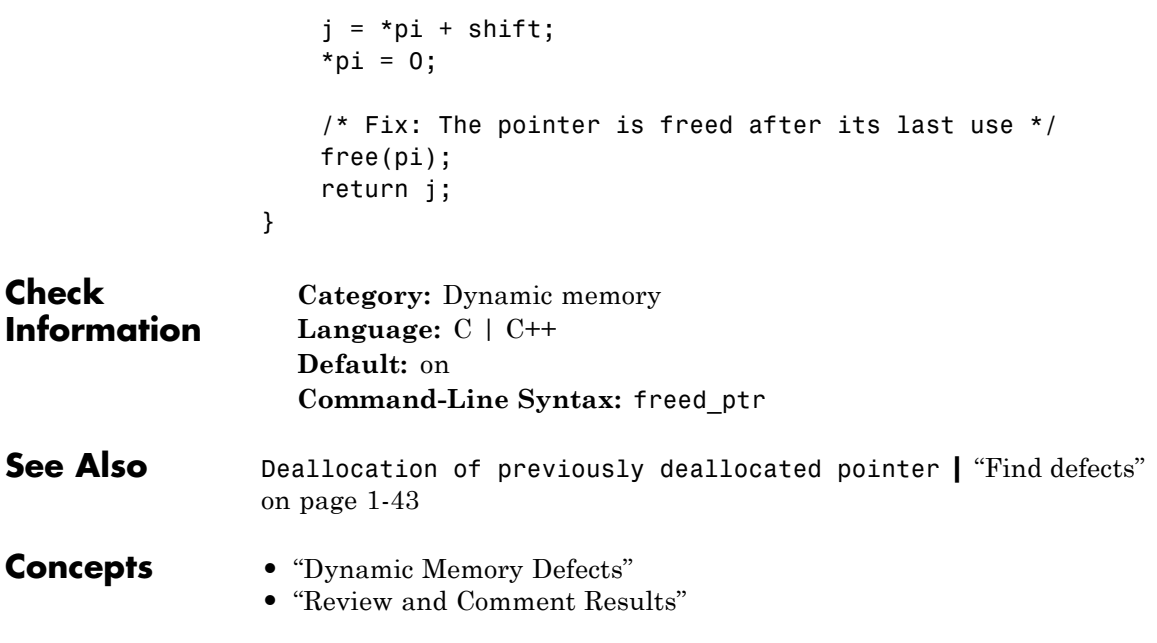

# **Unreliable cast of function pointer**

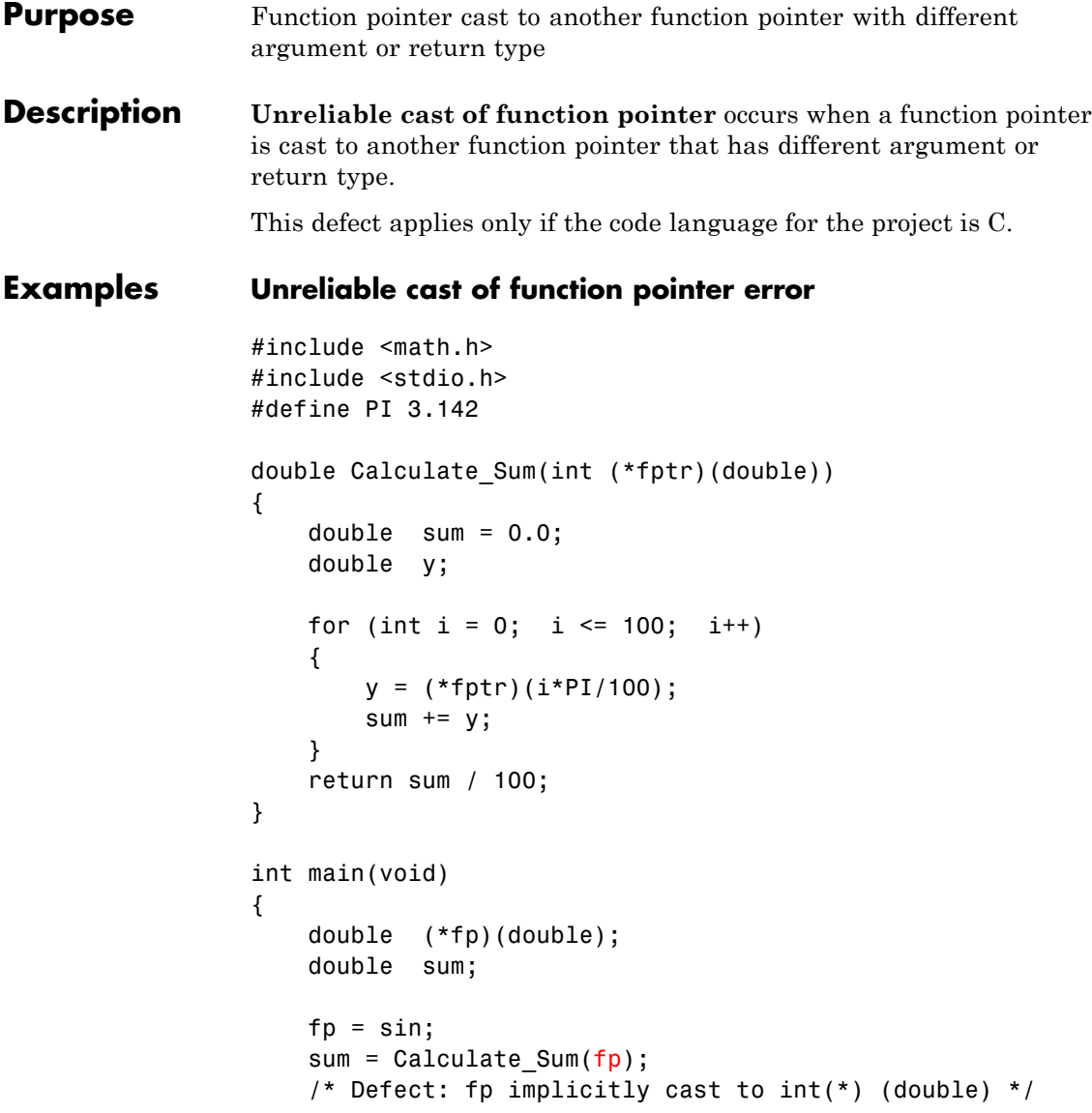

```
printf("sum(sin): %f\n", sum);
return 0;
```
}

The function pointer  $\uparrow p$  is declared as double  $(*)$  (double). However in passing it to function Calculate Sum, fp is implicitly cast to int  $(*)$ (double).

#### **Correction — Avoid Function Pointer Cast**

One possible correction is to check that the function pointer in the definition of Calculate\_Sum has the same argument and return type as fp. This step makes sure that fp is not implicitly cast to a different argument or return type.

```
#include <math.h>
#include <stdio.h>
# define PI 3.142
/*Fix: fptr has same argument and return type everywhere*/
double Calculate Sum(double (*fptr)(double))
{
    double sum = 0.0;
    double y;
    for (int i = 0; i \le 100; i^{++})
    {
        y = (*fptr)(i*PI/100);sum += y;}
    return sum / 100;
}
int main(void)
{
    double (*fp)(double);
    double sum;
```
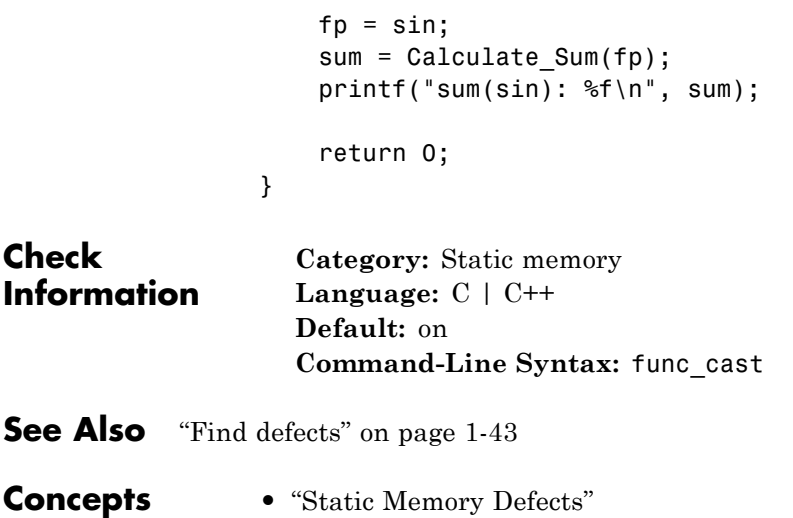

**•** "Review and Comment Results"

#### **Purpose** Overflow when converting between integer types

**Description Integer conversion overflow** occurs when converting an integer to a smaller integer type. If the variable does not have enough bytes to represent the original constant, the conversion overflows.

> The exact storage allocation for different integer types depends on your operating system. See "Predefined Target Processor Specifications".

#### **Examples Converting from int to char**

```
char convert(void) {
    int num = 1000000;
    return (char)num;
}
```
In the return statement, the integer variable num is converted to a char. However, 1000000 cannot be represented by an 8-bit or 16-bit character because it requires at least 20 bits. So the conversion operation overflows.

#### **Correction — Change Conversion Type**

One possible correction is to convert to a different integer type that can represent the entire number.

```
long convert(void) {
                     int num = 1000000;
                     return (long)num;
                 }
Check
Information
                    Category: Numerical
                   Language: C | C++
                   Default: on
                   Command-Line Syntax: int_conv_overflow
```
- **See Also** [Float conversion overflow](#page-136-0) | [Unsigned integer conversion](#page-204-0) [overflow](#page-204-0) **|** [Sign change integer conversion overflow](#page-198-0) **|** ["Find](#page-52-0) [defects" on page 1-43](#page-52-0)
- **Concepts •** "Numerical Defects"
	- **•** "Review and Comment Results"

#### **Purpose** Overflow from operation between integers

**Description Integer overflow** occurs when an operation on integer variables exceeds the space available to represent the resulting value.

> The exact storage allocation for different integer types depends on your operating system. See "Predefined Target Processor Specifications".

#### **Examples Addition of Maximum Integer**

```
int plusplus(void) {
    int var = INT MAX;
    var++;
    return var;
}
```
In the third statement of this function, the variable var is increased by one. But the value of var is the maximum integer value, so one plus the maximum integer value cannot be represented by an int.

#### **Correction — Different storage type**

One possible correction is to change data types. Store the operation's result in a larger data type. In this example, by returning a long instead of an int, the overflow error is fixed.

```
long plusplus(void) {
    long\, lvar = INT MAX;
    lvar++;
    return lvar;
}
  Category: Numerical
```

```
Check
Information
                   Language: C | C++
                   Default: off
                   Command-Line Syntax: int_ovfl
```
## **Integer overflow**

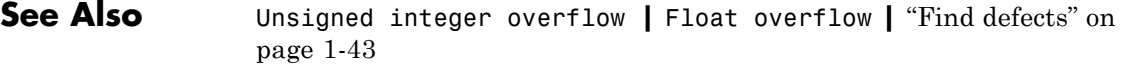

- 
- **Concepts •** "Numerical Defects"
	- **•** "Review and Comment Results"

<span id="page-152-0"></span>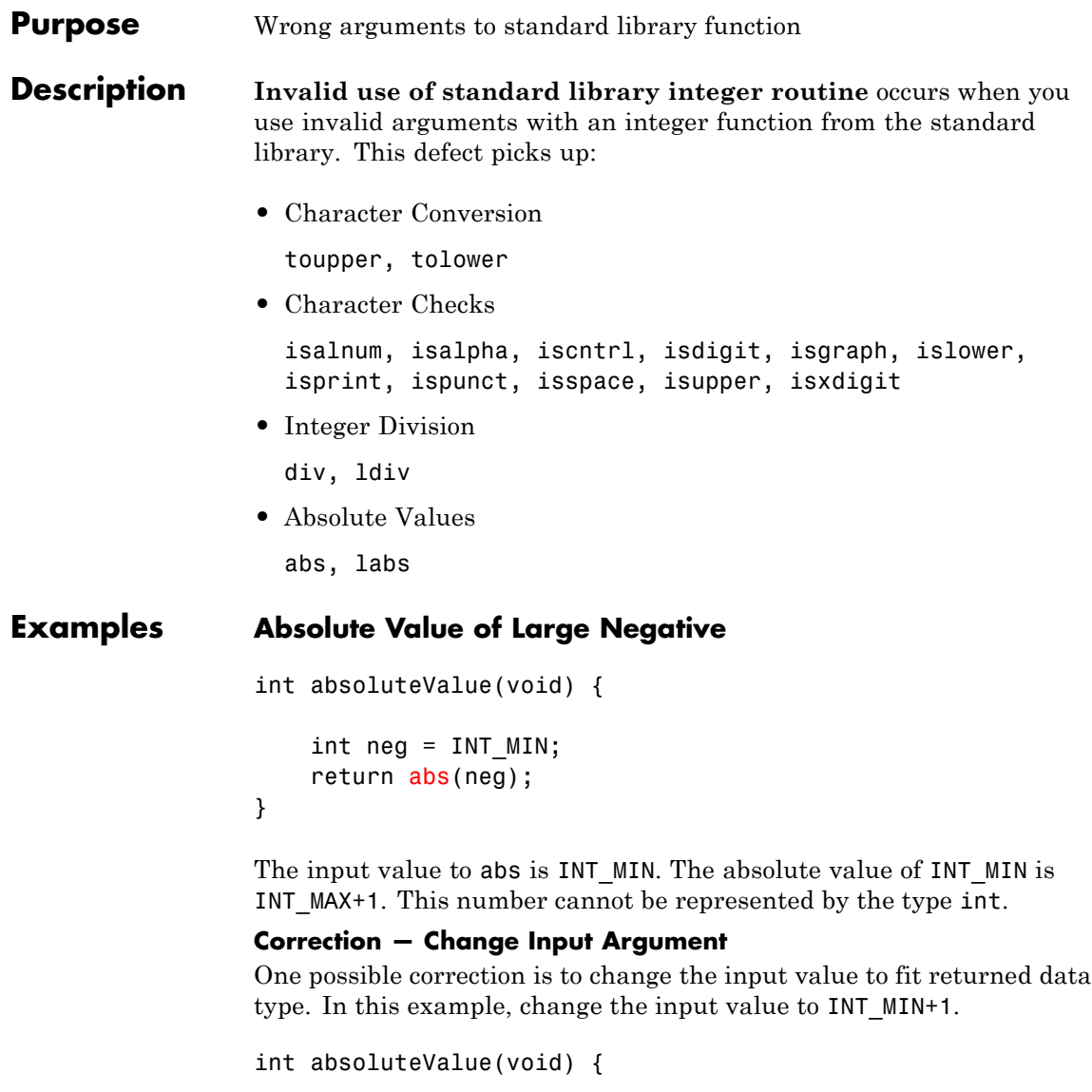

int neg = INT\_MIN+1;

# **Invalid use of standard library integer routine**

return abs(neg);

}

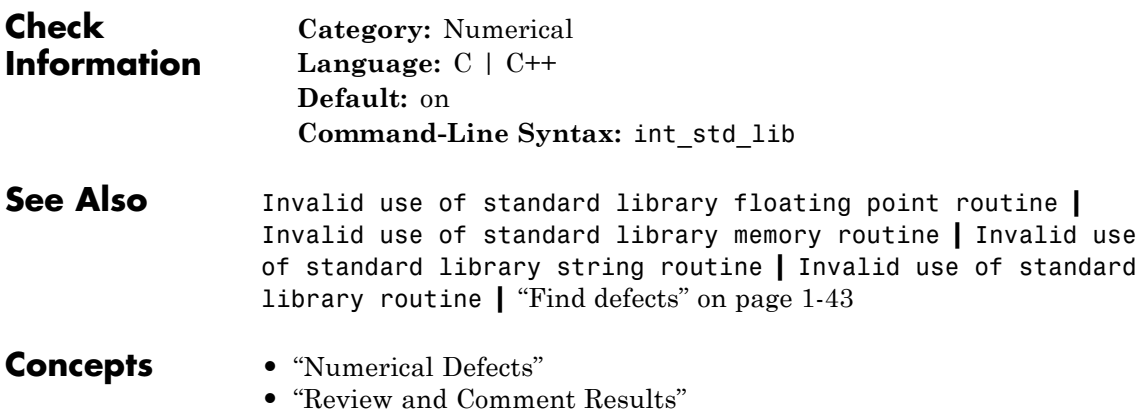

<span id="page-154-0"></span>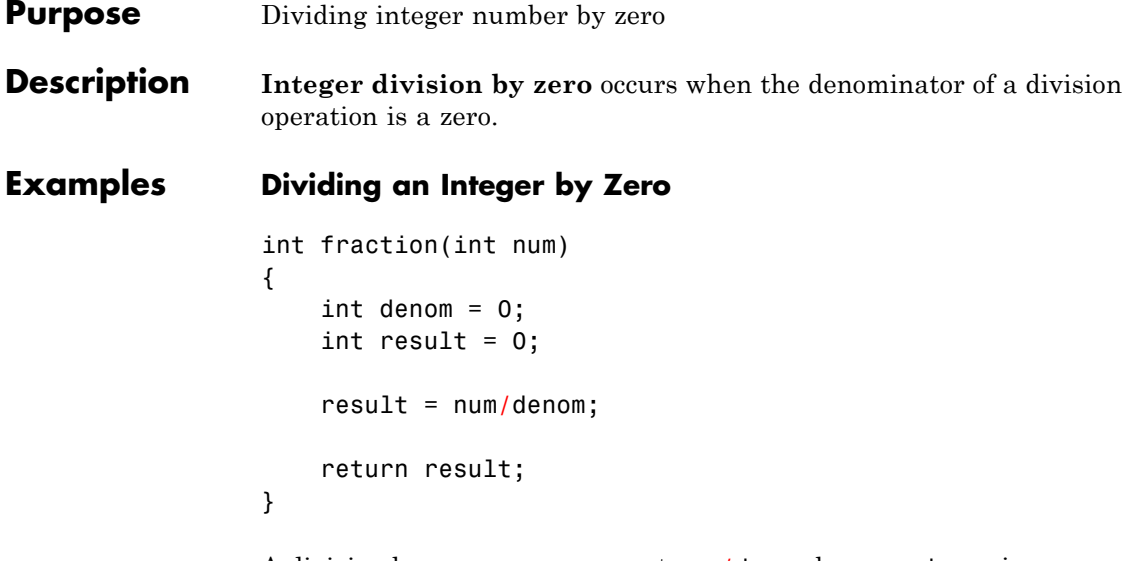

A division by zero error occurs at num/denom because denom is zero.

#### **Correction — Check Before Division**

```
int fraction(int num)
{
    int denom = 0;
    int result = 0;
    if (denom != 0)
        result = num/denom;
    return result;
}
```
Before dividing, add a test to see if the denominator is zero, checking before division occurs. If denom is always zero, this correction can produce a dead code defect in your Polyspace results.

#### **Correction — Change Denominator**

One possible correction is to change the denominator value so that denom is not zero.

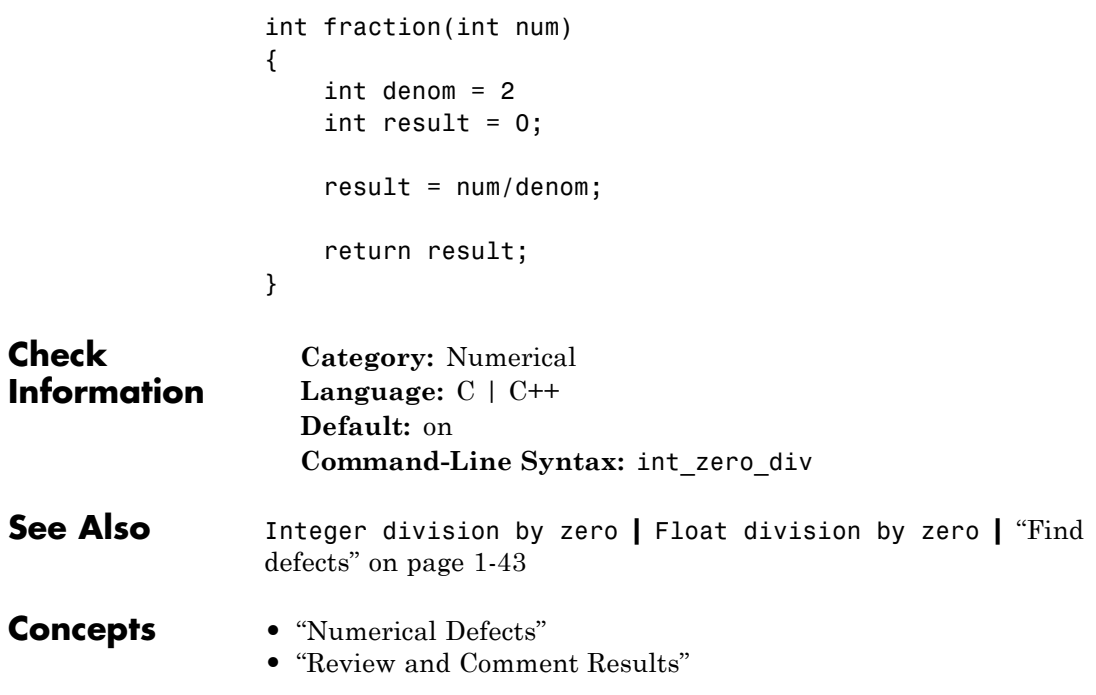

#### **Purpose** Memory allocated dynamically not freed

#### **Description Memory leak** occurs when you do not free a block of memory allocated through malloc, calloc, or realloc. If the memory is allocated in a function func, the defect does not occur if:

- **•** Within func, you free the memory using the free function.
- **•** func returns the pointer assigned by malloc, calloc, or realloc.

#### **Examples Memory leak error**

The memory allocated through malloc and referenced by pi is neither freed nor returned by the function assign\_memory.

```
#include<stdlib.h>
#include<stdio.h>
void assign_memory(void)
{
    int* pi = (int*)malloc(sizeof(int));
    if (pi == NULL)
        {
         printf("Memory allocation failed");
         return;
        }
    *pi = 42;/* Defect: pi is not freed */
  }
```
#### **Correction — Free Memory**

One possible correction is to free the memory referenced by pi using the free function. The free function must be called before the function assign memory terminates

#include<stdlib.h>

```
#include<stdio.h>
void assign_memory(void)
{
    int* pi = (int*)malloc(sizeof(int));if (pi == NULL)
        {
         printf("Memory allocation failed");
         return;
        }
    *pi = 42;/* Fix: Free the pointer pi*/
    free(pi);
}
```
#### **Correction — Return Pointer from Dynamic Allocation**

Another possible correction is to return the pointer pi. Returning pi allows the function calling assign\_memory to free the memory block using pi.

```
#include<stdlib.h>
#include<stdio.h>
int* assign_memory(void)
{
    int* pi = (int*)malloc(sizeof(int));
    if (pi == NULL){
         printf("Memory allocation failed");
         return(pi);
        }
    *pi = 42;/* Fix: Return the pointer pi*/
    return(pi);
}
```
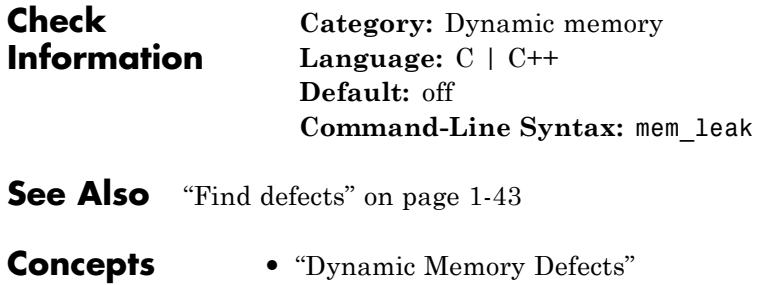

**•** "Review and Comment Results"

## <span id="page-159-0"></span>**Invalid use of standard library memory routine**

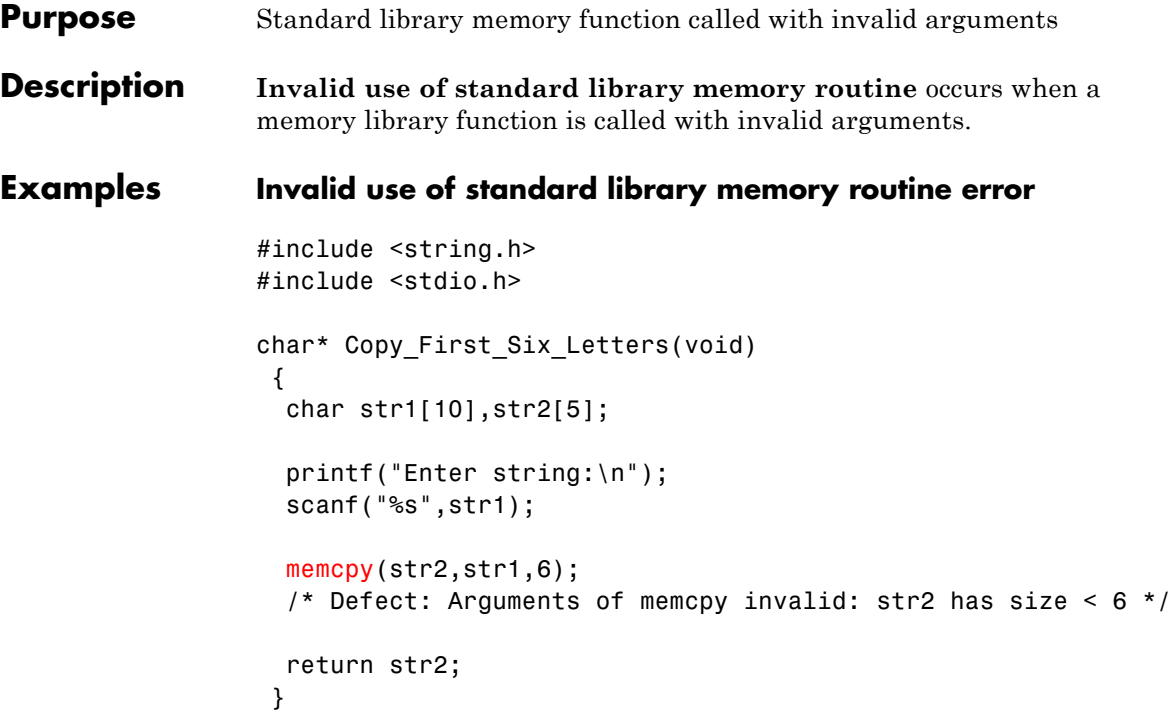

The size of string str2 is 5, but 6 characters of string str1 are copied into str2 using the memcpy function.

#### **Correction — Call Function with Valid Arguments**

One possible correction is to adjust the size of str2 so that it accommodates the characters copied with the memcpy function.

```
#include <string.h>
#include <stdio.h>
char* Copy First Six Letters(void)
 {
  y^* Fix: Declare str2 with size 6 */
 char str1[10],str2[6];
```

```
printf("Enter string:\n");
                   scanf("%s",str1);
                  memcpy(str2,str1,6);
                   return str2;
                  }
Check
Information
                   Category: Static memory
                   Language: C | C++
                   Default: on
                   Command-Line Syntax: mem_std_lib
See Also Invalid use of standard library string routine | "Find defects"
                 on page 1-43
Concepts • "Static Memory Defects"
                 • "Review and Comment Results"
```
## **Missing null in string array**

#### **Purpose** String does not terminate with null character

#### **Description Missing null in string array** occurs when a string does not have enough space to terminate with a null character  $\sqrt{0}$ . This defect can cause various memory errors in your code, so is important to fix it.

This defect applies only for projects in C.

#### **Examples Array size is too small**

```
void countdown(int i)
{
   static char one[5] = "ONE";
   static char two[5] = "Two";static char three[5] = "THREE";}
```
The character array three has a size of 5 and 5 characters 'T', 'H', 'R', 'E', and 'E'. There is no room for the null character at the end because three is only five bytes large.

#### **Correction — Increase array size**

One possible correction is to change the array size to allow for the five characters plus a null character.

```
void countdown(int i)
{
    static char one[5] = "ONE";
    static char two[5] = "TWO";
    static char three[6] = "THREE";
}
```
#### **Correction — Change initialization method**

One possible correction is to initialize the string by leaving the array size blank. This initialization method allocates enough memory for the five characters and a terminating-null character.

```
void countdown(int i)
{
```
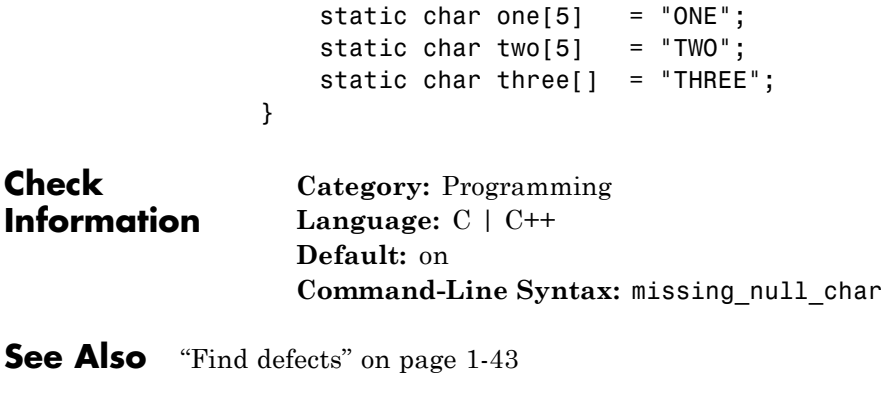

**•** "Review and Comment Results"

**Concepts •** "Programming Defects"

# **Missing or invalid return statement**

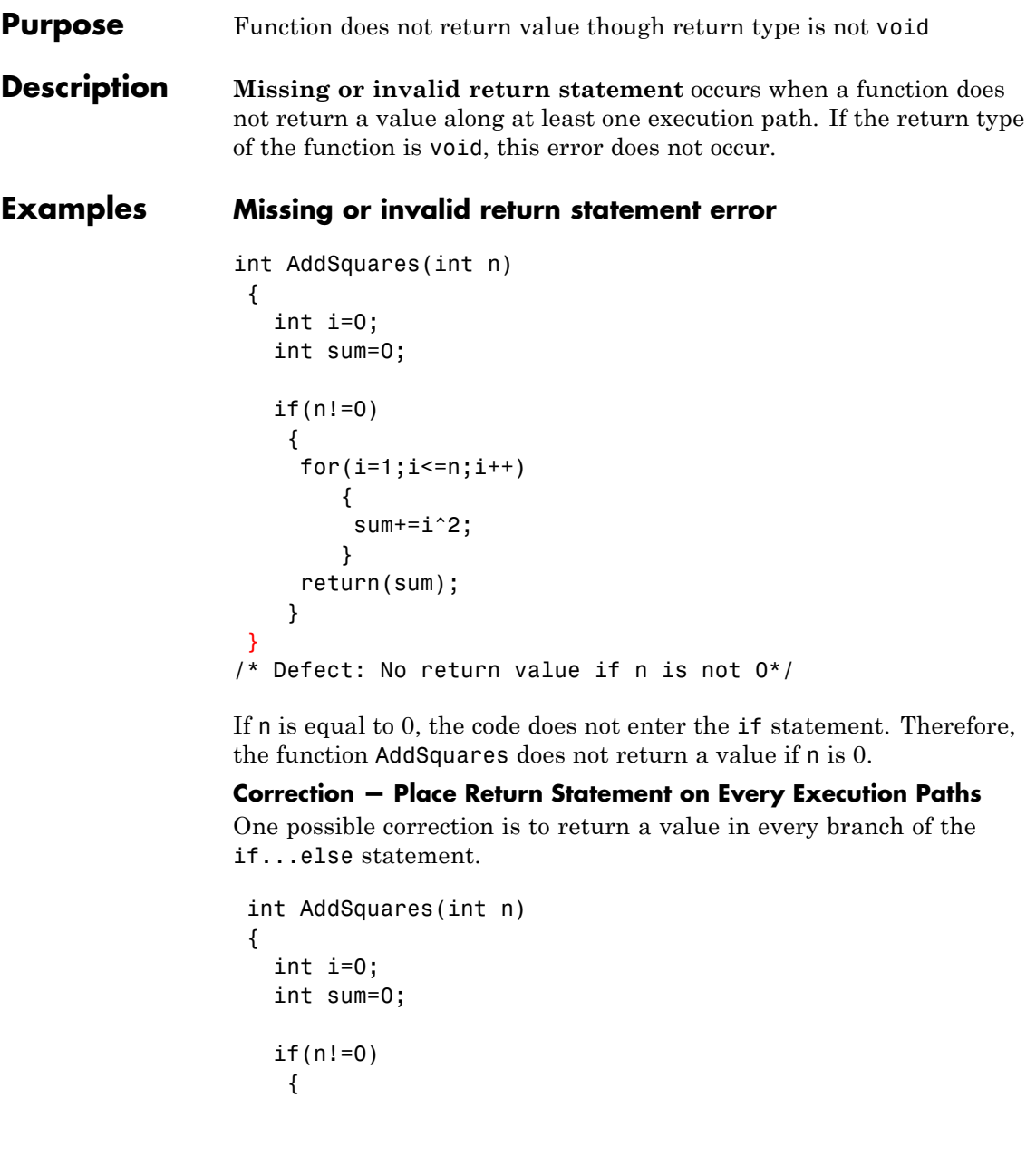

```
for(i=1; i<=n; i++){
                          sum+=i^2;}
                      return(sum);
                     }
                    /*Fix: Place a return statement on branches of if-else */
                    else
                      return 0;
                   }
Check
Information
                   Category: Data-flow
                   Language: C | C++
                   Default: on
                   Command-Line Syntax: missing_return
See Also"Find defects" on page 1-43
Concepts • "Data-flow Defects"
                 • "Review and Comment Results"
```
### <span id="page-165-0"></span>**Non-initialized pointer**

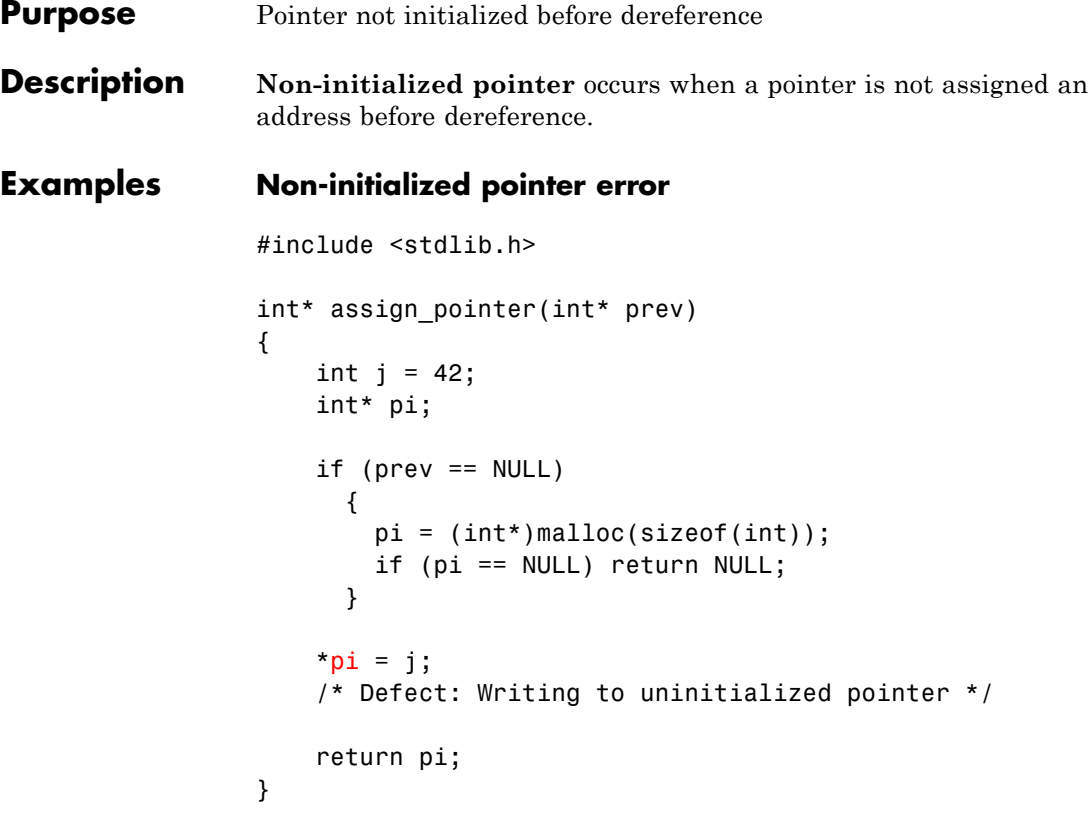

If prev is not NULL, the pointer pi is not assigned an address. However, pi is dereferenced on every execution paths, irrespective of whether prev is NULL or not.

#### **Correction — Initialize Pointer on Every Execution Path**

One possible correction is to assign an address to pi when prev is not NULL.

```
#include <stdlib.h>
int* assign_pointer(int* prev)
{
```

```
int j = 42;
                     int* pi;
                     if (prev == NULL)
                        {
                         pi = (int*)malloc(sizeof(int));
                         if (pi == NULL) return NULL;
                        }
                     /* Fix: Initialize pi in branches of if statement */
                     else
                         pi = prev;
                     *pi = j;return pi;
                 }
Check
Information
                   Category: Data-flow
                   Language: C | C++
                   Default: on
                   Command-Line Syntax: non_init_ptr
See Also Non-initialized variable | "Find defects" on page 1-43
Concepts • "Data-flow Defects"
                 • "Review and Comment Results"
```
### **Pointer to non-initialized value converted to const pointer**

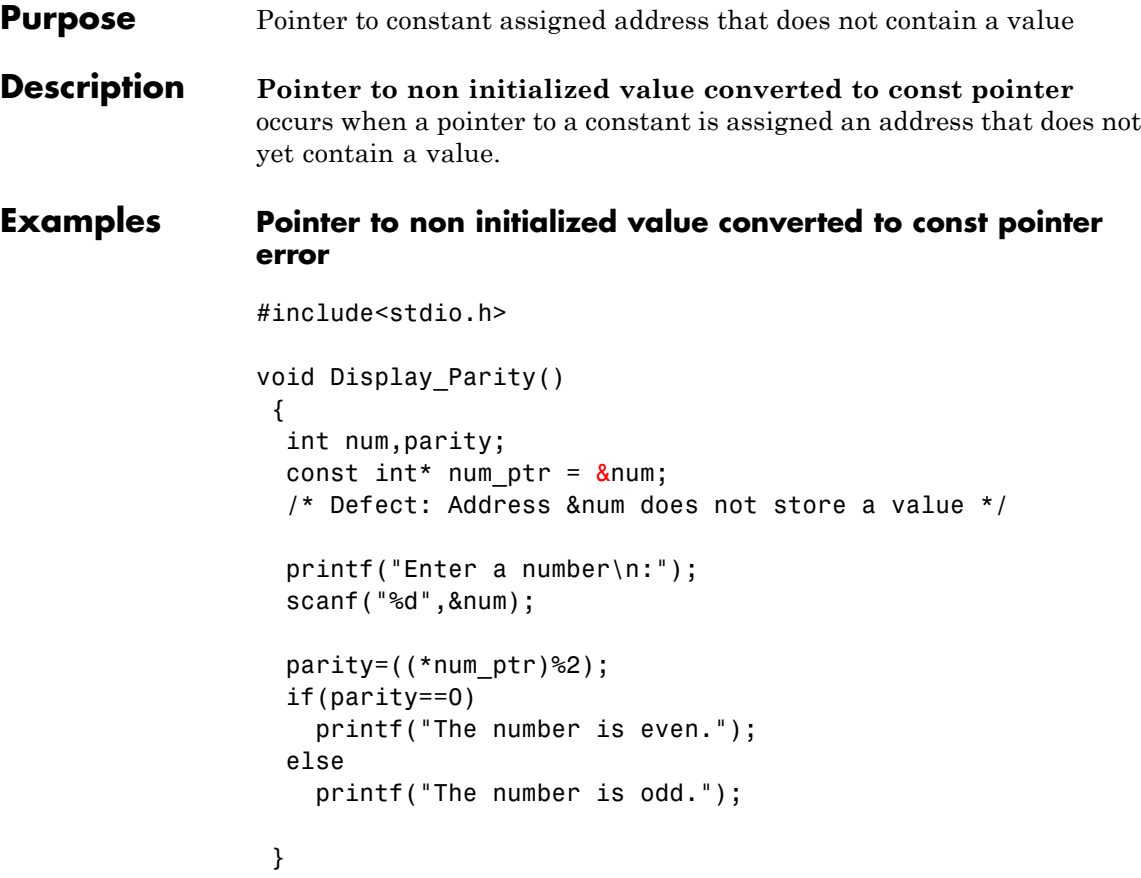

num ptr is declared as a pointer to a constant. However the variable num does not contain a value when num\_ptr is assigned the address &num.

**Correction — Store Value in Address Before Assignment to Pointer** One possible correction is to obtain the value of num from the user before &num is assigned to num\_ptr.

#include<stdio.h>

### **Pointer to non-initialized value converted to const pointer**

```
void Display_Parity()
 {
 int num,parity;
 const int* num_ptr;
 printf("Enter a number\n:");
 scanf("%d",&num);
 /* Fix: Assign &num to pointer after it receives a value */
 num_ptr=#
 parity=((*num_ptr)%2);
 if(parity==0)
   printf("The number is even.");
 else
   printf("The number is odd.");
}
```
The scanf statement stores a value in &num. Once the value is stored, it is legitimate to assign &num to num\_ptr.

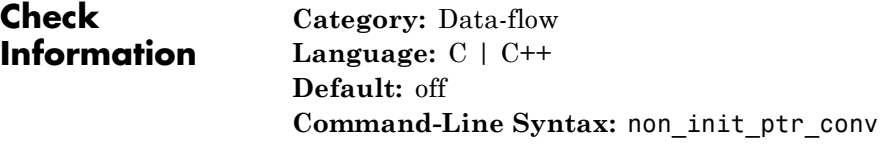

- **See Also** ["Find defects" on page 1-43](#page-52-0)
- **Concepts •** "Data-flow Defects"
	- **•** "Review and Comment Results"

### <span id="page-169-0"></span>**Non-initialized variable**

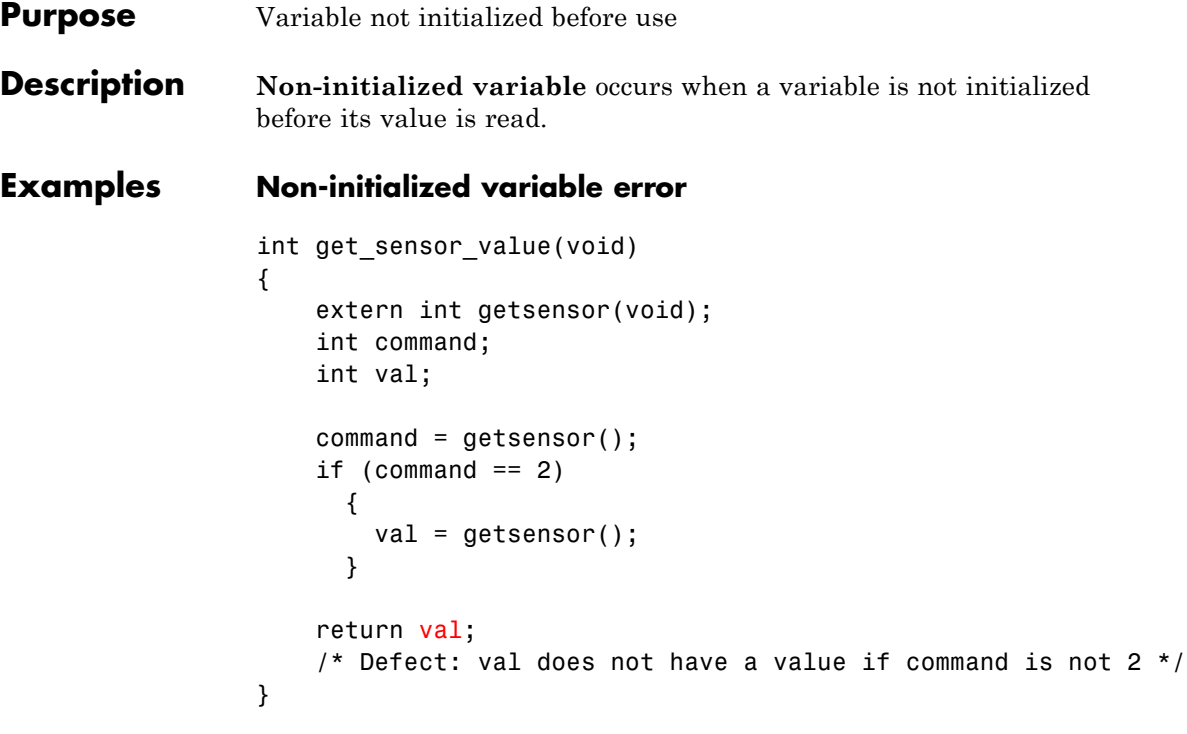

If command is not 2, the variable val is unassigned. In this case, the return value of function get sensor value is undetermined.

#### **Correction — Initialize During Declaration**

One possible correction is to initialize val during declaration so that only its value is dependant on different execution paths.

```
int get sensor value(void)
{
   extern int getsensor(void);
   int command;
    /* Fix: Initialize val */
    int val=0;
   command = getsensor();
```

```
if (command == 2)
  {
    val = getsensor();
  }
return val;
```
}

val is assigned an initial value of 0. When command is not equal to 2, the function get\_sensor\_value returns this value.

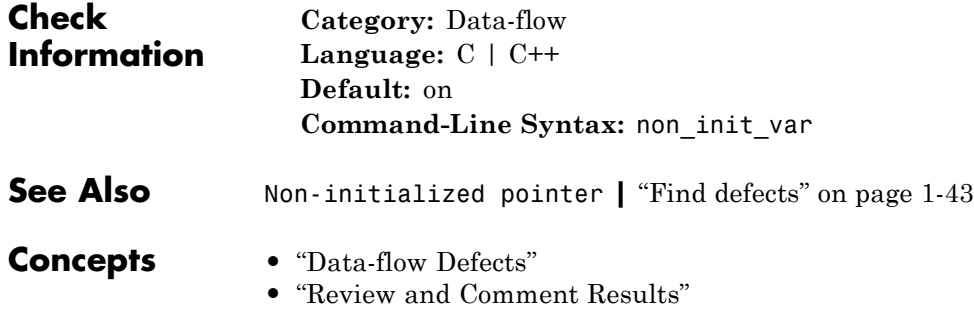

## <span id="page-171-0"></span>**Null pointer**

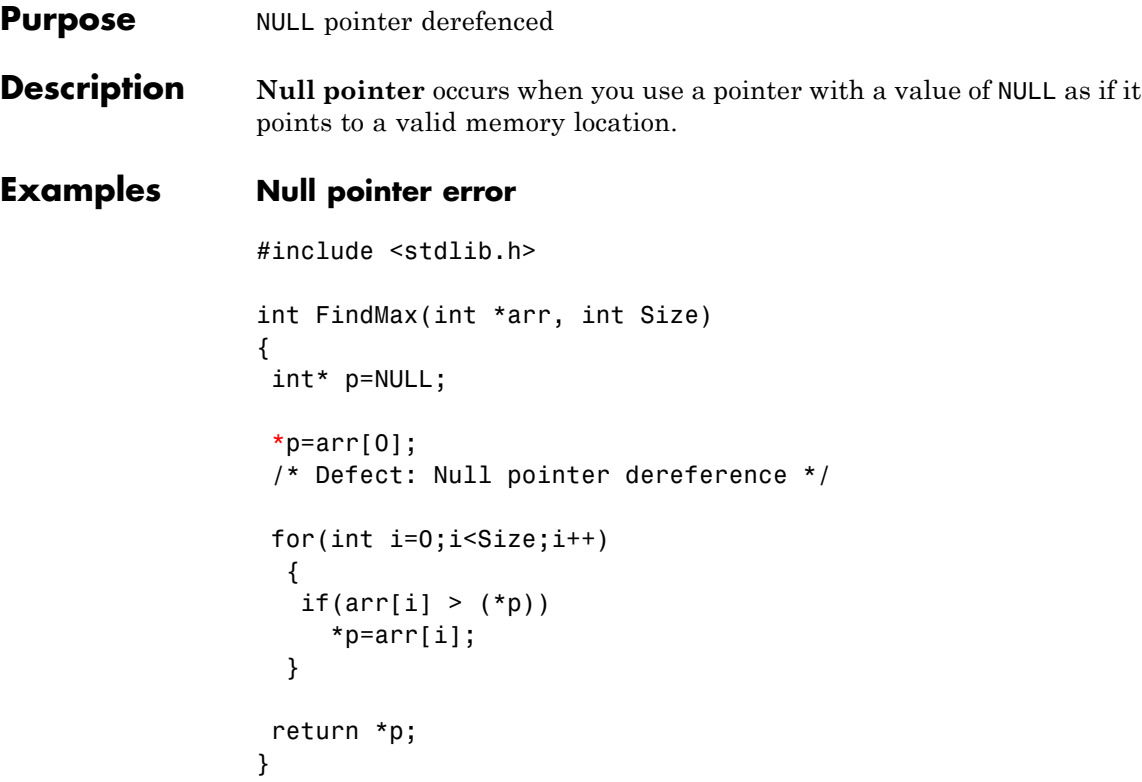

The pointer p is initialized with value of NULL. However, when the value  $arr[0]$  is written to \*p, p is assumed to point to a valid memory location.

#### **Correction — Assign Address to Null Pointer Before Dereference**

One possible correction is to initialize p with a valid memory address before dereference.

```
#include <stdlib.h>
int FindMax(int *arr, int Size)
{
 /* Fix: Assign address to null pointer */
 int* p=&arr[0];
```
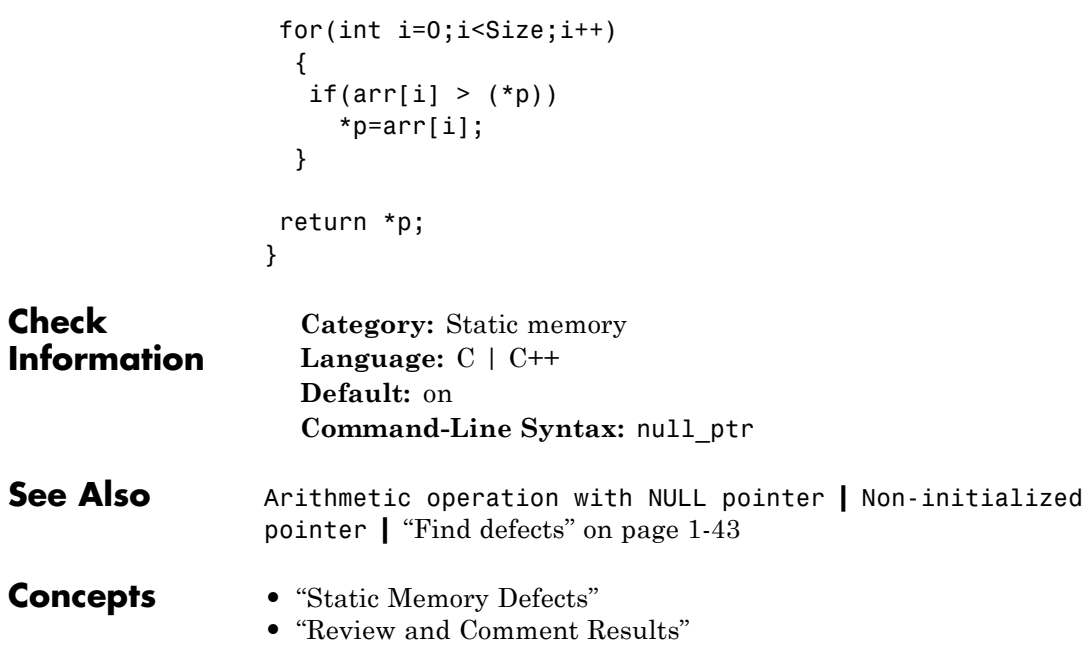

## <span id="page-173-0"></span>**Arithmetic operation with NULL pointer**

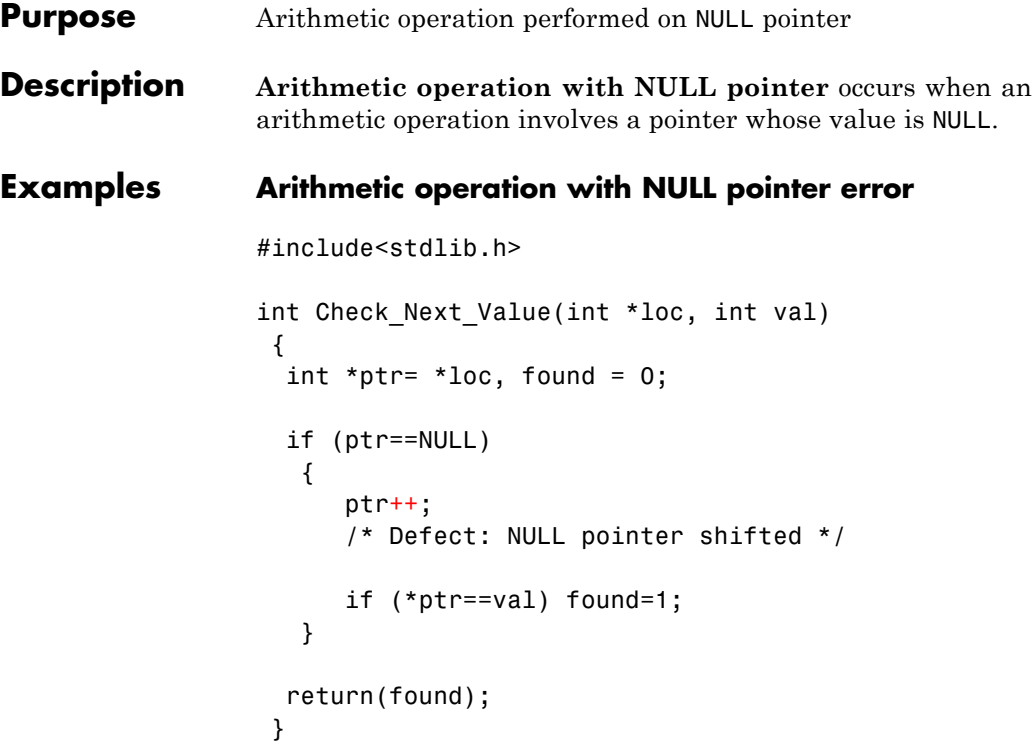

When  $ptr$  is a NULL pointer, the code enters the if statement body. Therefore, a NULL pointer is shifted in the statement ptr++.

#### **Correction — Avoid NULL Pointer Arithmetic**

One possible correction is to perform the arithmetic operation when ptr is not NULL.

#include<stdlib.h>

```
int Check Next Value(int *loc, int val)
 {
 int *ptr= *loc, found = 0;
  /* Fix: Perform operation when ptr is not NULL */
```
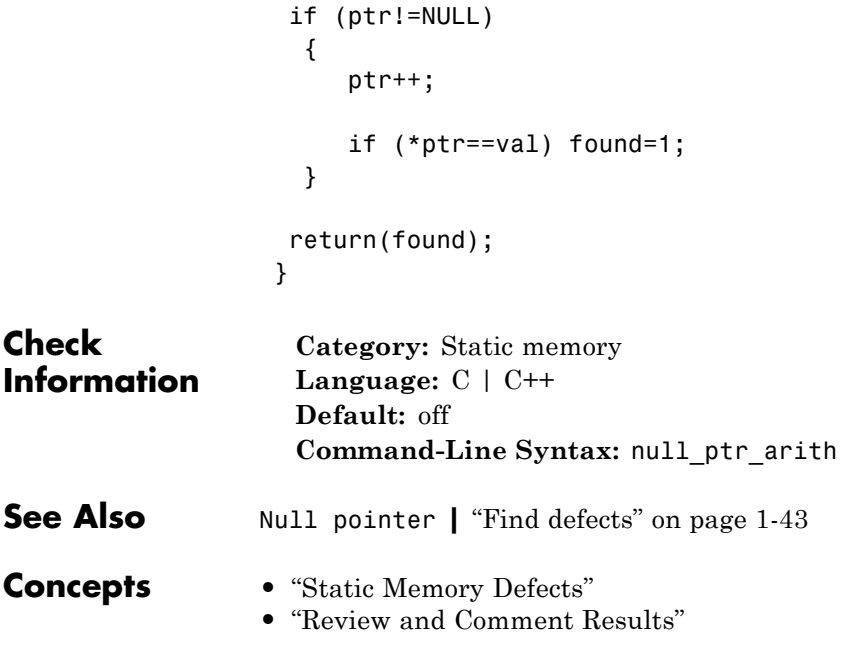

## <span id="page-175-0"></span>**Invalid use of standard library routine**

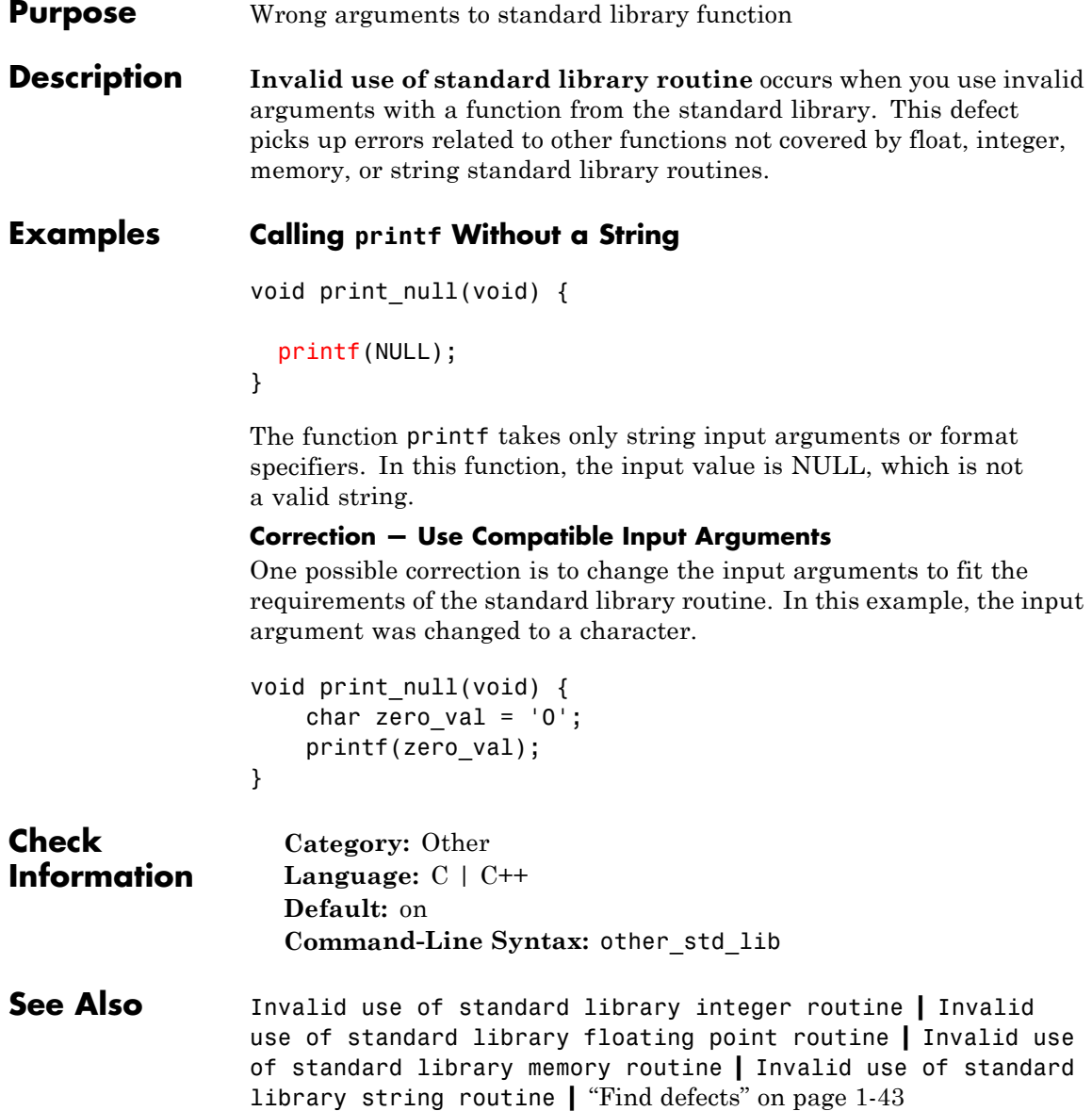

- **Concepts •** "Other Defects"
	- **•** "Review and Comment Results"

### **Array access out of bounds**

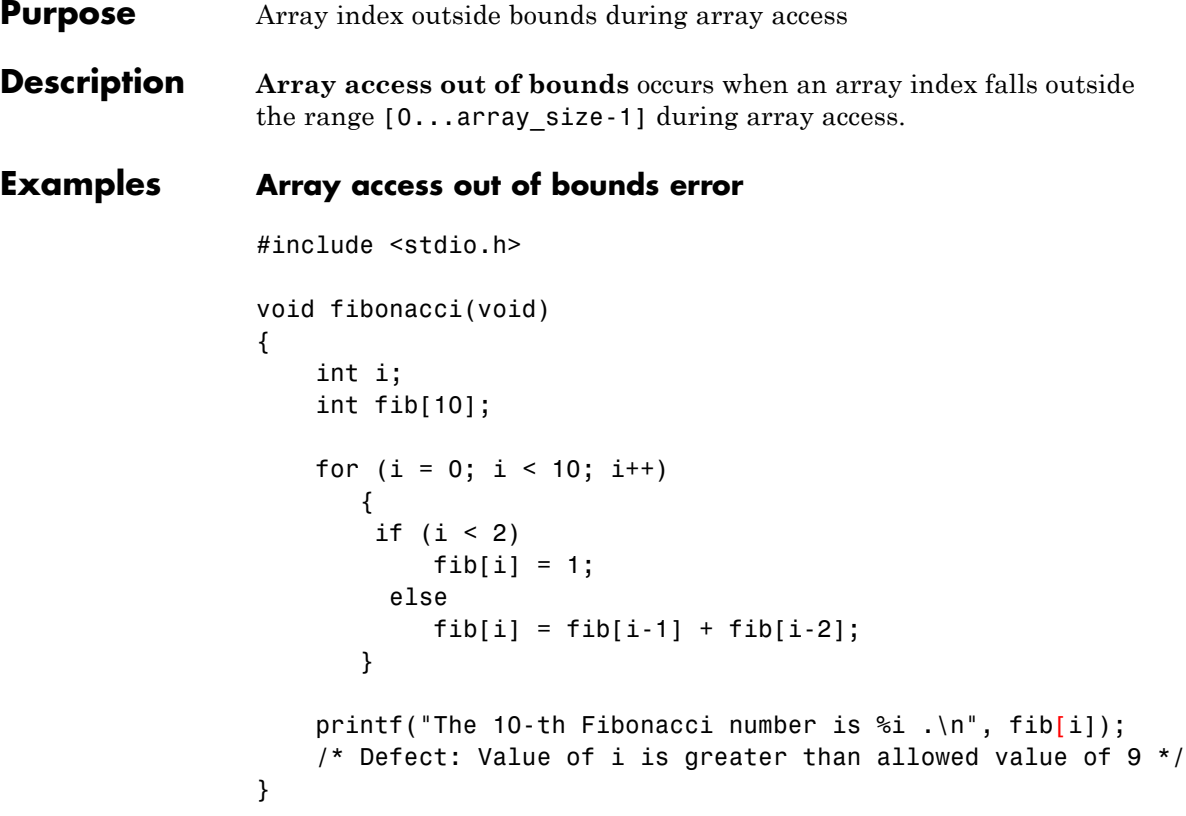

The array fib is assigned a size of 10. An array index for fib has allowed values of  $[0,1,2,\ldots,9]$ . The variable i has a value 10 when it comes out of the for-loop. Therefore, the printf statement attempts to access fib[10] through i.

#### **Correction — Keep Array Index Within Array Bounds**

One possible correction is to print fib[i-1] instead of fib[i] after the for-loop.

```
#include <stdio.h>
void fibonacci(void)
```

```
{
                    int i;
                    int fib[10];
                    for (i = 0; i < 10; i++){
                         if (i < 2)
                             fib[i] = 1;else
                             fib[i] = fib[i-1] + fib[i-2];}
                     /* Fix: Print fib[9] instead of fib[10] */
                     printf("The 10-th Fibonacci number is %i .\n", fib[i-1]);
                 }
                 The printf statement accesses fib[9] instead of fib[10].
Check
Information
                   Category: Static memory
                   Language: C | C++
                   Default: on
                   Command-Line Syntax: out_bound_array
See AlsoPointer access out of bounds"Find defects" on page 1-43
Concepts • "Static Memory Defects"
                 • "Review and Comment Results"
```
<span id="page-179-0"></span>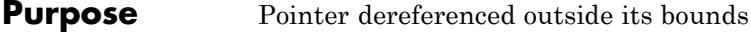

**Description** Pointer access out of bounds occurs when a pointer is dereferenced outside its bounds.

> When a pointer is assigned an address, a block of memory is associated with the pointer. You cannot access memory beyond that block using the pointer.

#### **Examples Pointer access out of bounds error**

```
int* Initialize(void)
{
int arr[10];
 int *ptr=arr;
for (int i=0; i \le 9; i+1)
   {
   ptr++;
   *ptr=i;
    /* Defect: ptr out of bounds for i=9 */
   }
return(arr);
}
```
ptr is assigned the address arr that points to a memory block of size  $10*sizeof(int)$ . In the for-loop, ptr is incremented 10 times. In the last iteration of the loop, ptr points outside the memory block assigned to it. Therefore, it cannot be dereferenced.

#### **Correction — Check Pointer Stays Within Bounds**

One possible correction is to reverse the order of increment and dereference of ptr.

```
int* Initialize(void)
{
int arr[10];
```
```
int *ptr=arr;
                   for (int i=0; i \le 9; i++){
                        /* Fix: Dereference pointer before increment */
                        *ptr=i;
                        ptr++;
                       }
                   return(arr);
                  }
                  After the last increment, even though ptr points outside the memory
                  block assigned to it, it is not dereferenced more.
Check
Information
                    Category: Static memory
                    Language: C | C++
                    Default: on
                    Command-Line Syntax: out_bound_ptr
See AlsoArray access out of bounds"Find defects" on page 1-43
Concepts • "Static Memory Defects"
                  • "Review and Comment Results"
```
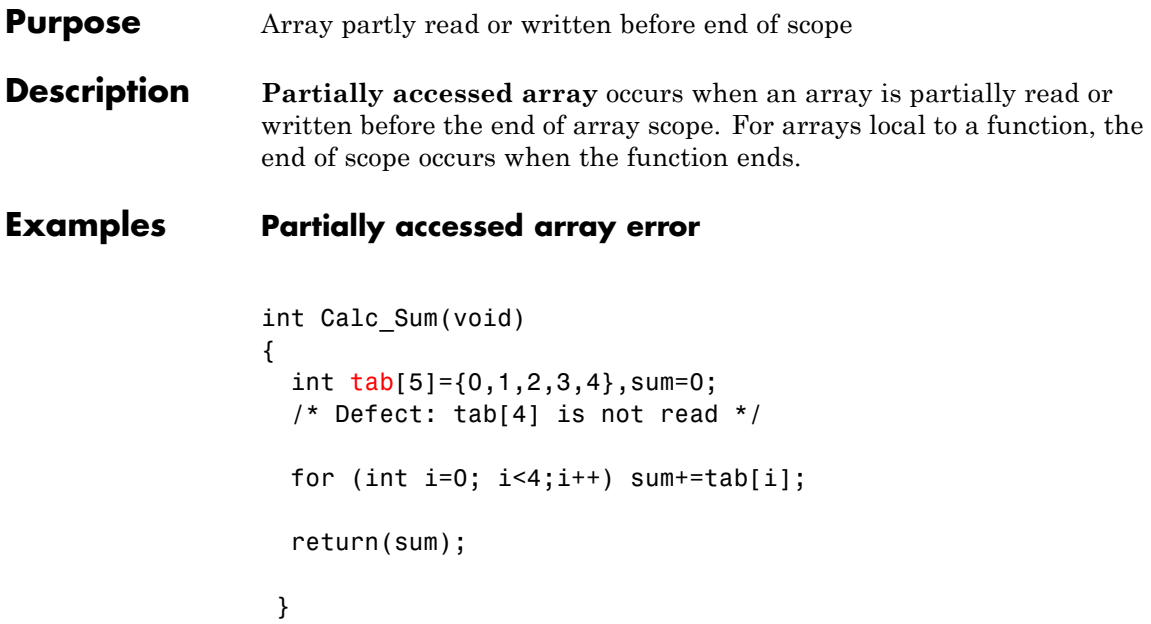

The array tab is only partially read before end of function Calc\_Sum. While calculating sum, tab[4] is not included.

### **Correction — Access Every Array Element**

One possible correction is to read every element in the array tab.

```
int Calc_Sum(void)
{
  int tab[5]={0,1,2,3,4},sum=0;
  /* Fix: Include tab[4] in calculating sum */
 for (int i=0; i < 5; i++) sum+=tab[i];
  return(sum);
 }
```
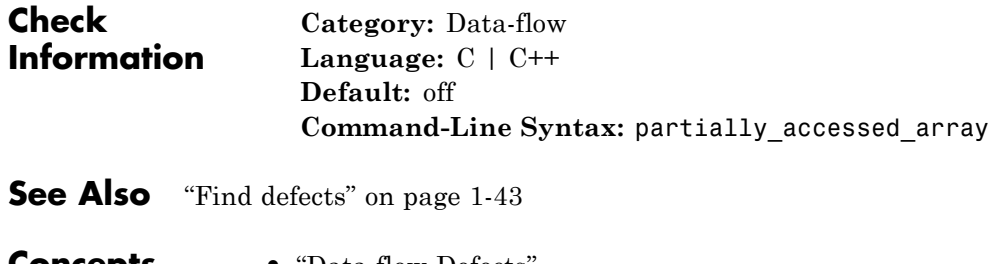

- **Concepts •** "Data-flow Defects"
	- **•** "Review and Comment Results"

```
Purpose Large argument passed between functions by value
```
**Description Large pass-by-value argument** occurs when a large input argument or return value is passed between functions by its value. For variables larger than 64 bytes, pass the value by pointer or by reference to save stack space and copy time.

## **Examples Passing a Large struct Between Functions**

```
typedef struct s_userid {
    char name[2];
    int idnumber[100];
} userid;
char username(userid first) {
    return first.name[0];
}
```
The large structure, userid, is passed to the function username. Because userid is larger than 64 bytes, this function produces a large pass-by-value defect.

## **Correction — Pass-By-Reference**

One possible correction is to pass the argument by reference instead of by value. In this example, the pointer to a userid structure is passed instead of the actual structure.

```
typedef struct s_userid {
    char name[2];
    int idnumber[100];
} userid;
char username(userid *first) {
    return (*first).name[0];
}
```
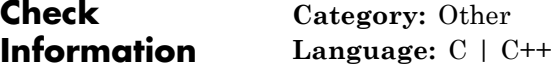

**Default:** off **Command-Line Syntax:** pass\_by\_value

**See Also** ["Find defects" on page 1-43](#page-52-0)

- **Concepts •** "Other Defects"
	- **•** "Review and Comment Results"

## **Unreliable cast of pointer**

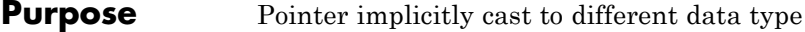

**Description** Unreliable cast of pointer occurs when a pointer is implicitly cast to a data type different from its declaration type. Such an implicit casting can take place, for instance, when a pointer to data type char is assigned the address of an integer.

This defect applies only if the code language for the project is C.

## **Examples Unreliable cast of pointer error**

#include <string.h>

```
void Copy Integer To String()
{
int src[]={1,2,3,4,5,6,7,8,9,10};
char buffer[]="Buffer Text";
strcpy(buffer, src);
 /* Defect: Implicit cast of (int*) to (char*) */
}
```
src is declared as an int\* pointer. The strcpy statement, while copying to buffer, implicitly casts src to char\*.

### **Correction — Avoid Pointer Cast**

One possible correction is to declare the pointer src with the same data type as buffer.

```
#include <string.h>
void Copy Integer To String()
{
 /* Fix: Declare src with same type as buffer */char *src[10]={"1","2","3","4","5","6","7","8","9","10"};
 char *buffer[10];
for(int i=0;i<10;i++)
   buffer[i]="Buffer Text";
```

```
for(int i=0; i<10; i++)buffer[i]= src[i];
}
```
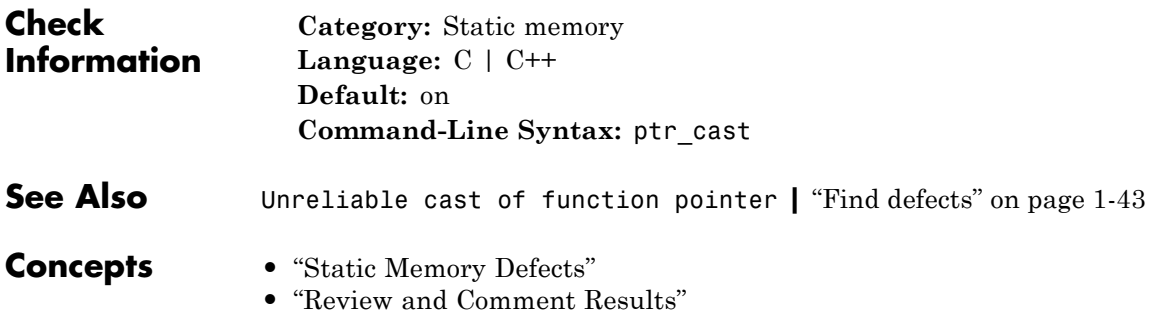

## **Wrong type used in sizeof**

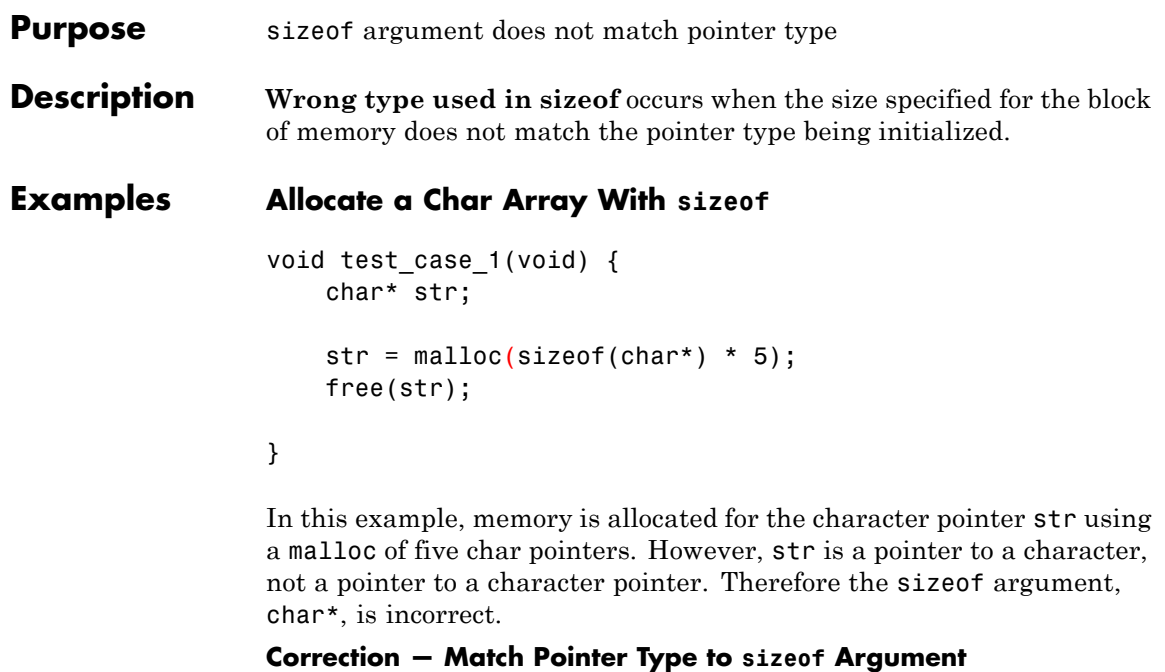

One possible correction is to match the argument to the pointer type. In this example, str is a character pointer, therefore the argument must also be a character.

```
void test_case_1(void) {
   char* str;
   str = malloc(sizeof(char) * 5);free(str);
```
}

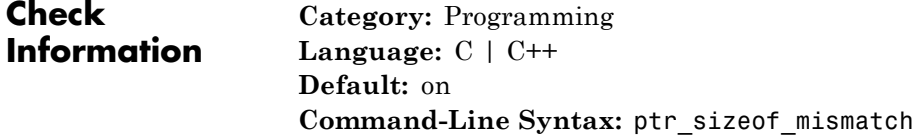

**See Also** ["Find defects" on page 1-43](#page-52-0)

- **Concepts •** "Programming Defects"
	- **•** "Review and Comment Results"

**Purpose** Variable qualifier is lost during conversion

**Description Qualifier removed in conversion** occurs during a conversion when one variable has a qualifier and the other does not. For example, when converting from a const int to an int, the conversion removes the const qualifier.

This defect applies only for projects in C.

## **Examples Cast of Character Pointers**

```
void implicit cast(void) {
    const char cc, *pcc = &cc;
    char * quo;
    quo = &cc;
    quo = pcc;
    read(quo);
}
```
During the assignment to the character q, the variables, cc and pcc, are converted from const char to char. The const qualifier is removed during the conversion causing a defect.

#### **Correction — Add Qualifiers**

One possible correction is to add the same qualifiers to the new variables. In this example, changing q to a const char fixes the defect.

```
void implicit_cast(void) {
    const char cc, *pcc = &cc;
    const char * quo;
   quo = &cc;quo = poc;read(quo);
}
```
### **Correction — Remove Qualifiers**

One possible correction is to remove the qualifiers in the converted variable. In this example, removing the const qualifier from the cc and pcc initialization fixes the defect.

```
void implicit basic cast(void) {
    char cc, *pcc = @cc;
    char * quo;
    quo = &cc;quo = pcc;
    read(quo);
}
```
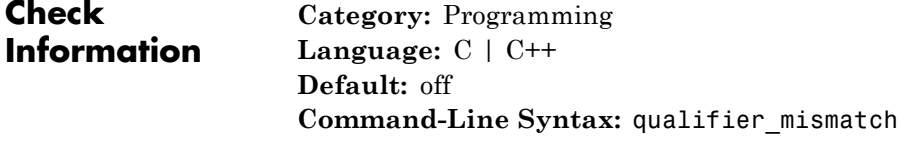

**See Also** ["Find defects" on page 1-43](#page-52-0)

**Concepts •** "Programming Defects" **•** "Review and Comment Results"

## **Race conditions**

Π

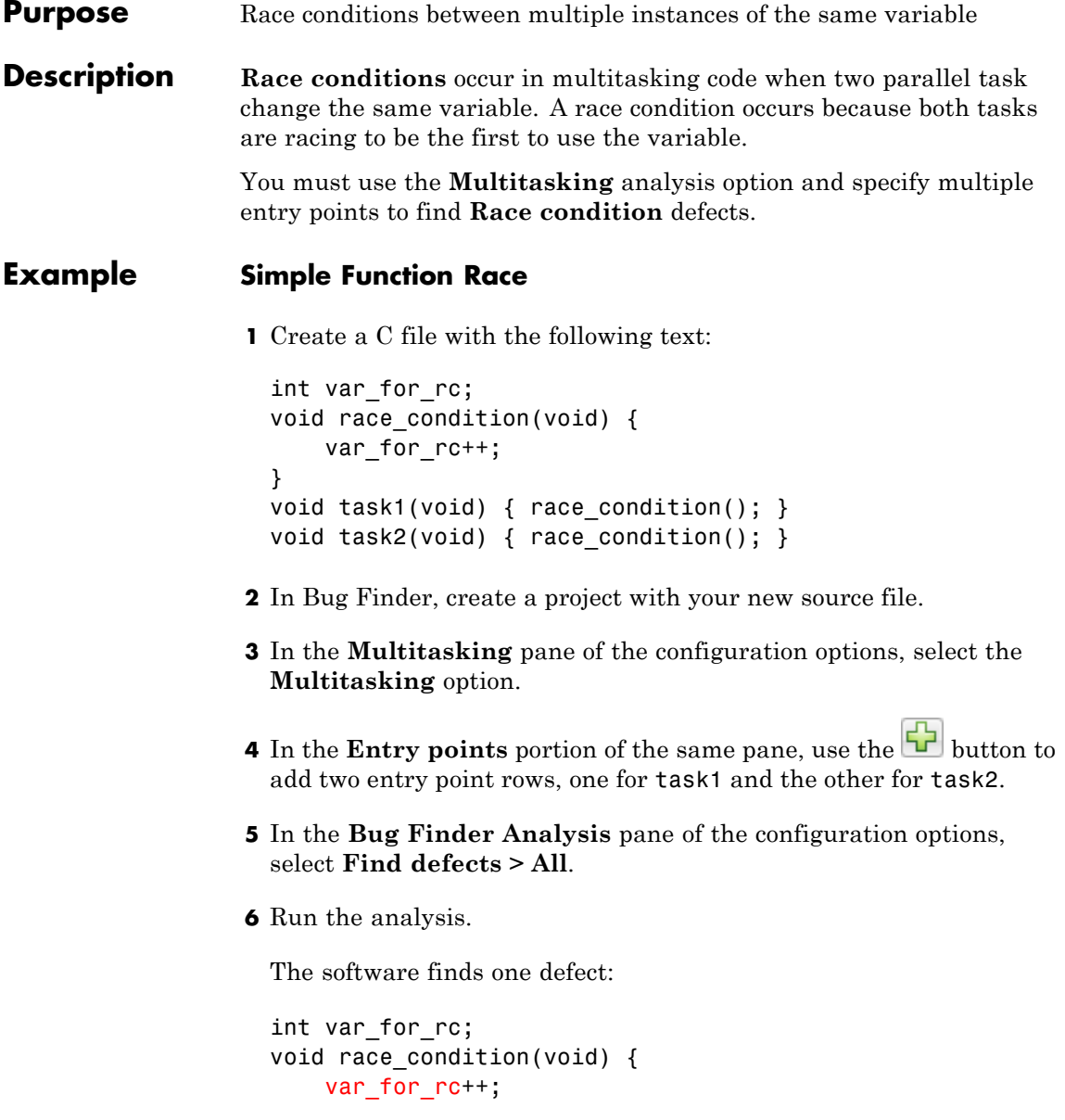

```
}
void task1(void) { race_condition(); }
void task2(void) { race_condition(); }
```
In this example, the tasks task1 and task2 both call the same function which uses an external variable var for rc. A race condition occurs because var for rc is changing in two parallel tasks.

### **Correction — Exclusive Tasks**

One possible correction is to change which tasks are parallel and which are temporally exclusive. Set task1 and task2 to be nonparallel multitasking tasks.

#### **1**

Follow the previous steps to create your project and set up the multitasking options.

#### **2**

From the Project Manager perspective, select the **Multitasking** pane.

#### **3**

In the **Temporally exclusive tasks** section, use the **button** to add one row. List both tasks in the same line: task1 task2.

### **4**

Rerun the analysis. The software does not find a race condition defect.

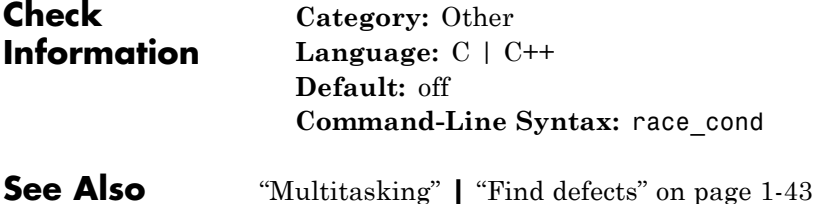

## **Race conditions**

 $\mathsf{l}$ 

- **Concepts •** "Other Defects"
	- **•** "Review and Comment Results"

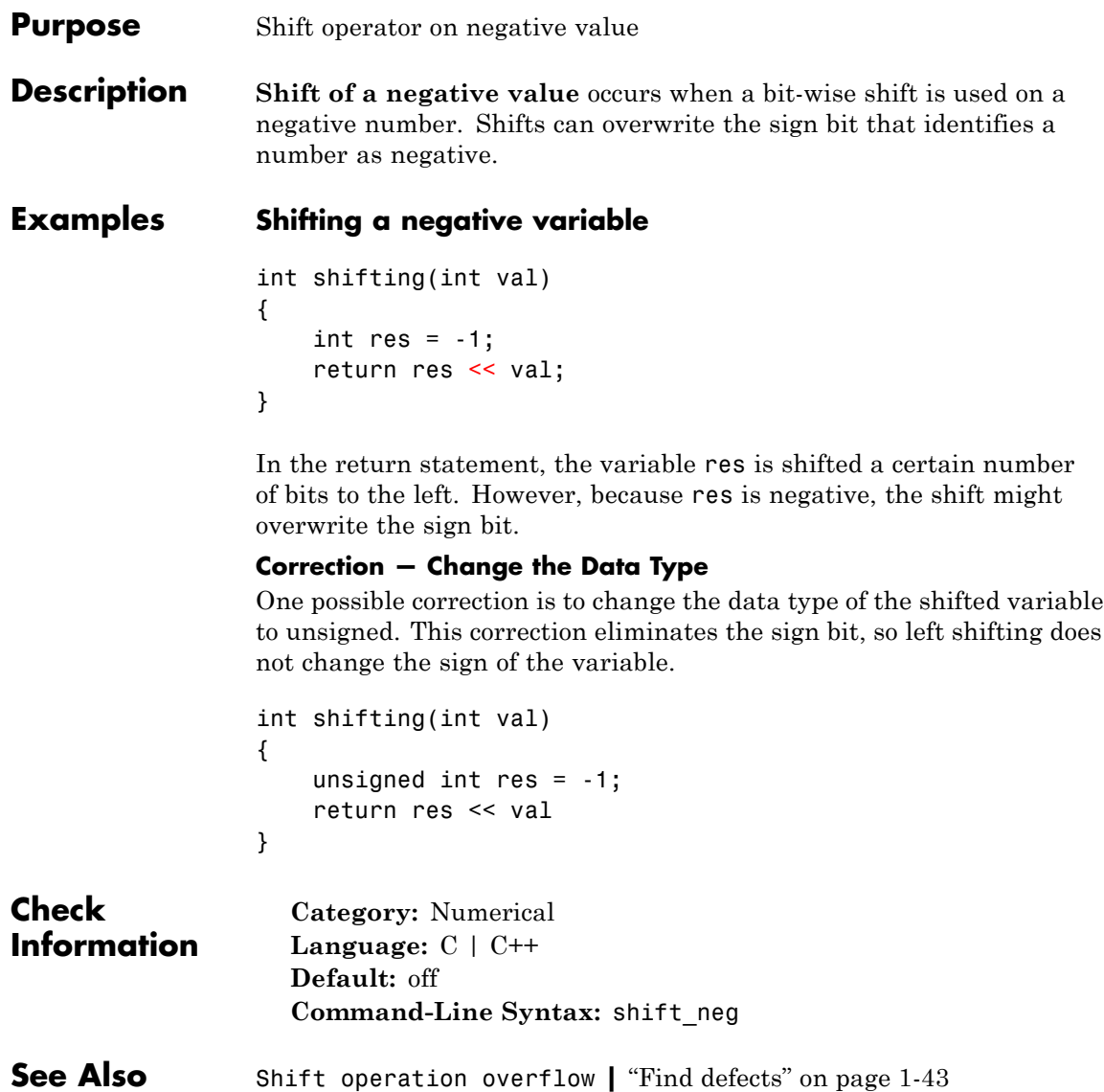

- **Concepts •** "Numerical Defects"
	- **•** "Review and Comment Results"

```
Purpose Overflow from shifting operation
```
**Description Shift operation overflow** occurs when a shift operation exceeds the space available to represent the resulting value.

> The exact storage allocation for different data types depends on your operating system. See "Predefined Target Processor Specifications".

## **Examples Left Shift of Integer**

```
int left_shift(void) {
    int foo = 33;
    return 1 << foo;
}
```
In the return statement of this function, bit-wise shift operation is performed shifting 1 foo bits to the left. However, an int has only 32 bits, so the range of the shift must be between 0 and 31. Therefore, this shift operation causes an overflow.

## **Correction — Different storage type**

One possible correction is to store the shift operation result in a larger data type. In this example, by returning a long instead of an int, the overflow defect is fixed.

```
long left shift(void) {
    int foo = 33;
    return 1 << foo;
}
```
**Check Information**

**Category:** Numerical **Language:** C | C++ **Default:** off **Command-Line Syntax:** shift\_ovfl

**See Also** ["Find defects" on page 1-43](#page-52-0)

- **Concepts •** "Numerical Defects"
	- **•** "Review and Comment Results"

### <span id="page-198-0"></span>**Purpose** Overflow when converting between signed and unsigned integers

**Description** Sign change integer conversion overflow occurs when converting an unsigned integer to a signed integer. If the variable does not have enough bytes to represent both the original constant and the sign bit, the conversion overflows.

> The exact storage allocation for different integer types depends on your operating system. See "Predefined Target Processor Specifications".

## **Examples Convert from unsigned char to char**

```
char sign change(void) {
    unsigned char count = 255;
    return (char)count;
}
```
In the return statement, the unsigned character variable count is converted to a signed character. However, char has 8 bits, 1 for the sign of the constant and 7 to represent the number. The conversion operation overflows because 255 uses 8 bits.

### **Correction — Change conversion types**

One possible correction is using a larger integer type. By using an int, there are enough bits to represent the sign and the number value.

```
int sign_change(void) {
    unsigned char count = 255;
    return (int)count;
}
```

```
Check
Information
```
**Category:** Numerical **Language:** C | C++ **Default:** on **Command-Line Syntax:** sign\_change

## **Sign change integer conversion overflow**

- **See Also** [Float conversion overflow](#page-136-0) | [Unsigned integer conversion](#page-204-0) [overflow](#page-204-0) **|** [Integer conversion overflow](#page-148-0) **|** ["Find defects" on page](#page-52-0) [1-43](#page-52-0)
- **Concepts •** "Numerical Defects"
	-
	- **•** "Review and Comment Results"

<span id="page-200-0"></span>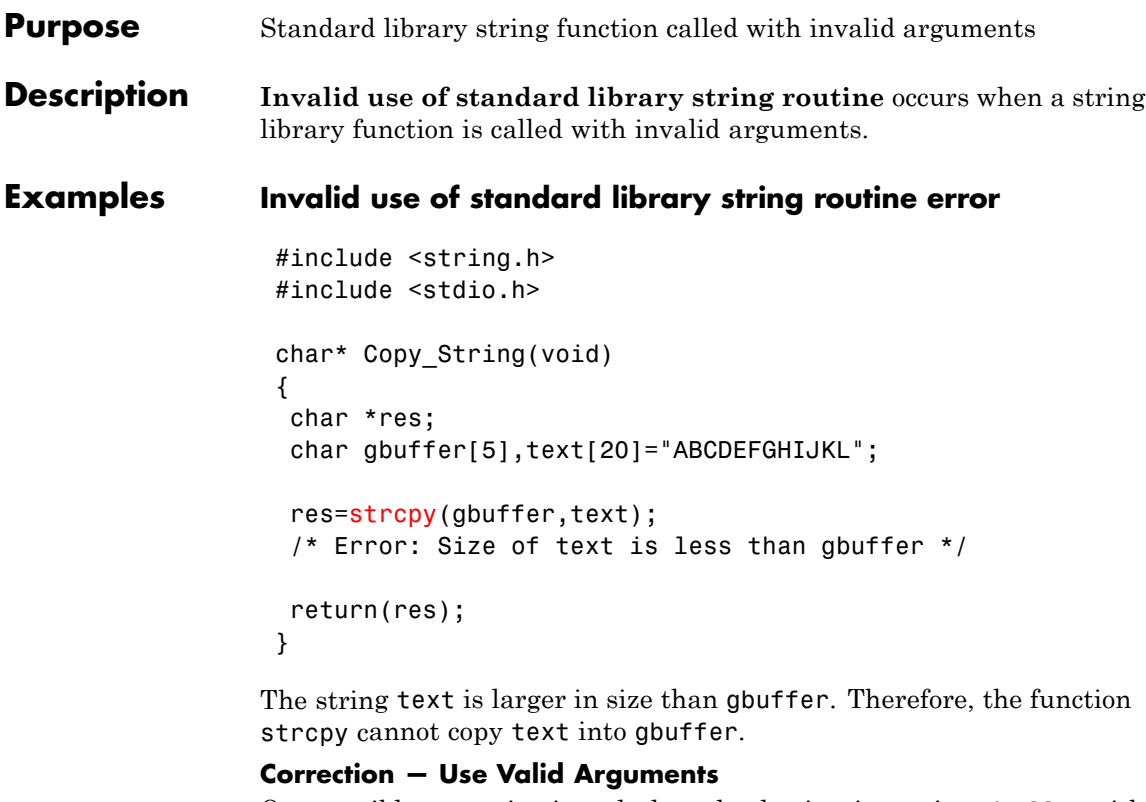

One possible correction is to declare the destination string gbuffer with equal or larger size than the source string text.

```
#include <string.h>
#include <stdio.h>
char* Copy_String(void)
 {
 char *res;
 /*Fix: gbuffer has equal or larger size than text */
 char gbuffer[20],text[20]="ABCDEFGHIJKL";
 res=strcpy(gbuffer,text);
```
## **Invalid use of standard library string routine**

```
return(res);
}
```
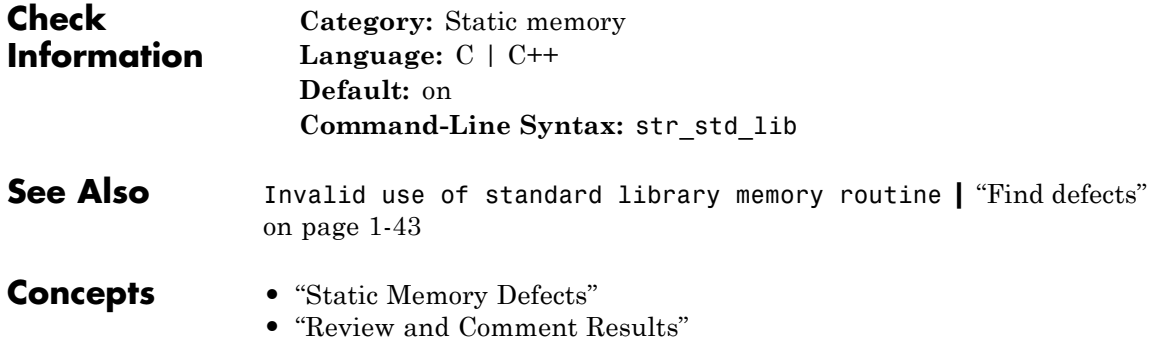

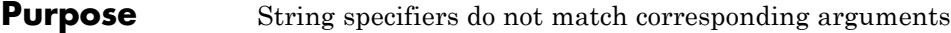

**Description Format string specifiers and arguments mismatch occurs** when the parameters in the format specification do not match their corresponding arguments. For example, an argument of type unsigned long must have a format specification of %lu.

**Examples Printing a Float**

void string format(void) { unsigned long  $fst = 1$ ; printf("%d\n", fst); }

In the printf statement, the format specifier, %d, does not match the data type of fst.

### **Correction — Use an Unsigned Long Format Specifier**

One possible correction is to use the %lu format specifier. This specifier matches the unsigned integer type and long size of fst.

```
void string format(void) {
    unsigned long fst = 1;
    printf("%lu\n", fst);
}
```
### **Correction — Use an Integer Argument**

One possible correction is to change the argument to match the format specifier. Convert fst to an integer to match the format specifier and print the value 1.

```
void string_format(void) {
    unsigned long fst = 1;
```
## **Format string specifiers and arguments mismatch**

printf("%d\n", (int)fst);

}

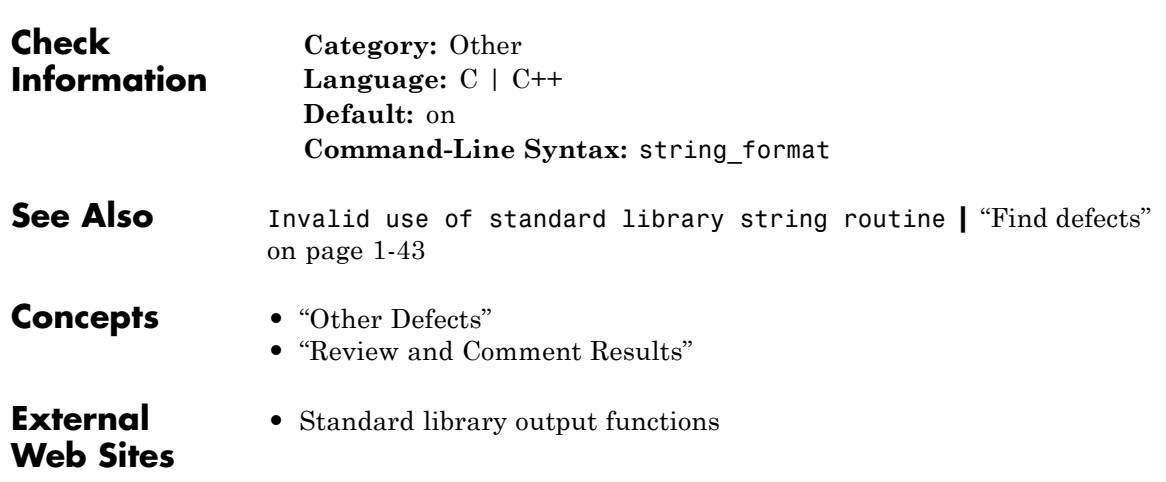

## <span id="page-204-0"></span>**Purpose** Overflow when converting between unsigned integer types

**Description Unsigned integer conversion overflow** occurs when converting an unsigned integer to a smaller unsigned integer type. If the variable does not have enough bytes to represent the original constant, the conversion overflows.

> The exact storage allocation for different integer types depends on your operating system. See "Predefined Target Processor Specifications".

## **Examples Converting from int to char**

```
unsigned char convert(void) {
    unsigned int unum = 10000000;
    return (unsigned char)unum;
}
```
In the return statement, the unsigned integer variable unum is converted to an unsigned character type. However, the conversion overflows because 1000000 requires at least 20 bits. The C programming language standard does not view unsigned overflow as an error because the program automatically reduces the result by modulo the maximum possible value plus 1. In this example, unum is reduced by modulo 2^8 because a character data type can only represent 2^8-1.

### **Correction — Change Conversion Type**

One possible correction is to convert to a different integer type that can represent the entire number. For example, long.

```
unsigned long convert(void) {
    unsigned int unum = 10000000;
    return (unsigned long)unum;
}
```
**Check Information**

**Category:** Numerical **Language:** C | C++

**Default:** on **Command-Line Syntax:** uint\_conv\_ovfl

## **See Also** [Float conversion overflow](#page-136-0) **|** [Integer conversion overflow](#page-148-0) **|** [Sign change integer conversion overflow](#page-198-0) **|** ["Find defects" on page](#page-52-0) [1-43](#page-52-0)

- **Concepts •** "Numerical Defects"
	- **•** "Review and Comment Results"

## **Purpose** Overflow from operation between unsigned integers

**Description** Unsigned integer overflow occurs when an operation on unsigned integer variables exceeds the space available to represent the resulting value. The exact storage allocation for different integer types depends on your operating system. See "Predefined Target Processor Specifications".

## **Examples Add One to Maximum Unsigned Integer**

```
unsigned int plusplus(void) {
    unsigned uvar = UINT MAX;uvar++;
    return uvar;
}
```
In the third statement of this function, the variable uvar is increased by 1. However, the value of uvar is the maximum unsigned integer value, so 1 plus the maximum integer value cannot be represented by an unsigned int. The C programming language standard does not view unsigned overflow as an error because the program automatically reduces the result by modulo the maximum possible value plus 1. In this example, uvar is reduced by modulo UINT\_MAX. The result is uvar = 1.

### **Correction — Different Storage Type**

One possible correction is to store the operation result in a larger data type. In this example, by returning an unsigned long instead of an unsigned int, the overflow error is fixed.

```
unsigned long plusplus(void) {
    unsigned uvar = UINT MAX;unsigned long ulvar = uvar++;
    return ulvar;
}
```
# **Unsigned integer overflow**

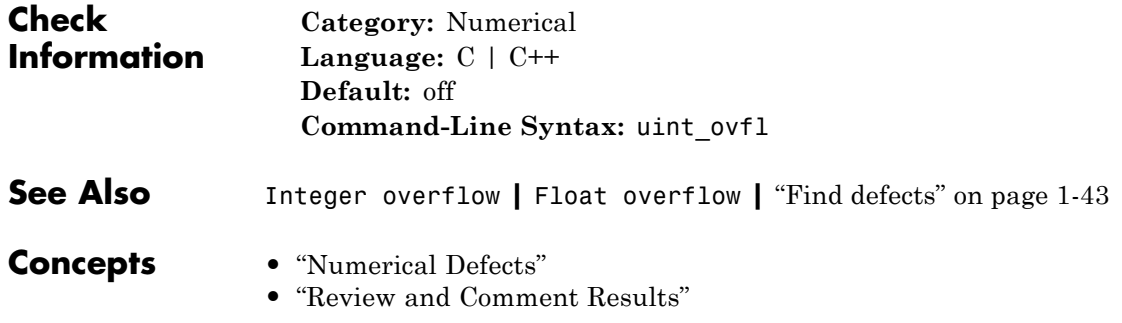

```
Purpose Function with static scope not called in file
Description Uncalled function occurs when a static function is not called in
                  the same file where it is defined.
Examples Uncalled function error
                  Save the following code in the file Initialize Value.c
                  #include <stdlib.h>
                  #include <stdio.h>
                  static int Initialize(void)
                  /* Defect: Function not called */
                    {
                     int input;
                     printf("Enter an integer:");
                     scanf("%d",&input);
                     return(input);
                    }
                   void main()
                    {
                     int num;
                     num=0;
                     printf("The value of num is %d",num);
                    }
                  The static function Initialize is not called in the file
                  Initialize_Value.c.
```
## **Correction — Call Function at Least Once**

One possible correction is to call Initialize at least once in the file Initialize\_Value.c.

#include <stdlib.h>

```
#include <stdio.h>
                 static int Initialize(void)
                   {
                    int input;
                    printf("Enter an integer:");
                    scanf("%d",&input);
                    return(input);
                   }
                  void main()
                   {
                    int num;
                    /* Fix: Call static function Initialize */
                    num=Initialize();
                    printf("The value of num is %d",num);
                   }
Check
Information
                    Category: Data-flow
                    Language: C | C++
                    Default: off
                    Command-Line Syntax: uncalled_func
See Also"Find defects" on page 1-43
Concepts • "Data-flow Defects"
                 • "Review and Comment Results"
```
## **Purpose** Pointer returned from dynamic allocation not checked for NULL value **Description Unprotected dynamic memory allocation** occurs when the code does not check whether or not the dynamic memory allocation succeeded. When memory is dynamically allocated using malloc, calloc, or realloc, it returns a value NULL if the requested memory is not available. If the code following the allocation accesses the memory block without checking for the NULL value, this access is not protected from failures. **Examples Unprotected dynamic memory allocation error** #include <stdlib.h> void Assign\_Value(void) {  $int* p = (int*)calloc(5, sizeof(int))$ ;  $*_{p} = 2$ : /\* Defect: p is not checked for NULL value \*/ free(p); } If the memory allocation fails, the function calloc returns NULL to p. Before accessing the memory through p, the code does not check whether p is NULL

## **Correction — Check for NULL Value**

One possible correction is to check whether p has value NULL before dereference.

```
#include <stdlib.h>
void Assign_Value(void)
{
```

```
int* p = (int*)calloc(5, sizeof(int));/* Fix: Check if p is NULL */
                    if(p!=NULL) *p = 2;free(p);
                  }
Check
Information
                   Category: Dynamic memory
                   Language: C | C++
                   Default: off
                   Command-Line Syntax: unprotected_memory_allocation
See Also"Find defects" on page 1-43
Concepts • "Dynamic Memory Defects"
                 • "Review and Comment Results"
```
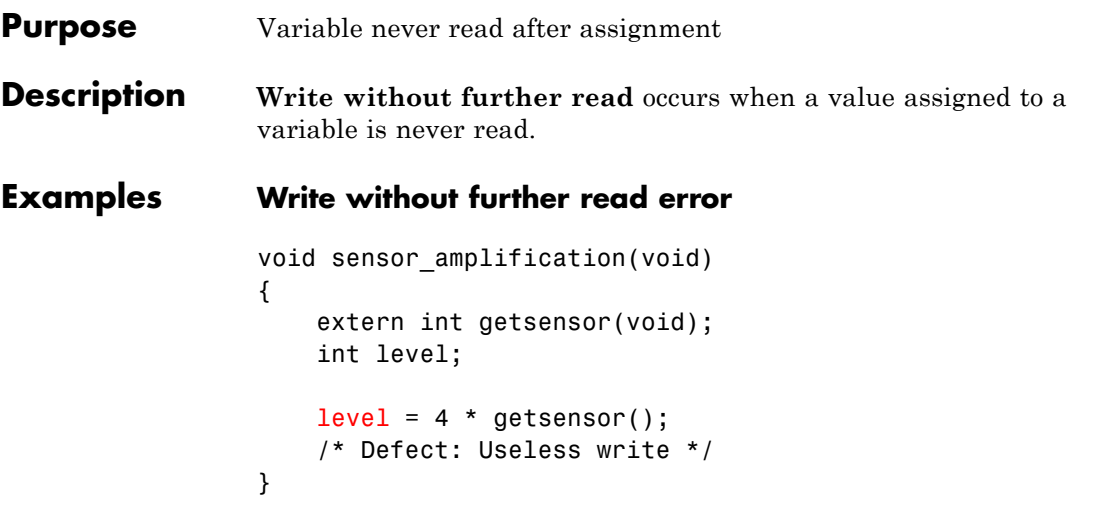

After the variable level gets assigned the value 4 \* getsensor(), it is not read.

### **Correction — Use Value After Assignment**

One possible correction is to use the variable level after the assignment.

```
void sensor amplification(void)
{
    extern int getsensor(void);
    int level;
    level = 4 * getsensor();
    /* Fix: Use level after assingment */
    printf('The value is %d', level)
}
```
The variable level is printed, reading the new value.

## **Write without further read**

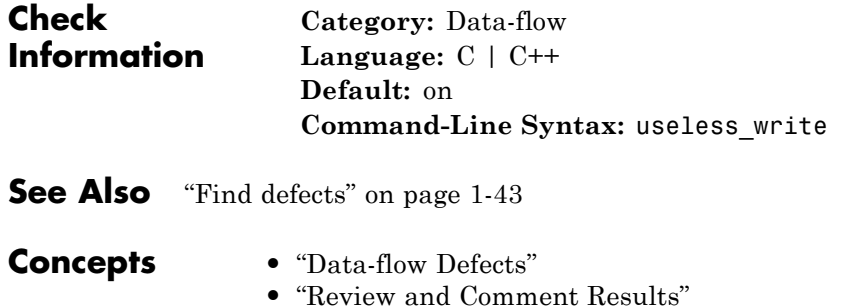

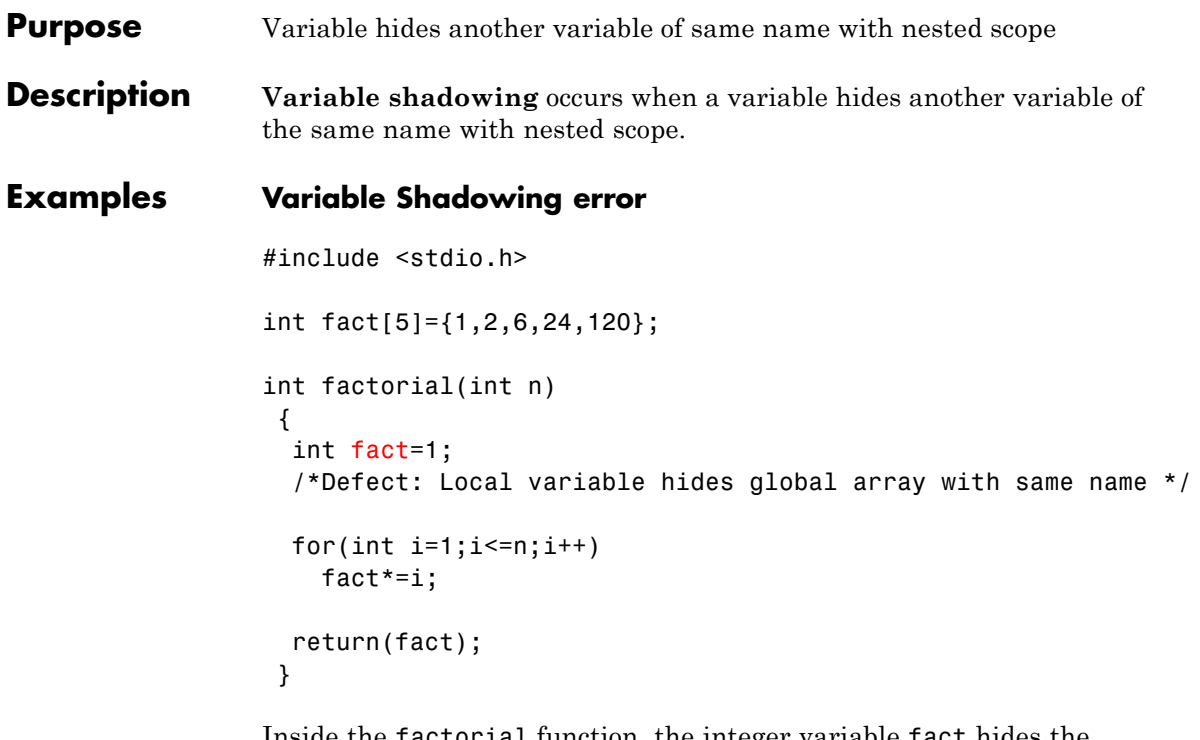

Inside the factorial function, the integer variable fact hides the global integer array fact.

## **Correction — Change Variable Name**

One possible correction is to change the name of one of the variables, preferably the one with more local scope.

```
#include <stdio.h>
int fact[5]={1,2,6,24,120};
int factorial(int n)
 {
  /* Fix: Change name of local variable */
 int f=1;
```

```
for(int i=1; i<=n; i++)f^*=i;
return(f);
}
```
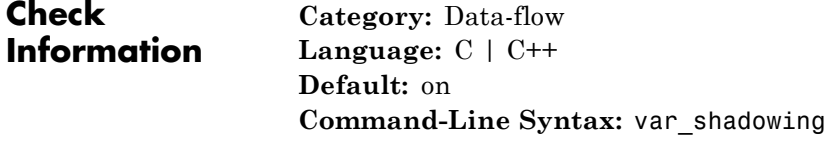

- **See Also** ["Find defects" on page 1-43](#page-52-0)
- **Concepts •** "Data-flow Defects"
	- **•** "Review and Comment Results"
- **Purpose** Multiple statements on a line
- **Description** Before preprocessing starts, Line with more than one statement checks for additional text after the semicolon (;) on a line. A defect is not raised for comments, for-loop definitions, braces, or backslashes.

#### **Examples Single-line initialization**

```
int multi_init(void){
    int a = 4; int b = 0; //defect
    return a*b;
}
```
In this example, a and b are initialized on the second line of the function as separate statements.

#### **Correction — Comma-separated initialization**

One possible correction is to use a comma instead of a semicolon to declare multiple variables on the same line.

```
int multi_init(void){
    int a = 4, b = 0;
    return a*b;
}
```
#### **Correction — New line for each initialization**

One possible correction is to separate each initialization. By putting the initialization of b on the next line, the code longer raises a defect.

```
int multi_init(void){
    int a = 4;
    int b = 0;
    return a*b;
}
```
#### **Single line loops**

```
int multi_loop(void){
    int a, b = 0;
    int index = 1;
    int tab[9] = \{1, 1, 2, 3, 5, 8, 13, 21\};for(a=0; a < 3; a++) {b+-a;} // no defect
    for(b=0; b < 3; b++) {a+=b; index=b;} //defect
    while (index < 7) {index++; tab[index] = index * index;} //defect
    return a*b;
}
```
In this example, there are three loops coded on single lines, each with multiple semicolons.

- **•** The first for loop has multiple semicolons. Polyspace does not raise a defect for multiple statements within a for loop declaration.
- Polyspace does raise a defect on the second for loop because there are multiple statements after the for loop declaration.
- The while loop also has multiple statements after the loop declaration. Polyspace raises a defect on this line.

#### **Correction — New line for each statement in the loop**

One possible correction is to use a new line for each statement after the loop declaration.

```
int multi_loop(void){
    int a, b = 0;int index = 1;
    int tab[9] = \{1, 1, 2, 3, 5, 8, 13, 21\};
    for(a=0; a < 3; a++) {b+=a; }
```

```
for(b=0; b < 3; b++){
  a+=b;
  index=b;
}
while (index \leq 7){
  index++;
  tab[index] = index * index;}
return a*b;
```
#### **Single-line conditionals**

}

```
int multi_if(void){
    int a, b = 1;
    if(a == 0) { a++;} // no defect
     else if(b == 1) {b++}; a *= b;} //defect
}
```
In this example, there are two conditional statements an: if and an else if. The if line does not raise a defect because only one statement follows the condition. The else if statement does raise a defect because two statements follow the condition.

#### **Correction — New lines for conditionals with more than one statement**

One possible correction is to use a new line for conditions with multiple statements.

```
int multi_if(void){
    int a, b = 1;
    if(a == 0) a++;
    else if(b == 1){
      b++:
      a * = b;
```
## **Line with more than one statement**

} }

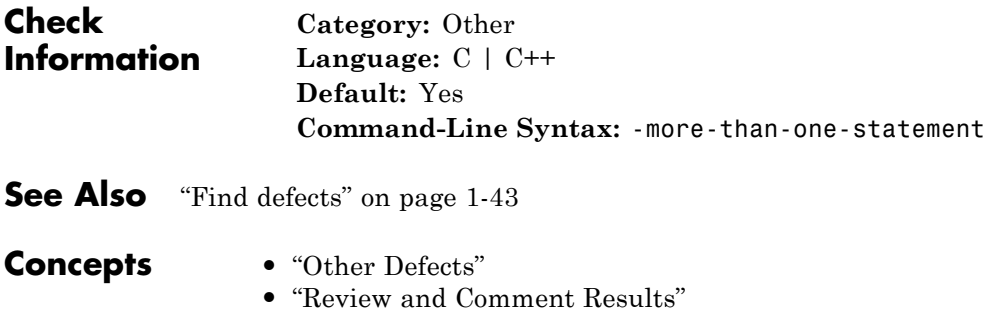

 $\mathbf{I}$ 

```
Purpose Allocated memory does not match destination pointer
Description Wrong allocated object size for cast occurs during pointer
                  conversion when the pointer's address is unaligned. a pointer is
                  converted to a different pointer, but the size of the allocated memory is
                  not a multiple of the size of the destination pointer.
Examples Dynamic allocation of pointers
                  void dyn non align(void){
                      void *ptr = malloc(13);
                      long *dest;
                      dest = (long*)ptr; //defect}
```
In this example, the software raises a defect on the conversion of ptr to a long\* in line 5. The dynamically allocated memory of ptr, 13 bytes, is not a multiple of the size of dest, 4 bytes. This misalignment causes the **Wrong allocated object size for cast** defect.

#### **Correction — Change the size of the pointer**

One possible correction is to use a pointer size that is a multiple of the destination size. In this example, resolve the defect by changing the allocated memory to 12 instead of 13.

```
void dyn_non_align(void){
    void *ptr = malloc(12);
    long *dest;
    dest = (long*)ptr;}
```
#### **Static allocation of pointers**

```
void static non align(void){
    char arr[13], *ptr;
    int *dest;
```
}

```
ptr = &arr[0];dest = (int*)ptr; //defect
```
In this example, the software raises a defect on the conversion of ptr to an int\* in line 6. ptr has a memory size of 13 bytes because the array arr has a size of 13 bytes. The size of dest is 4 bytes, which is not a multiplier of 13. This misalignment causes the **Wrong allocated object size for cast** defect.

#### **Correction — Change the size of the pointer**

One possible correction is to use a pointer size that is a multiple of the destination size. In this example, resolve the defect by changing the size of the array arr to a multiple of 4.

```
void static non align(void){
    char arr[12], *ptr;
    int *dest;
    ptr = &arr[0];dest = (int*)ptr;}
```
**Allocation with a function**

```
void *my_alloc(int size) {
    void *ptr func = malloc(size);
    if(ptr_func == NULL) exit(-1);return ptr_func;
}
void fun_non_align(void){
    int *dest1;
    char *dest2;
    dest1 = (int*)my alloc(13); //defect
    dest2 = (char*)my_alloc(13); //not a defect
}
```
In this example, the software raises a defect on the conversion of the pointer returned by my alloc(13) to an int\* in line 11. my alloc(13) returns a pointer with a dynamically allocated size of 13 bytes. The size of dest1 is 4 bytes, which is not a multiplier of 13. This misalignment causes the **Wrong allocated object size for cast** defect. In line 12, the same function call, my\_alloc(13), does not call a defect for the conversion to dest2 because the size of char\*, 1 byte, a multiplier of 13.

#### **Correction — Change the size of the pointer**

One possible correction is to use a pointer size that is a multiple of the destination size. In this example, resolve the defect by changing the argument for my\_alloc to a multiple of 4.

```
void *my_alloc(int size) {
    void *ptr func = malloc(size);
    if(ptr func == NULL) exit(-1);return ptr_func;
}
void fun non align(void){
    int *dest1;
    char *dest2;
    dest1 = (int*)my alloc(12);
    dest2 = (char*)my alloc(13);
}
```
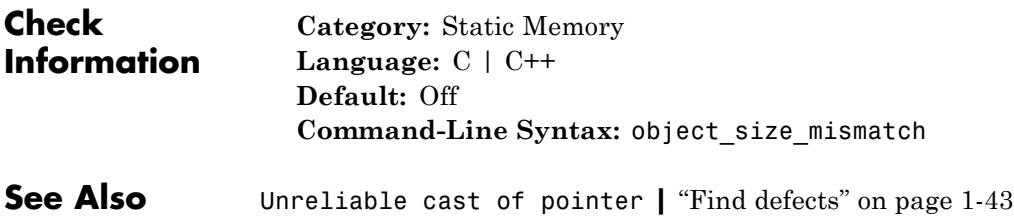

 $\mathbf{I}$ 

- **Concepts •** "Static Memory Defects"
	- **•** "Review and Comment Results"

**5**

# Functions

# <span id="page-225-0"></span>**pslinkfun**

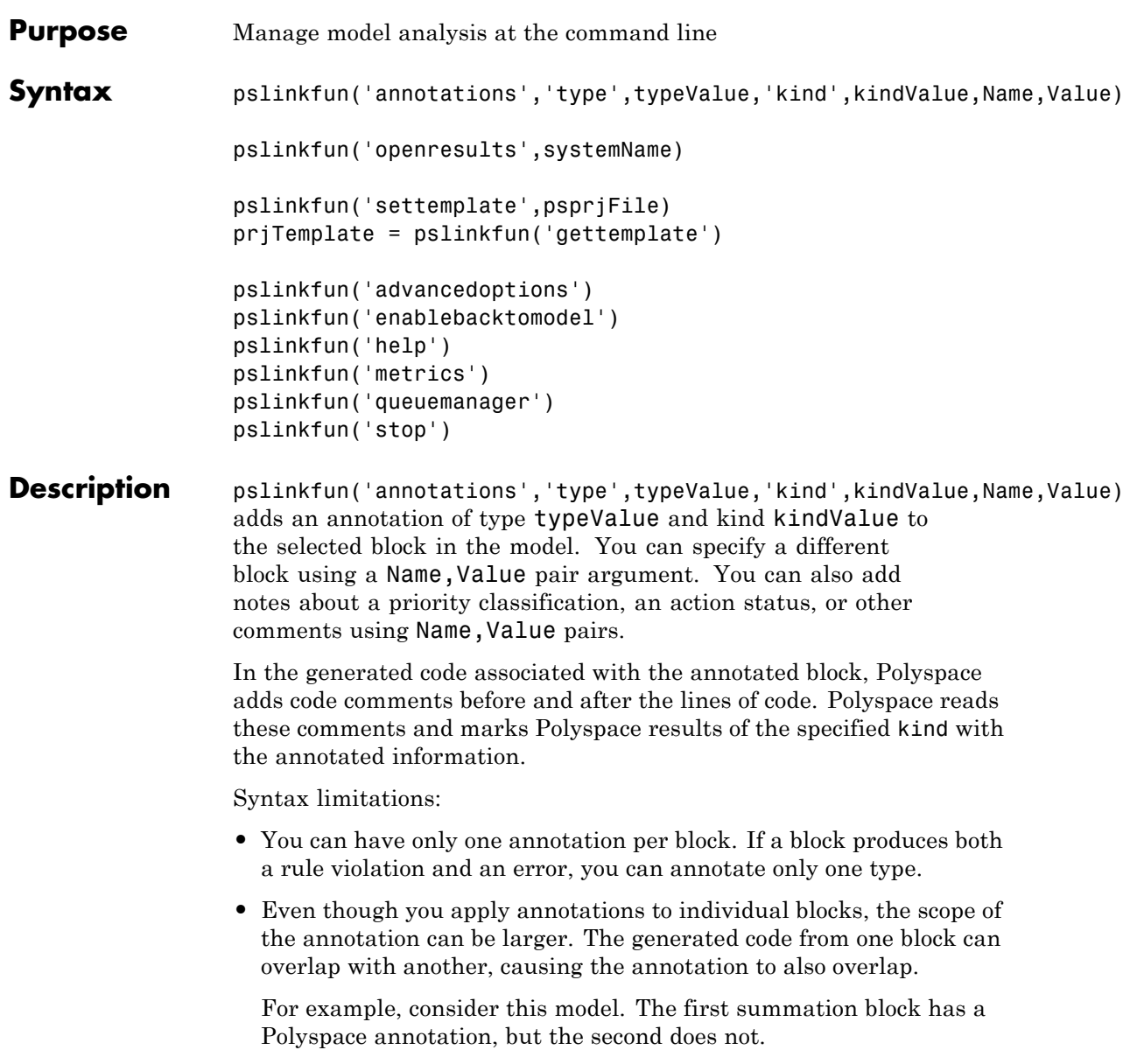

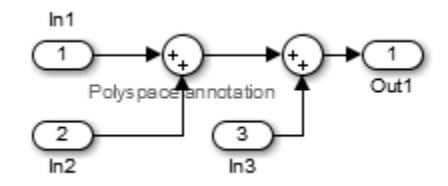

However, the associated generated code adds all three inputs in one line of code.

```
/* polyspace:begin<RTE:OVFL:Medium:Fix>*/
annotate y.Out1=(annotate u.In1+annotate U.In2)+annotate U.In3;
/* polyspace:end<RTE:OVFL:Medium:Fix> */
```
Therefore, the annotation justifies both summations.

pslinkfun('openresults',systemName) opens the Polyspace results associated with the model or subsystem systemName in the Polyspace environment. If analysis results do not exist for systemName, Polyspace opens to the Project Manager perspective.

pslinkfun('settemplate',psprjFile) sets the configuration file for new verifications.

prjTemplate = pslinkfun('gettemplate') returns the template configuration file used for new analyses.

pslinkfun('advancedoptions') opens the advanced verification options window to configure additional options for the current model.

pslinkfun('enablebacktomodel') enables the back-to-model feature of the Simulink plug-in. If your Polyspace results do not properly link to back to the model blocks, run this command.

**Input**

pslinkfun('help') opens the Polyspace documentation in a separate window. Use this option for only pre-R2013b versions of MATLAB. pslinkfun('metrics') opens the Polyspace Metrics interface. pslinkfun('queuemanager') opens the Polyspace Queue Manager to display remote verifications in the queue. pslinkfun('stop') kills the code analysis that is currently running. Use this option for local analyses only. **Arguments typeValue - type of result** 'DEFECT' | 'MISRA-C' | 'MISRA-AC-AGC' | 'MISRA-CPP' | 'JSF' The type of result with which to annotate the block, specified as: **•** `DEFECT' for defects. • `MISRA-C' for MISRA C coding rule violations (C code only). • `MISRA-AC-AGC' for MISRA C coding rule violations (C code only). • `MISRA-CPP' for MISRA C++ coding rule violations (C++ code only). **•** `JSF' for JSF C++ coding rule violations (C++ code only). **Example:** `type','MISRA-C'

#### **kindValue - specific check or coding rule**

check acronym | rule number

The specific check or coding rule specified by the acronym of the check or the coding rule number. For the specific input for each type of annotation, see the following table.

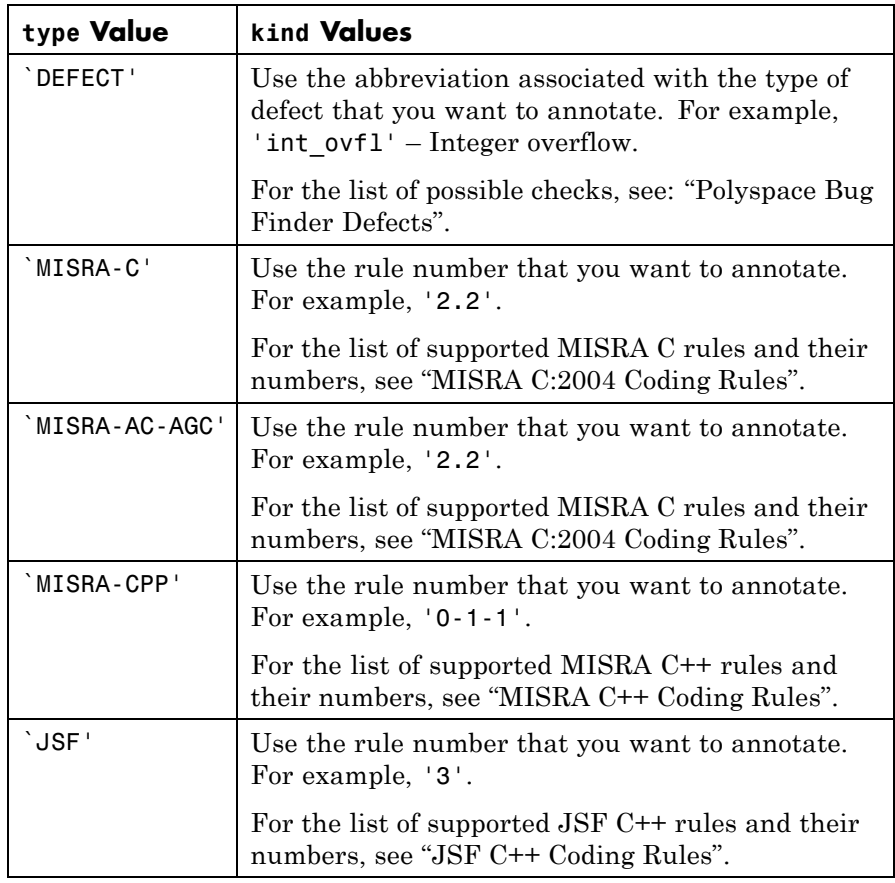

**Example:**

pslinkfun('annotation','type','MISRA-CPP','kind','1-2-3')

### **Data Types**

char

#### **systemName - Simulink model**

system | subsystem

Simulink model specified by the system or subsystem name.

**Example:** pslinkfun('openresults','WhereAreTheErrors\_v2')

#### **psprjFile - Polyspace project file**

standard Polyspace template (default) | absolute path to .psprj file

Polyspace project file specified as the absolute path to the .psprj project file. If psprjFile is empty, Polyspace uses the standard Polyspace template file. New Polyspace projects start with this project configuration.

**Example:** pslinkfun('settemplate',fullfile(matlabroot, 'polyspace','examples','cxx','Bug\_Finder\_Example','Bug\_Finder\_Example.bf.

#### **Name-Value Pair Arguments**

Specify optional comma-separated pairs of Name, Value arguments. Name is the argument name and Value is the corresponding value. Name must appear inside single quotes (' '). You can specify several name and value pair arguments in any order as Name1,Value1,...,NameN,ValueN.

```
Example: `block','MyModel\Sum', `status','fix'
```
#### **'block' - block to be annotated**

gcb (default) | block name

The block you want to annotate specified by the block name. If you do not use this option, the block returned by the function gcb is annotated.

Example: 'block', 'MyModel\Sum'

#### **'class' - classification of the check**

'high' | 'medium' | 'low' | 'not a defect' | 'unset'

Classification of the check specified as high, medium, low, not a defect, or unset.

**Example:** 'class','high'

**'status' - action status**

```
'undecided' | 'investigate' | 'fix' | 'improve' | 'restart with
different options' | 'justify with annotation' | 'no action
planned' | 'other'
```
Action status of the check specified as undecided, investigate, fix, improve, restart with different options, justify with annotation, no action planned, or other.

**Example:** 'status','no action planned'

**'comment' - additional comments**

string

Additional comments specified as a string. The comments provide more information about why the results are justified.

**Example:** 'comment','defensive code'

#### **Examples Annotate a Block and Run a Polyspace Bug Finder Analysis**

Use the Polyspace annotation function to annotate a block and see the annotation in the analysis results.

At the MATLAB command line, load and open the example model WhereAreTheErrors\_v2:

open(WhereAreTheErrors\_v2);

Add an annotation to the switch block to annotate violations to MISRA C rule 13.7. Add to the annotation a comment, a classification, and a status.

```
pslinkfun('annotation','type','Misra-C', 'kind', '13.7','block',...
'WhereAreTheErrors v2/Switch1','status','fix','comment','must fix');
```
In the open model, you can see a Polyspace annotation added to the switch block.

At the command line, generate code for the model and run an analysis. After the analysis is finished, open the results in the Polyspace environment:

```
slbuild('WhereAreTheErrors v2');
pslinkrun('WhereAreTheErrors_v2');
pslinkfun('openresults','WhereAreTheErrors_v2');
```
Results 10–14 are MISRA C 13.7 rule violations. The annotation information that you added to the switch block appears in these four results, because they are from the switch block.

#### **Add Remote Verification Options to Configuration Template**

Change advanced Polyspace options and set the new configuration as a template.

Load the model WhereAreTheErrors v2 and open the advanced options window.

```
model = 'WhereAreTheErrors_v2';
load system(model);
pslinkfun('advancedoptions');
```
In the **Distributed Computing** pane, select the options **Batch** and **Add to results repository**.

Set the configuration template for new Polyspace analyses to have these options.

```
pslinkfun('settemplate',fullfile(cd,'pslink_config',...
 'WhereAreTheErrors v2 config.psprj'))
```
View the current Polyspace template.

```
template = pslinkfun('gettemplate')
```
template =

*C:\ModelLinkDemo*\pslink\_config\WhereAreTheErrors\_v2\_config.psprj

#### **View Polyspace Queue and Metrics**

Run a remote analysis, view the analysis in the queue, and review the metrics.

Before performing this example, check that your Polyspace configuration is set up for remote analysis and Polyspace Metrics.

Build the model WhereAreTheErrors v2, create a Polyspace options object, set the verification mode, and open the advanced options window.

```
model = 'WhereAreTheErrors v2';
load system(model);
slbuild(model);
opts = pslinkoptions(model);
opts.VerificationMode = 'BugFinder';
pslinkfun('advancedoptions');
```
In the **Distributed Computing** pane, select the **Batch** and **Add to results repository** options.

Run Polyspace, then Queue Manger to monitor your remote job.

```
pslinkrun(model,opts);
pslinkfun('queuemanager');
```
After your job is finished, open the metrics server to see your job in the repository.

pslinkfun('metrics');

**See Also** [pslinkrun](#page-244-0) **|** [pslinkoptions](#page-233-0) **|** gcb

## <span id="page-233-0"></span>**pslinkoptions**

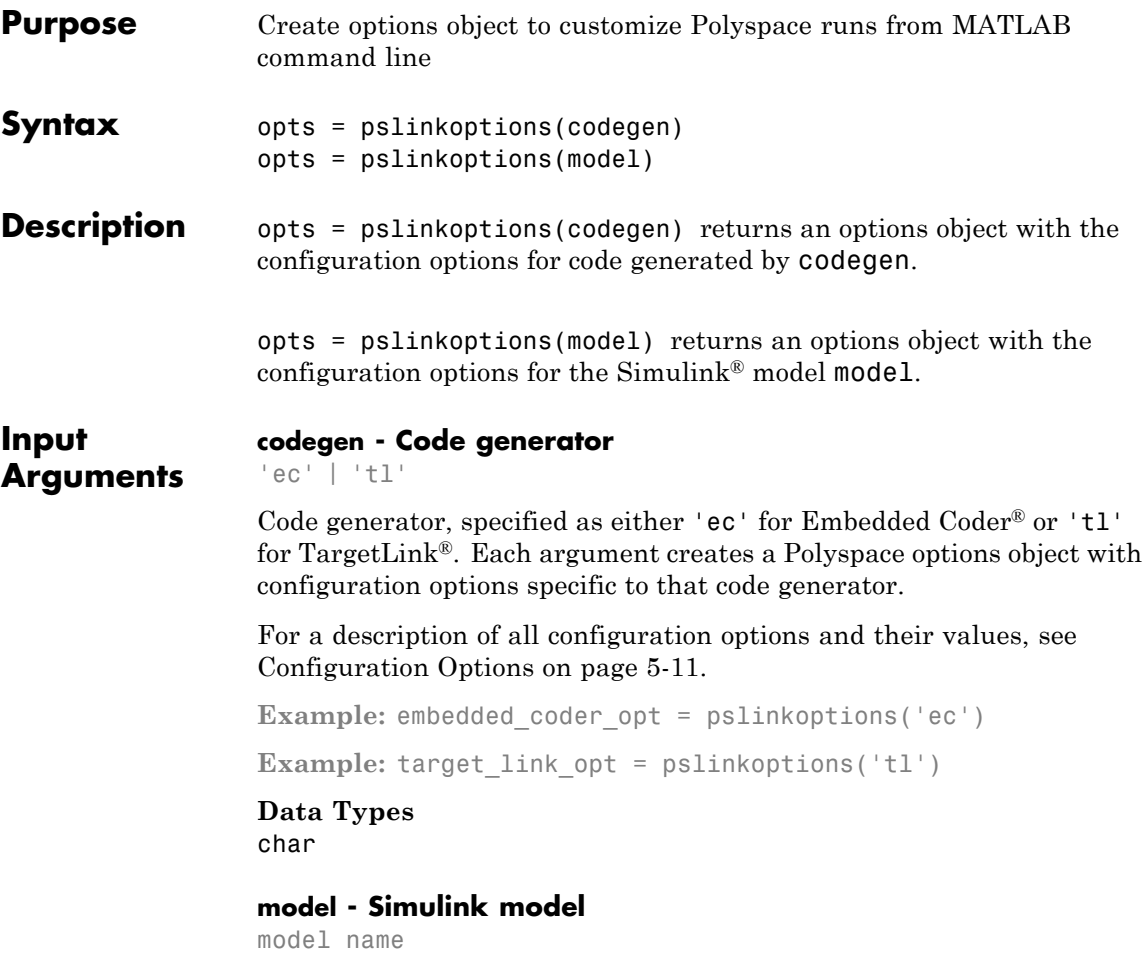

Simulink model, specified by the model name. Creates a Polyspace options object with the configuration options of that model. If you do not set any options, the object has the default configuration options. If a code generator has been set, the object has the default options for that code generator.

<span id="page-234-0"></span>For a description of all configuration options and their values, see Configuration Options on page 5-11.

**Example:** model opt = pslinkoptions('my model')

**Data Types** char

#### **Output opts - Polyspace configuration options**

**Arguments** options object

> Polyspace configuration options, returned as an options object. The object is used with pslinkrun to run a Polyspace from the MATLAB command line.

```
Example: myOptions = pslinkoptions('ec')
myOptions.VerificationSettings = 'Misra'
```
The following table provides possible values and a description for each configuration option. Depending on the code generator, the object will have different configuration options. The value in curly brackets {} is the default.

#### **Configuration Options**

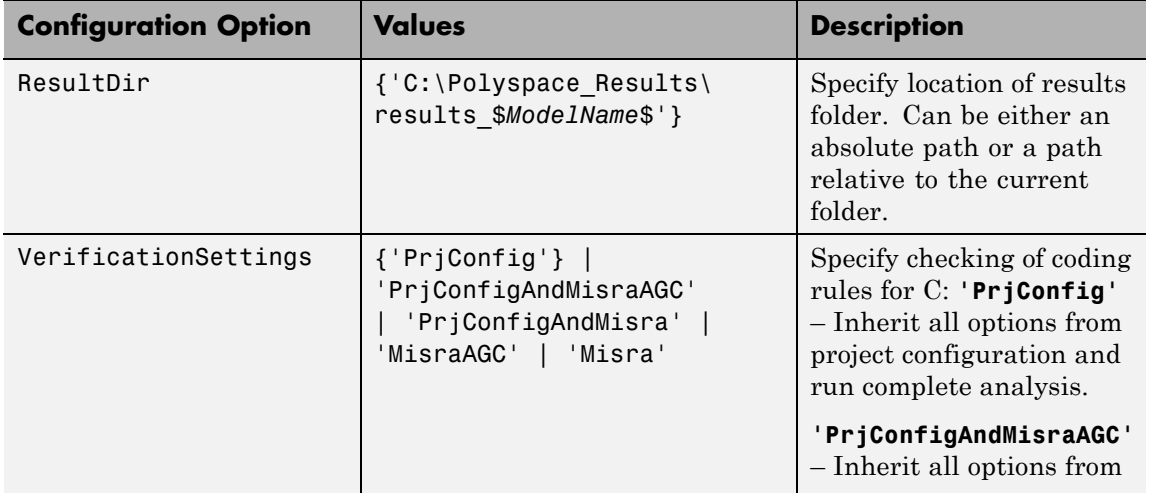

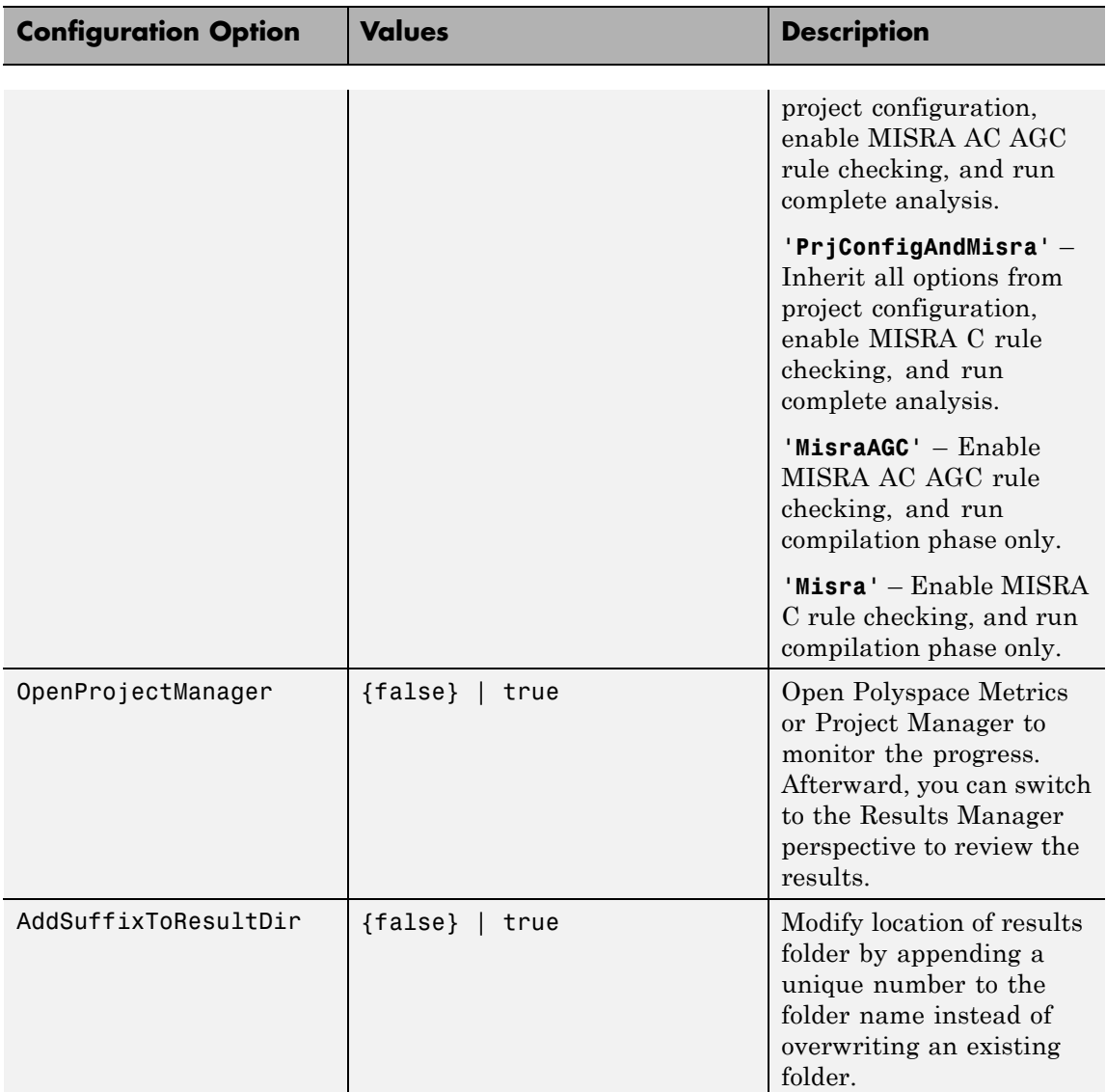

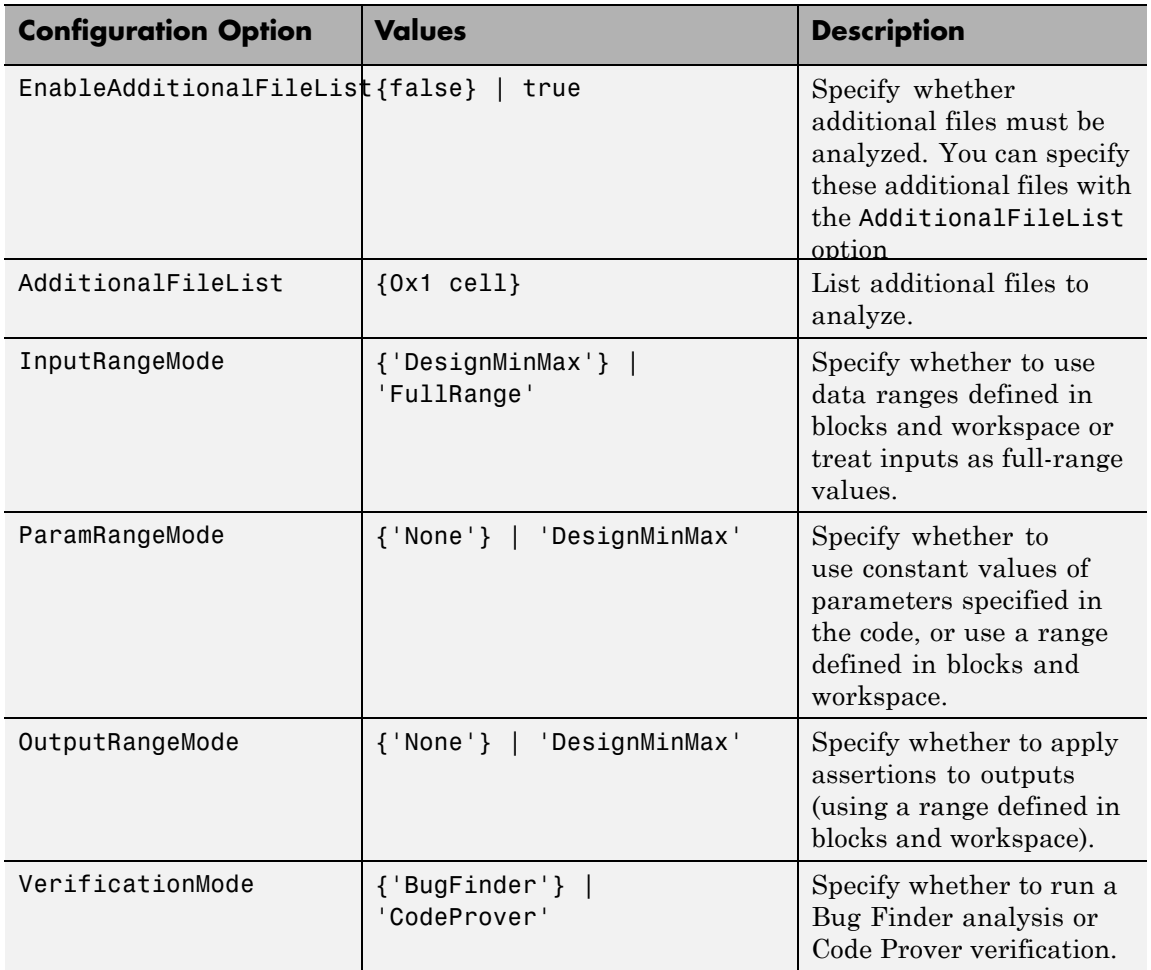

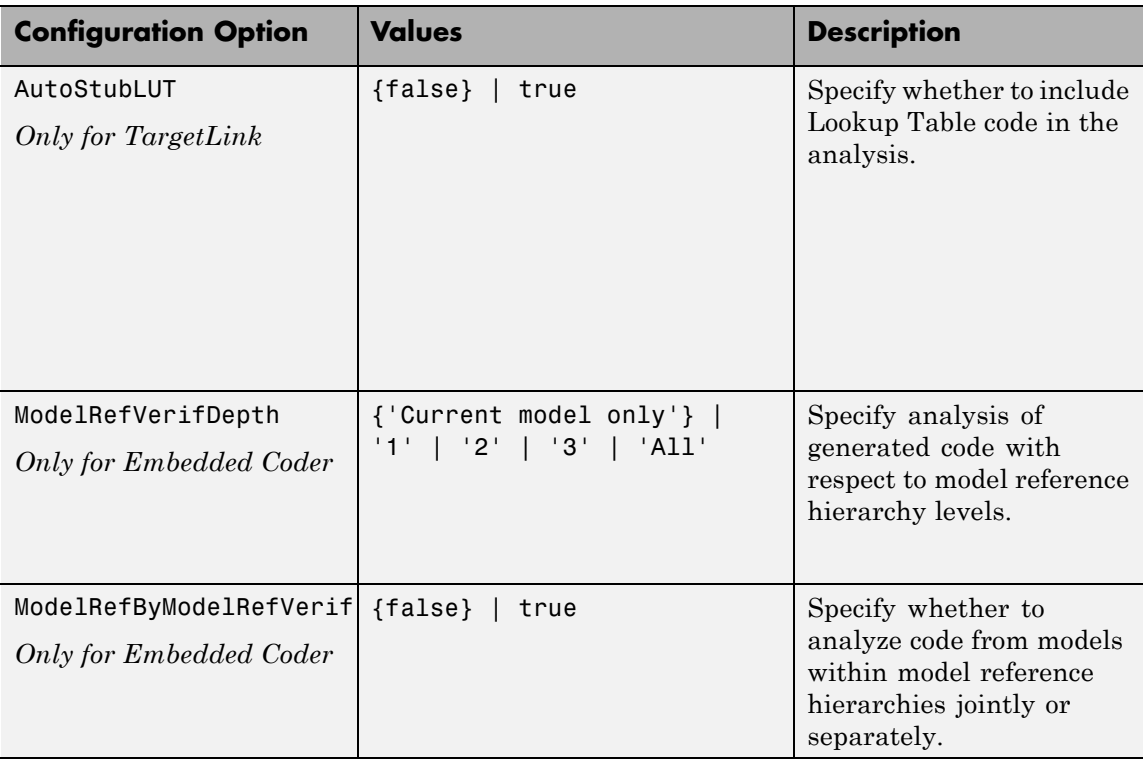

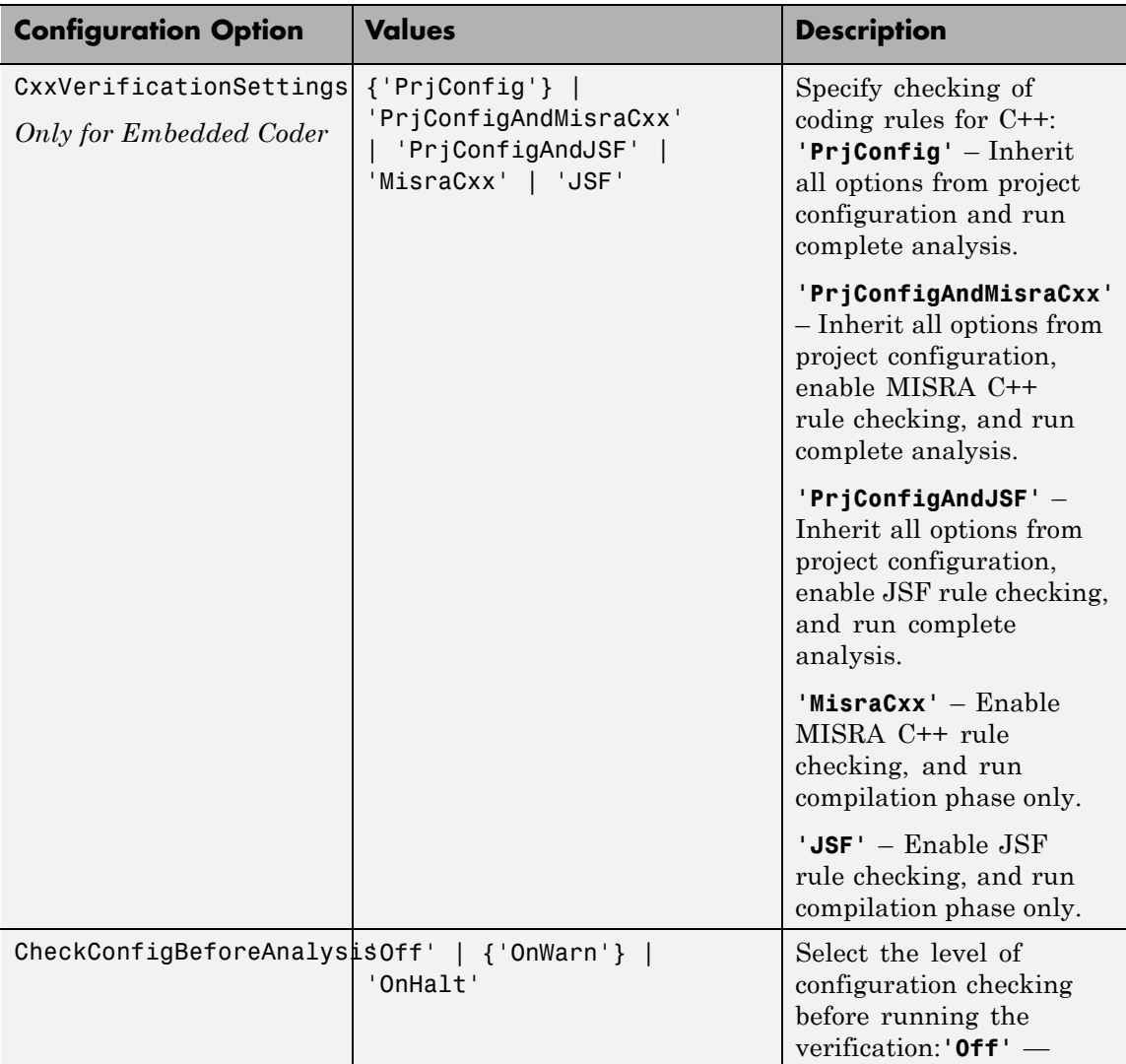

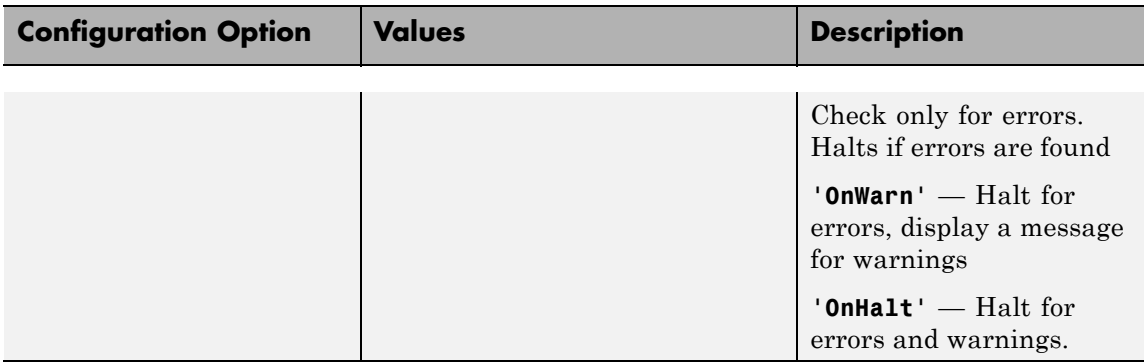

### **Examples Use a Simulink model to create and edit an options objects**

Load the Simulink model psdemo\_model\_link\_sl:

load\_system('psdemo\_model\_link\_sl\_v2')

From the MATLAB command line, create a Polyspace options object from the model:

model\_opt = pslinkoptions('psdemo\_model\_link\_sl\_v2')

```
model opt =
```
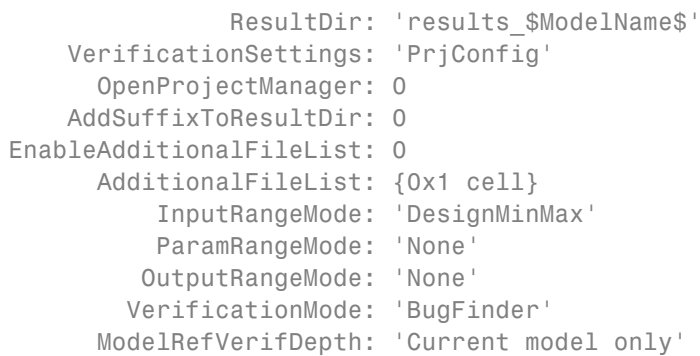

```
ModelRefByModelRefVerif: 0
     CxxVerificationSettings: 'PrjConfig'
CheckConfigBeforeAnalysis: 'OnWarn'
```
The model is already configured for Embedded Coder, so only the Embedded Coder configuration options appear.

Change the results folder name option:

```
model opt.ResultDir = 'results v1 $ModelName$';
```
model opt  $=$ 

```
ResultDir: 'results_v1_$ModelName$'
        VerificationSettings: 'PrjConfig'
          OpenProjectManager: 0
        AddSuffixToResultDir: 0
    EnableAdditionalFileList: 0
          AdditionalFileList: {0x1 cell}
              InputRangeMode: 'DesignMinMax'
              ParamRangeMode: 'None'
             OutputRangeMode: 'None'
            VerificationMode: 'BugFinder'
          ModelRefVerifDepth: 'Current model only'
     ModelRefByModelRefVerif: 0
     CxxVerificationSettings: 'PrjConfig'
CheckConfigBeforeAnalysis: 'OnWarn'
```
Set the OpenProjectManager to true, to monitor progress in the Polyspace interface.

```
model_opt.OpenProjectManager = true
model opt =ResultDir: 'results v1 $ModelName$'
        VerificationSettings: 'PrjConfig'
          OpenProjectManager: 1
```

```
AddSuffixToResultDir: 0
    EnableAdditionalFileList: 0
          AdditionalFileList: {0x1 cell}
              InputRangeMode: 'DesignMinMax'
              ParamRangeMode: 'None'
             OutputRangeMode: 'None'
            VerificationMode: 'BugFinder'
          ModelRefVerifDepth: 'Current model only'
    ModelRefByModelRefVerif: 0
     CxxVerificationSettings: 'PrjConfig'
CheckConfigBeforeAnalysis: 'OnWarn'
```
#### **Create and edit an options object for Embedded Coder at the command line**

Create a Polyspace options object called new\_opt with Embedded Coder parameters:

```
new_opt = pslinkoptions('ec')
new opt =ResultDir: 'results $ModelName$'
        VerificationSettings: 'PrjConfig'
          OpenProjectManager: 0
        AddSuffixToResultDir: 0
    EnableAdditionalFileList: 0
          AdditionalFileList: {0x1 cell}
              InputRangeMode: 'DesignMinMax'
              ParamRangeMode: 'None'
             OutputRangeMode: 'None'
            VerificationMode: 'BugFinder'
          ModelRefVerifDepth: 'Current model only'
    ModelRefByModelRefVerif: 0
     CxxVerificationSettings: 'PrjConfig'
CheckConfigBeforeAnalysis: 'OnWarn'
```
Set the OpenProjectManager option to true to follow the progress in the Polyspace interface:

```
new opt.OpenProjectManager = true
```

```
new opt =
```

```
ResultDir: 'results $ModelName$'
        VerificationSettings: 'PrjConfig'
          OpenProjectManager: 1
        AddSuffixToResultDir: 0
    EnableAdditionalFileList: 0
          AdditionalFileList: {0x1 cell}
              InputRangeMode: 'DesignMinMax'
              ParamRangeMode: 'None'
             OutputRangeMode: 'None'
            VerificationMode: 'BugFinder'
          ModelRefVerifDepth: 'Current model only'
     ModelRefByModelRefVerif: 0
     CxxVerificationSettings: 'PrjConfig'
CheckConfigBeforeAnalysis: 'OnWarn'
```
Change the configuration to check for both run-time errors and MISRA C coding rule violations:

new opt.VerificationSettings = 'PrjConfigAndMisra'

```
new opt =
```
ResultDir: 'results \$ModelName\$' VerificationSettings: 'PrjConfigAndMisra' OpenProjectManager: 1 AddSuffixToResultDir: 0 EnableAdditionalFileList: 0 AdditionalFileList: {0x1 cell} InputRangeMode: 'DesignMinMax' ParamRangeMode: 'None' OutputRangeMode: 'None'

VerificationMode: 'BugFinder' ModelRefVerifDepth: 'Current model only' ModelRefByModelRefVerif: 0 CxxVerificationSettings: 'PrjConfig' CheckConfigBeforeAnalysis: 'OnWarn'

## **See Also** [pslinkfun](#page-225-0) **|** [pslinkoptions](#page-233-0) **|** [pslinkrun](#page-244-0)

<span id="page-244-0"></span>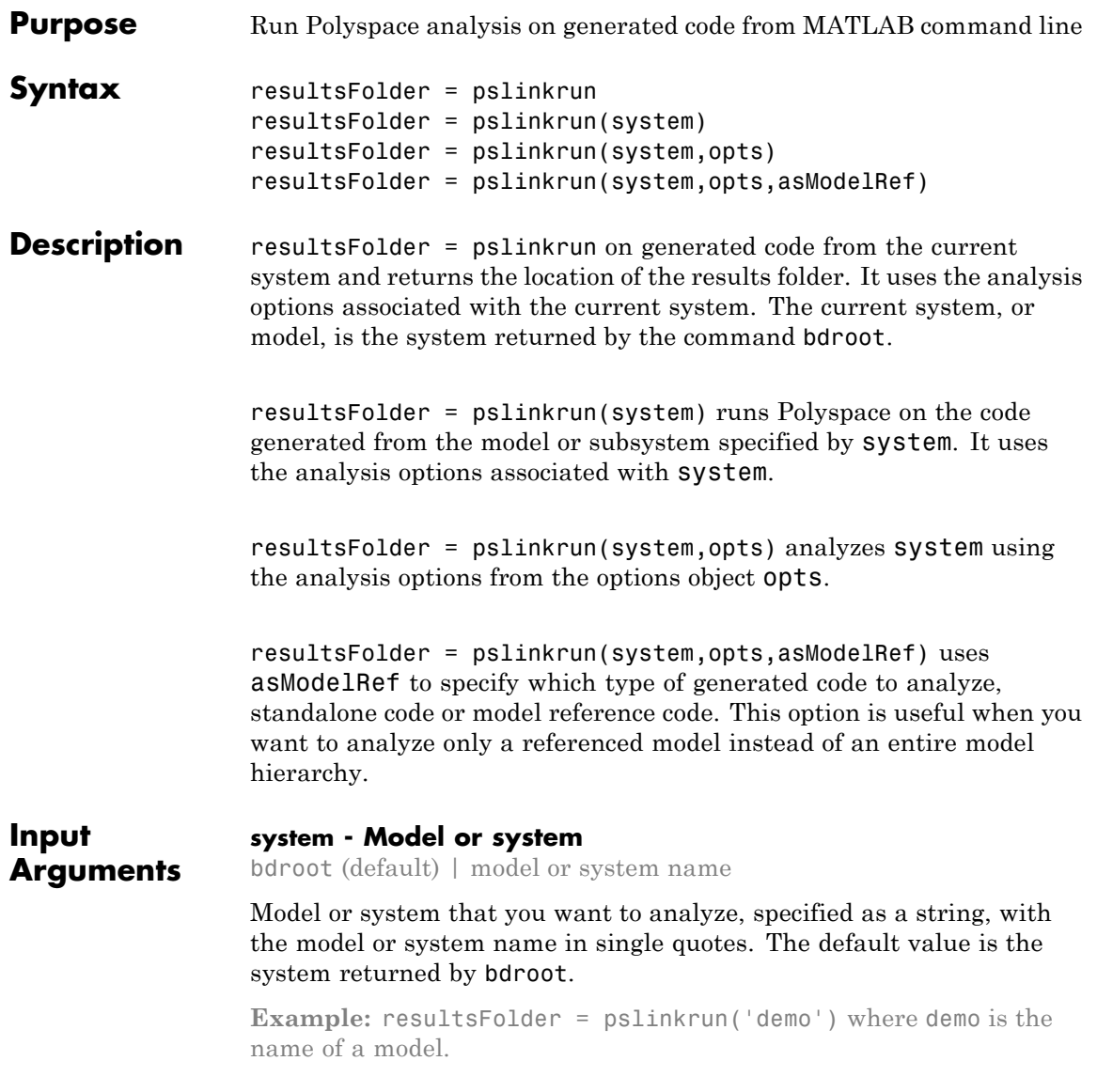

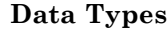

char

#### **opts - Analysis options**

options associated with system (default) | Polyspace options object

Analysis options for the analysis, specified as an options object or the options already associated with the model or system. The function pslinkoptions creates an options object. You can customize the options object by changing the

**Example:** pslinkrun('demo', opts\_demo) where demo is the name of a model and opts demo is an options object.

#### **asModelRef - Indicator for model reference analysis**

false (default) | true

Indicator for model reference analysis, specified as true or false.

- **•** If asModelRef is false (default), Polyspace analyzes code generated as standalone code. This option is equivalent to choosing **Verify Code Generated For > Model** in the Simulink Polyspace options.
- **•** If asModelRef is true, Polyspace analyzes code generated as model referenced code. This option is equivalent to choosing **Verify Code Generated For > Referenced Model** in the Simulink Polyspace options.

**Data Types** logical

#### **Output Arguments resultsFolder - Variable for location of the results folder** string

Variable for location of the results folder, specified as a string. The default value of this variable is results \$ModelName\$. You can change this value in the configuration options using pslinkoptions.

**Data Types** char

#### **Examples Run Polyspace from the Command Line**

Use a Simulink model to generate code, set configuration options, and then run an analysis from the command line.

Load and build the model WhereAreTheErrors v2 to generate code.

```
model = 'WhereAreTheErrors v2';
load system(model);
slbuild(model);
```
Create a Polyspace options object from the model and change the configuration to run a Bug Finder analysis.

```
opts = pslinkoptions(model);
opts.VerificationMode = 'BugFinder';
```
Run Polyspace using your options object:

results = pslinkrun(model,opts)

The results are saved to the results WhereAreTheErrors v2 folder, listed in the results variable.

#### **Build and Analyze Referenced Model Code from the Command Line**

Use a Simulink model to generate reference code, set configuration options, and then run an analysis from the command line.

Load and build the model WhereAreTheErrors v2 to generate code as if it is referenced by another model:

```
model = 'WhereAreTheErrors v2';
load system(model);
slbuild(model,'ModelReferenceRTWTargetOnly')
```
Create a Polyspace options object from the model and change the configuration to run a Bug Finder analysis.

```
opts = pslinkoptions(model);
opts.VerificationMode = 'BugFinder';
```
Run Polyspace using your options object:

results = pslinkrun(model,opts,true)

The results are saved to the results\_mr\_WhereAreTheErrors\_v2 folder, listed in the results variable.

**See Also** [pslinkfun](#page-225-0) **|** [pslinkoptions](#page-233-0)

## **polyspaceBugFinder**

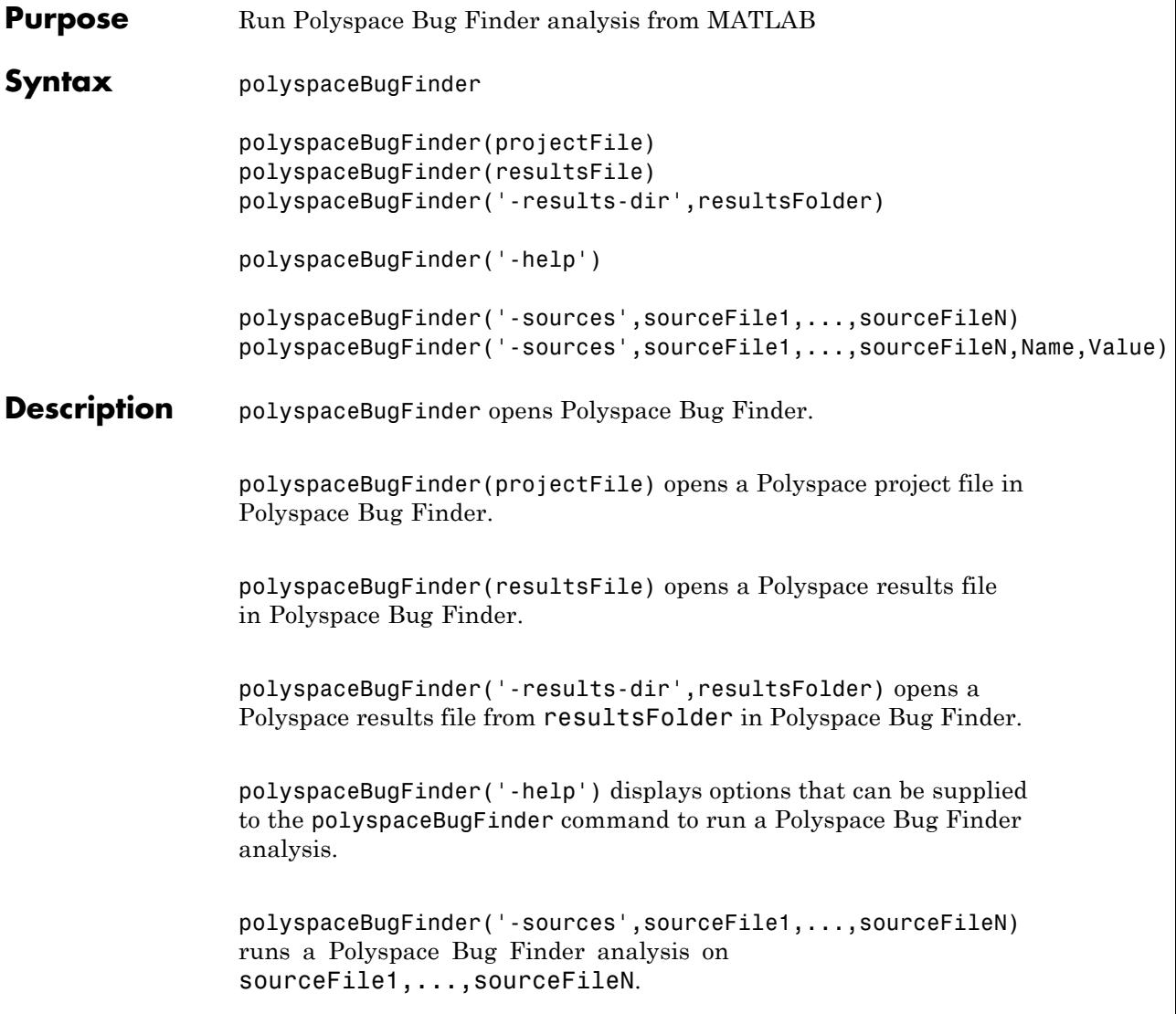

polyspaceBugFinder('-sources',sourceFile1,...,sourceFileN,Name,Value) runs a Polyspace Bug Finder analysis on the source files with additional options specified by one or more Name,Value pair arguments.

### **Input Arguments**

**projectFile - Project file path** full path to project file with extension .psprj | relative path to project file with extension .psprj

Path to project file with extension . psprj, specified as a string.

If you use just the file name, the project file must reside in the current folder. Use pwd to identify the current folder and cd to change the current folder.

```
Example: 'C:\Polyspace Projects\myProject.psprj'
```
#### **resultsFile - Result file path**

full path to results file with extension .psbf | relative path to results file with extension .psbf

Path to results file with extension .pscp, specified as a string.

If you use just the file name, the results file must reside in the current folder. Use pwd to identify the current folder and cd to change the current folder.

**Example:** 'myResults.psbf'

#### **resultsFolder - Result folder name**

full path to folder | relative path from current folder

Path to result folder, specified as a string. The folder must contain the results file with extension .psbf. If the results file resides in a subfolder of the specified folder, this command does not open the results file.

You can specify either the full path to the folder or the relative path from the current folder. Use pwd to identify the current folder and cd to change the current folder.

Example: 'C:\Polyspace\Results\'

#### **sourceFile1,...,sourceFileN - Source file name**

path to source files with extension .c | path to source files with extension .cpp

Comma-separated source file paths with extension .c or .cpp, specified as a single string.

If you use just the file names, the source files must reside in the current folder. Use pwd to identify the current folder and cd to change the current folder.

**Example:** 'myFile.c', 'C:\mySources\myFile1.c,C:\mySources\myFile2.c'

### **Name-Value Pair Arguments**

Specify optional comma-separated pairs of Name, Value arguments. Name is the argument name and Value is the corresponding value. Name must appear inside single quotes (' '). You can specify several name and value pair arguments in any order as Name1,Value1,...,NameN,ValueN.

**Example:** '-OS-target','Linux','-dialect','gnu4.6' specifies that the source code is intended for the Linux operating system and contains non-ANSI C syntax for the GCC 4.6 dialect.

- **•** For options that can also be set from the user interface, see the **Command-Line Information** section in:
	- **-** "Analysis Options for C"
	- **-** "Analysis Options for C++"
- For options that cannot be set from the user interface, see the **Polyspace Analysis Options** section in "Command-Line Invocation".

### **Examples Open Polyspace Projects from MATLAB**

This example shows how to open a Polyspace project file with extension .psprj from MATLAB. In this example, you open

the project file Bug\_Finder\_Example.psprj from the folder *Matlab\_Install*\polyspace\examples\cxx\Bug\_Finder\_Example.

Assign the full path to the project file to a MATLAB variable prjFile.

```
prjFile = fullfile(matlabroot, 'polyspace', 'examples', 'cxx', ...
         'Bug Finder Example', 'Bug Finder Example.psprj');
```
Use prjFile to open the project.

polyspaceBugFinder(prjFile)

#### **Open Polyspace Results from MATLAB**

This example shows how to open a Polyspace results file from MATLAB. In this example, you open the results file from the folder *Matlab\_Install*\polyspace\examples\cxx\Bug\_Finder\_Example\Results.

Assign the full path to the folder to a MATLAB variable resFolder.

```
resFolder = fullfile(matlabroot, 'polyspace', 'examples', ...
         'cxx', 'Bug Finder Example', 'Results');
```
Use resFolder to open the results.

polyspaceBugFinder('-results-dir',resFolder)

#### **Run Polyspace Analysis from MATLAB**

This example shows how to run a Polyspace analysis from the MATLAB command-line. For this example:

- Save a C source file, source.c, in the folder C:\Polyspace Sources.
- Save an include file in the folder C: \Polyspace Includes.

Run the following command on the MATLAB command line.

```
polyspaceBugFinder('-sources','C:\Polyspace_Sources\source.c', ...
    '-I','C:\Polyspace_Includes', ...
    '-results-dir','C:\Polyspace_Results')
```
Polyspace runs on the file C:\Polyspace\_Sources\source.c and stores the result in C: \Polyspace Results.

To view the results from the MATLAB command line, enter:

```
polyspaceBugFinder('-results-dir','C:\')
```
### **Run Polyspace Verification with Coding Rules Checking**

This example shows how to run a Polyspace verification with additional options. You can specify as many additional options as you want as ["Name-Value Pair Arguments" on page 5-27](#page-250-0). Here you specify checking of MISRA C coding rules using the option -misra2. For more information on this option, see ["Check MISRA C:2004 rules" on page](#page-43-0) [1-34.](#page-43-0)

Assign the source file path to a MATLAB variable sourceFileName.

```
sourceFileName = fullfile(matlabroot, 'polyspace',...
'examples', 'cxx', 'Bug_Finder_Example','sources','dataflow.c')
```
Assign the results folder path to a MATLAB variable resFolder.

 $resFolder = fullfile('C:\{'}, 'Polyspace Results')$ 

Run Polyspace Bug Finder analysis with additional option -misra2.

```
polyspaceBugFinder('-sources',sourceFileName,...
     '-results-dir',resFolder,'-misra2','required-rules')
```
Open the results file.

polyspaceBugFinder('-results-dir',resFolder)

**•** "Specify Options from MATLAB Command Line"

**Examples**

**Related**

# **polyspaceConfigure**

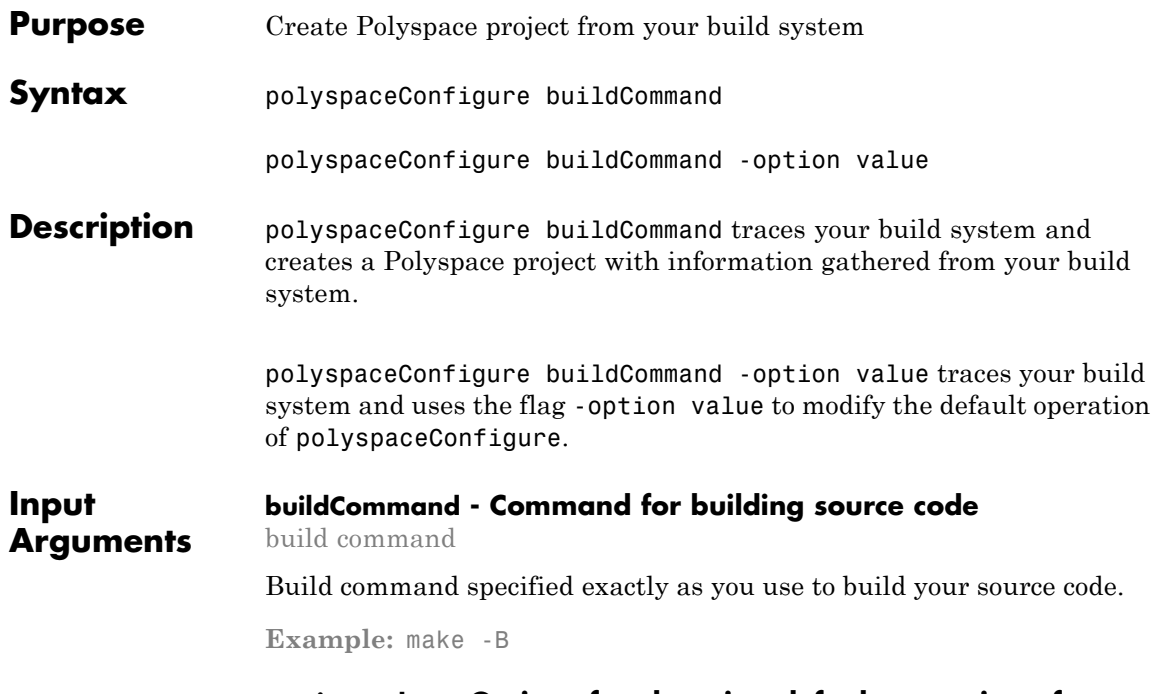

### **-option value - Options for changing default operation of polyspaceConfigure**

single option starting with -, followed by argument | multiple space-separated option-argument pairs

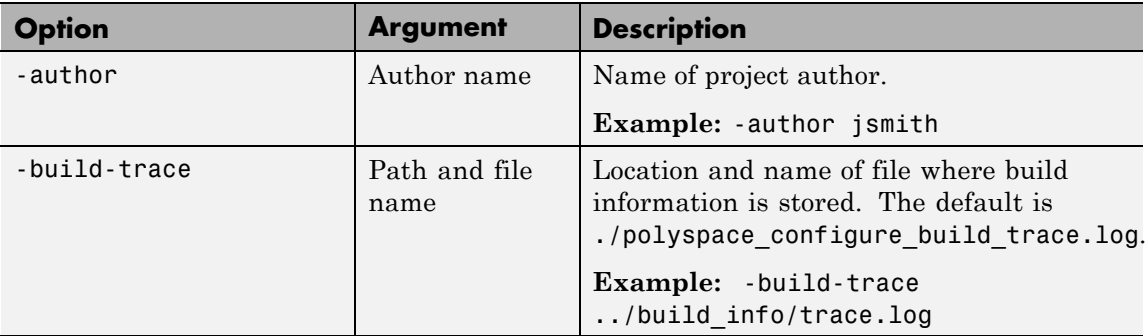

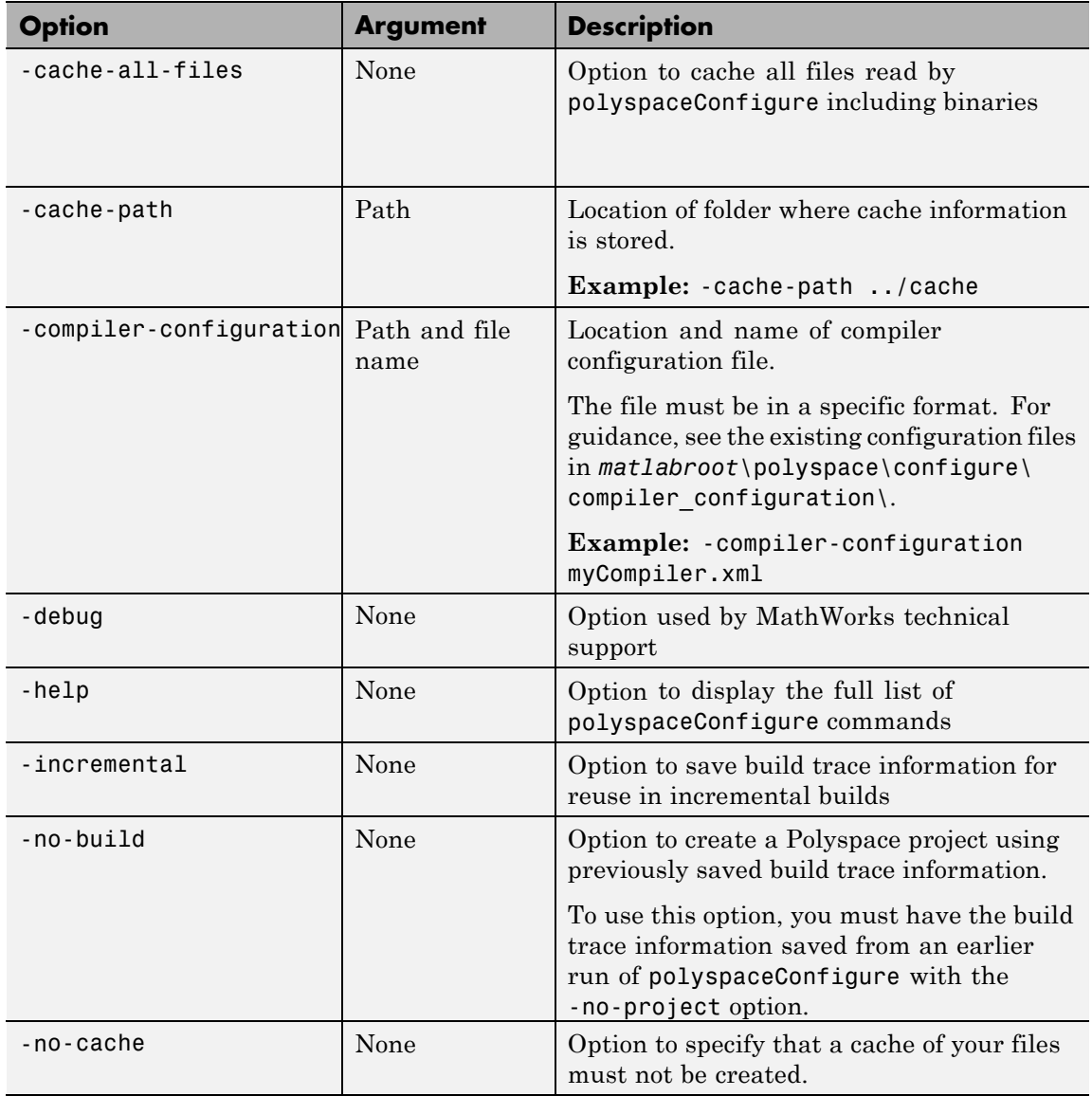

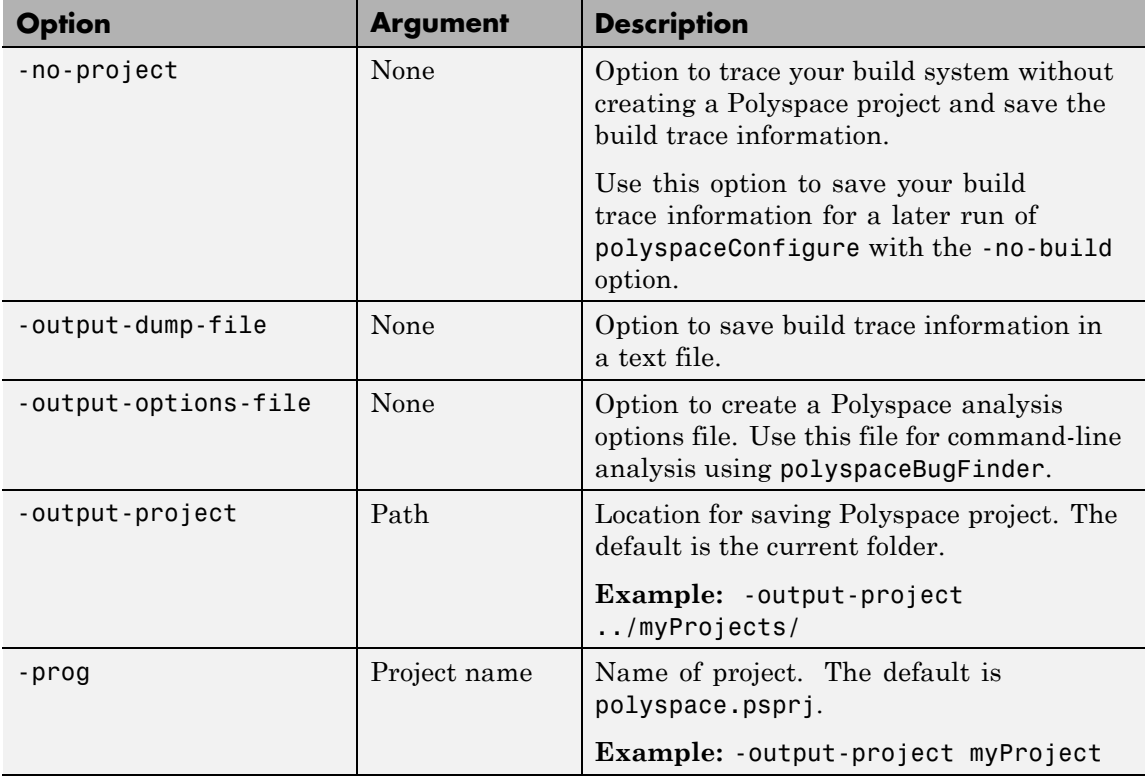

# **Examples Create Polyspace Project from Makefile**

This example shows how to create a Polyspace project if you use the command make *targetName buildOptions* to build your source code.

Create a Polyspace project specifying a unique project name. Use the -B option with make so that the all prerequisite targets in the makefile are remade.

polyspaceConfigure -prog myProject ... make -B targetName buildOptions Open the Polyspace project in the **Project Browser**.

polyspaceBugFinder('myProject.psprj')

# **Run Command-Line Polyspace Analysis from Makefile**

This example shows how to run Polyspace analysis if you use the command make *targetName buildOptions* to build your source code. In this example, you use polyspaceConfigure to trace your build system but do not create a Polyspace project. Instead you create an options file that you can use to run Polyspace analysis from command-line.

Create a Polyspace options file specifying the -output-options-file command. Use the -B option with make so that all prerequisite targets in the makefile are remade.

```
polyspaceConfigure -no-project -output-options-file ...
        myOptions make -B targetName buildOptions
```
Use the options file that you created to run a Polyspace analysis at the command line:

polyspaceBugFinder -options-file myOptions

### **Trace Incremental Makefile Builds**

This example shows how to trace incremental makefile builds to keep your Polyspace project updated. If you use this approach, polyspaceConfigure does not have to trace the entire makefile every time you make a change to it.

Create a Polyspace project from your makefile using polyspaceConfigure. For this first project creation:

- **•** Use the -B option with make so that all prerequisite targets in the makefile are remade.
- **•** Use the -incremental option so that the build trace information is saved.

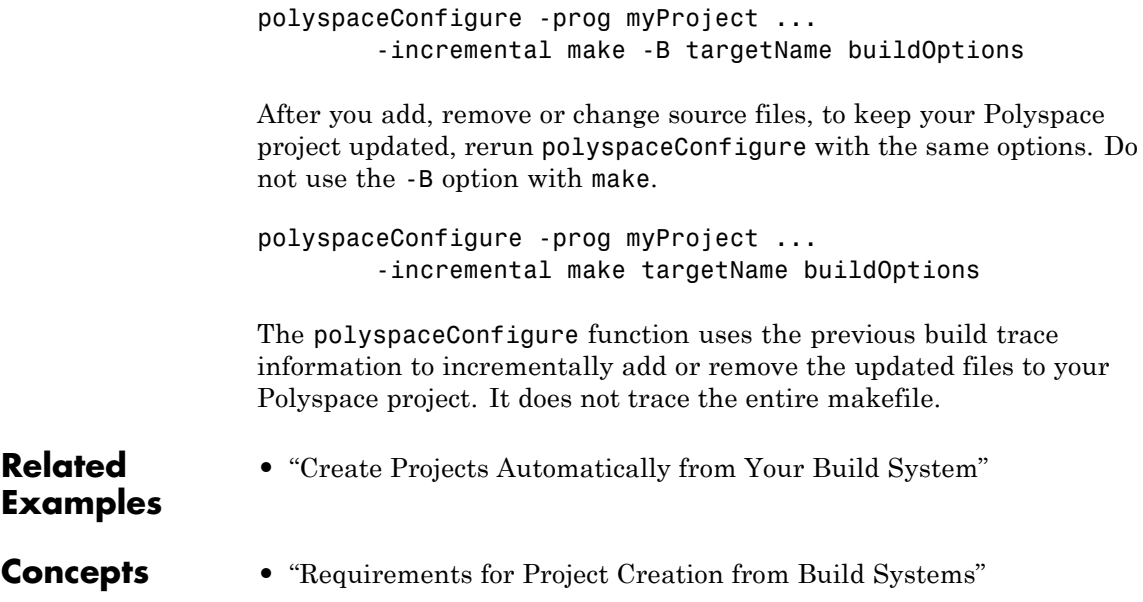

```
Purpose Manage Polyspace jobs on MDCS cluster
Syntax polyspaceJobsManager('listjobs')
                  polyspaceJobsManager('cancel','-job',jobNumber)
                  polyspaceJobsManager('remove','-job',jobNumber)
                  polyspaceJobsManager('getlog','-job',jobNumber)
                  polyspaceJobsManager('wait','-job',jobNumber)
                  polyspaceJobsManager('promote','-job',jobNumber)
                  polyspaceJobsManager('demote','-job',jobNumber)
                  polyspaceJobsManager('download','-job',jobNumber,'-results-folder',
                     resultsFolder)
                  polyspaceJobsManager( ___ ,'-scheduler',scheduler)
Description polyspaceJobsManager('listjobs') lists all Polyspace jobs in your
                  cluster.
                  polyspaceJobsManager('cancel','-job',jobNumber) cancels the
                  specified job. The job appears in your queue as cancelled.
                  polyspaceJobsManager('remove','-job',jobNumber) removes the
                  specified job from your cluster.
                  polyspaceJobsManager('getlog','-job',jobNumber) displays the
                  log for the specified job.
                  polyspaceJobsManager('wait','-job',jobNumber) pauses until the
                  specified job is done.
                  polyspaceJobsManager('promote','-job',jobNumber) moves the
                  specified job up in the MATLAB job scheduler queue.
                  polyspaceJobsManager('demote','-job',jobNumber) moves the
                  specified job down in the MATLAB job scheduler queue.
```
polyspaceJobsManager('download','-job',jobNumber,'-results-folder', resultsFolder) downloads the results from the specified job to resultsFolder.

polyspaceJobsManager( **\_\_\_** ,'-scheduler',scheduler) performs the specified action on the job scheduler specified. If you do not specify a server with any of the previous syntaxes, Polyspace uses the server stored in your Polyspace preferences.

**Input Arguments**

#### **jobNumber - Queued job number**

string

Number of the queued job that you want to manage, specified as a string in single quotes.

**Example:** '-job','10'

#### **resultsFolder - Path to results folder**

string

Path to results folder specified as a string in single quotes. This folder stores the downloaded results files.

Example: '-results-folder', 'C:\psdemo\myresults'

#### **scheduler - job scheduler**

head node of your MDCS cluster | job scheduler name | cluster profile

Job scheduler for remote verifications specified as one of the following:

- **•** Name of the computer that hosts the head node of your MDCS cluster (*NodeHost*).
- **•** Name of the MJS on the head node host (*MJSName*@*NodeHost*).
- **•** Name of a MATLAB cluster profile (*ClusterProfile*).

**Example:** '-scheduler','myscheduler@mycompany.com'

# **Examples Manipulate Two Jobs in the Cluster**

In this example, use a MJS scheduler to run Polyspace remotely and monitor your jobs through the queue.

Before performing this example, set up an MJS and Polyspace Metrics. This example uses the *myMJS@myCompany.com* scheduler. When you preform this example, replace this scheduler with your own cluster name.

Set up your source files.

```
mkdir 'C:\psdemo\src'
demo = fullfile(matlabroot,'polyspace','examples','cxx',...
'Bug Finder Example', 'sources');
copyfile(demo,'C:\psdemo\src\');
```
Submit two jobs to your scheduler.

```
polyspaceBugFinder -batch -scheduler myMJS@myCompany.com
 -sources C:\psdemo\src\*.c'
 -results-dir 'C:\psdemo\res1'
polyspaceBugFinder -batch -scheduler myMJS@myCompany.com
 -sources 'C:\psdemo\src\numeric.c'
 -results-dir 'C:\psdemo\res2'
 -add-to-results-repository
polyspaceJobsManager('listjobs','-scheduler','myMJS@myCompany.com');
```

```
ID AUTHOR APPLICATION LOCAL RESULTS DIR WORKER STATUS DATE LANG CLUSTI
...
19 user Polyspace C:\psdemo\res1 queued Wed Mar 16 16:48:38 EST 2014
20 user Polyspace C:\psdemo\res2 queued Wed Mar 16 16:48:38 EST 2014
```
If your jobs have not started running, promote the second job to run before the first job.

```
polyspaceJobsManager('promote','-job','20','-scheduler',...
    'myMJS@myCompany.com');
```
Job 20 starts running before job 19.

```
Cancel job 19.
                 polyspaceJobsManager('cancel','-job','19','-scheduler',...
                     'myMJS@myCompany.com');
                 polyspaceJobsManager('listjobs','-scheduler','myMJS@myCompany.com');
                 ID AUTHOR APPLICATION LOCAL RESULTS DIR WORKER STATUS DATE LANG CLUSTER M
                 ...
                 19 user Polyspace C:\psdemo\res1 cancelled Wed Mar 16 16:48:38 EST 2014
                 20 user Polyspace C:\psdemo\res2 running Wed Mar 16 16:48:38 EST 2014 C
                 Remove job 19.
                 polyspaceJobsManager('remove','-job','19','-scheduler',...
                     'myMJS@myCompany.com');
                 polyspaceJobsManager('listjobs','-scheduler','myMJS@myCompany.com');
                 ID AUTHOR APPLICATION LOCAL RESULTS DIR WORKER STATUS DATE LANG CLUSTER M
                  ...
                 20 user Polyspace C:\psdemo\res2 completed Wed Mar 16 16:48:38 EST 2014
                 Get the log for job 20.
                 polyspaceJobsManager('getlog','-job','20','-scheduler',...
                     'myMJS@myCompany.com');
                 Download the information from job 20.
                 polyspaceJobsManager('download','-job','20','-results-folder', ...
                     'C:\psdemo\res3','-scheduler','myCluster');
See Also polyspaceBugFinder
Concepts • "Clusters and Cluster Profiles"
                 • "Manage Remote Analyses at the Command Line"
```
# **PolyspaceAnnotation**

<span id="page-262-0"></span>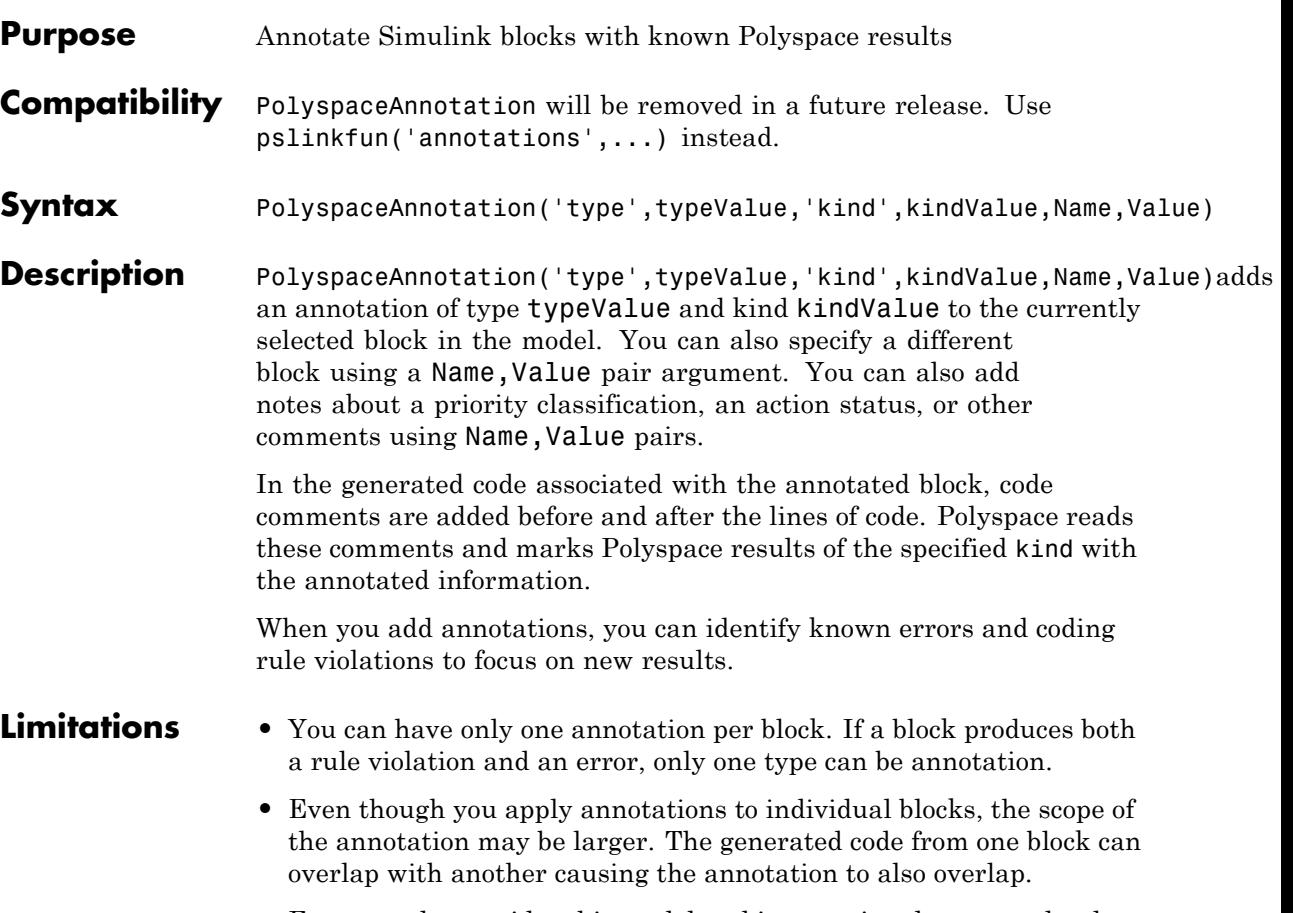

For example, consider this model and its associated generated code.

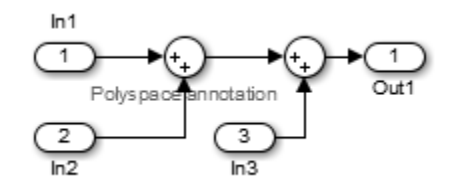

```
/*
* polyspace:begin<RTE:OVFL:Medium:Fix>
*/
annotate_y.Out1 = (annotate_u.In1 + annotate_U.In2) + annotate_U.In3;
```

```
/* polyspace:end<RTE:OVFL:Medium:Fix> */
```
The first summation block has a Polyspace annotation, but the second does not. However, the associated generated code adds all three inputs in one line of code. Therefore, the annotation justifies both summations

#### **Input Arguments typeValue - type of result** 'MISRA-C' | 'MISRA-CPP' | 'JSF'

The type of result with which to annotate the block, specified as:

- `MISRA-C' for MISRA C coding rule violations (C code only).
- `MISRA-CPP' for MISRA C++ coding rule violations (C++ code only).
- **•** `JSF' for JSF C++ coding rule violations (C++ code only).

**Example:** `type','MISRA-C'

### **kindValue - specific check or coding rule**

check acronym | rule number

The specific check or coding rule specified by the acronym of the check or the coding rule number. For the specific input for each type of annotation, see the following table.

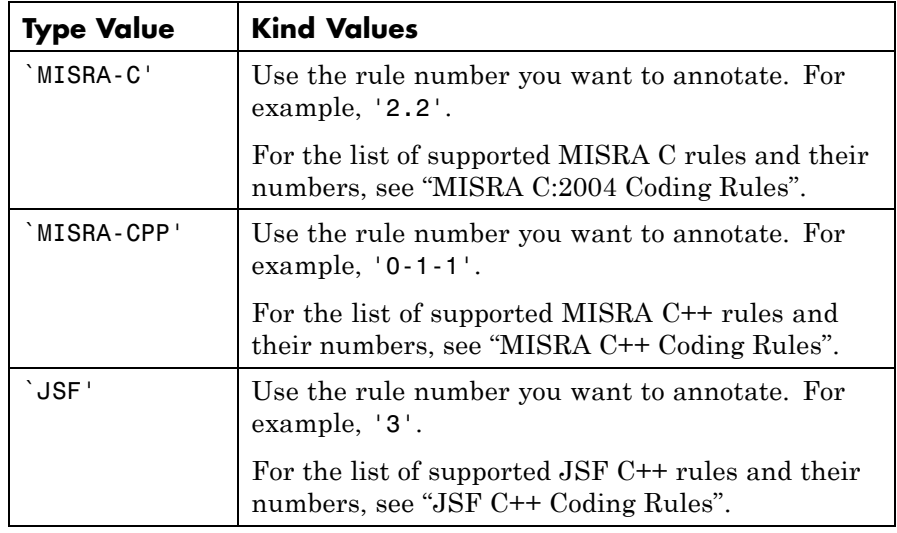

**Example:**

```
PolyspaceAnnotation('type','MISRA-CPP','kind','1-2-3')
```
**Data Types** char

# **Name-Value Pair Arguments**

Specify optional comma-separated pairs of Name, Value arguments. Name is the argument name and Value is the corresponding value. Name must appear inside single quotes (' '). You can specify several name and value pair arguments in any order as Name1,Value1,...,NameN,ValueN.

**Example:** 'block','MyModel\Sum', 'status','fix'

# **'block' - block to be annotated**

gcb (default) | block name

Block to be annotated specified by the block name. If you do not use this option, the block returned by the function gcb is annotated.

**Example:** 'block','MyModel\Sum'

### **'class' - classification of the check**

'high' | 'medium' | 'low' | 'not a defect' | 'unset'

Classification of the check specified as high, medium, low, not a defect, or unset.

**Example:** 'class','high'

#### **'status' - action status**

```
'undecided' | 'investigate' | 'fix' | 'improve' | 'restart with
different options' | 'justify with annotation' | 'no action
planned' | 'other'
```
Action status of the check specified as undecided, investigate, fix, improve, restart with different options, justify with annotation, no action planned, or other.

**Example:** 'status','no action planned'

#### **'comment' - additional comments**

string

Additional comments specified as a string. The comments provide more information about why the results are justified.

**Example:** 'comment','defensive code'

## **Examples Annotate a Block and Run a Polyspace Bug Finder Analysis**

Use the Polyspace annotation function to annotate a block and see the annotation in the analysis results.

At the MATLAB command line, load and open the example model WhereAreTheErrors\_v2:

WhereAreTheErrors\_v2

Add an annotation to the switch block to annotate violations to MISRA C rule 13.7. Also, add to the annotation a comment, a classification, and a status.

# **PolyspaceAnnotation**

PolyspaceAnnotation('type','Misra-C', 'kind', '13.7','block',... 'WhereAreTheErrors\_v2/Switch1','status','improve','comment','look into

In the WhereAreTheErrors v2 model in Simulink, you can see a Polyspace annotation added to the switch block.

At the MATLAB command line, generate code for the model:

slbuild('WhereAreTheErrors v2');

Run an analysis on your model:

pslinkrun('WhereAreTheErrors\_v2');

After the analysis is finished, open the results in the Polyspace environment:

PolySpaceViewer('WhereAreTheErrors\_v2');

Results 10–14 are MISRA C 13.7 rule violations. The annotation information that you added to the switch block appears in these four results, because all four results are from the switch block.

**See Also** [pslinkoptions](#page-233-0) **|** [pslinkrun](#page-244-0) **|** [PolySpaceViewer](#page-267-0) **|** gcb

# <span id="page-267-0"></span>**PolySpaceViewer**

 $\mathbf{I}$ 

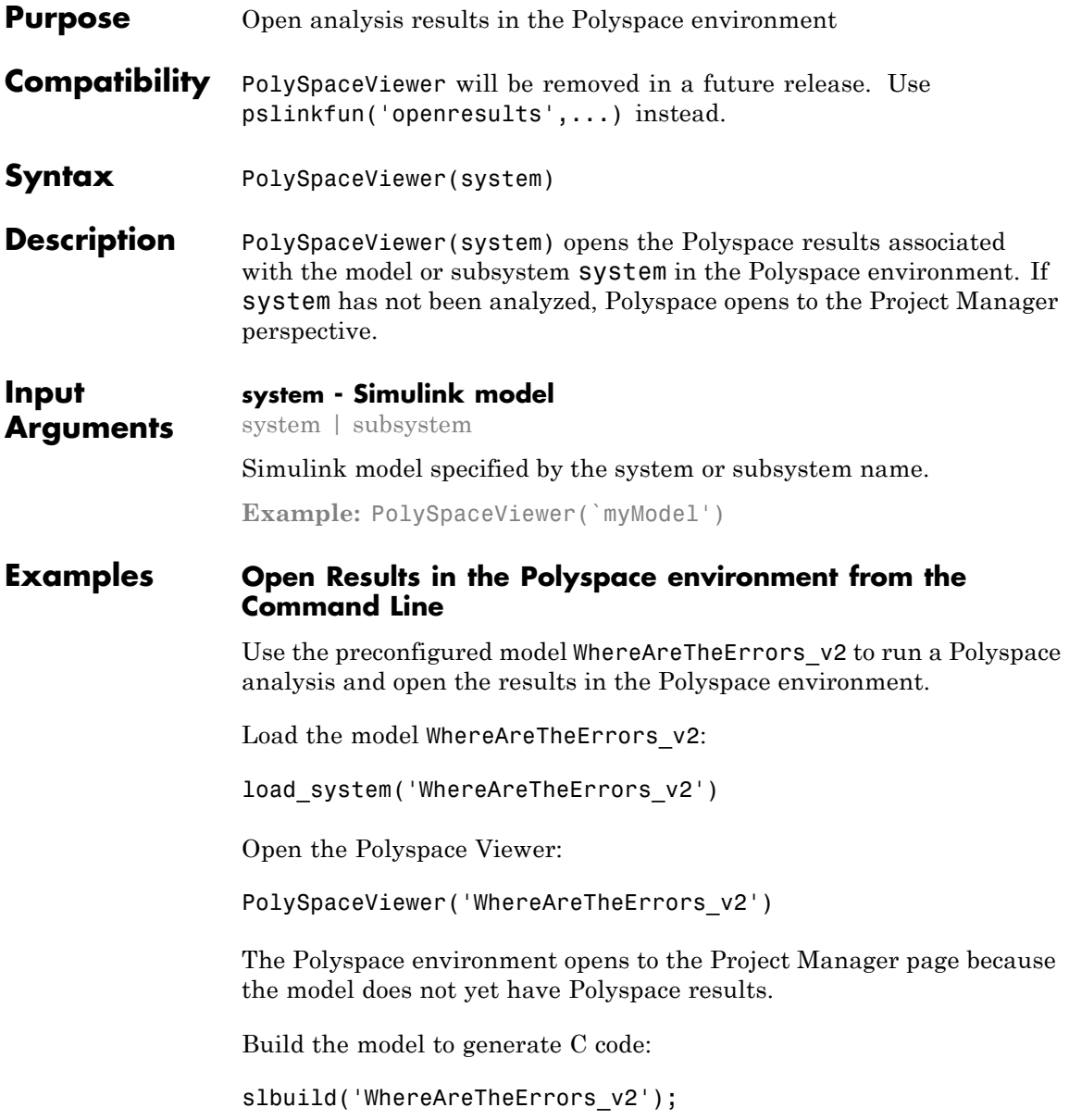

Create a Polyspace options object to set the configuration options:

```
config = pslinkoptions('WhereAreTheErrors_v2')
```

```
config =
```

```
ResultDir: 'results_$ModelName$'
    VerificationSettings: 'PrjConfig'
      OpenProjectManager: 0
    AddSuffixToResultDir: 0
EnableAdditionalFileList: 0
     AdditionalFileList: {0x1 cell}
          InputRangeMode: 'DesignMinMax'
          ParamRangeMode: 'None'
         OutputRangeMode: 'None'
        VerificationMode: 'CodeProver'
     ModelRefVerifDepth: 'Current model only'
ModelRefByModelRefVerif: 0
CxxVerificationSettings: 'PrjConfig'
```
Change the analysis options to also check for MISRA coding rule violations:

config.VerificationSettings = 'PrjConfigAndMisra';

Change the analysis options to run a Bug Finder analysis:

```
config.VerificationMode = 'BugFinder';
```

```
config =
```

```
ResultDir: 'results $ModelName$'
    VerificationSettings: 'PrjConfigAndMisra'
      OpenProjectManager: 0
    AddSuffixToResultDir: 0
EnableAdditionalFileList: 0
      AdditionalFileList: {0x1 cell}
          InputRangeMode: 'DesignMinMax'
```
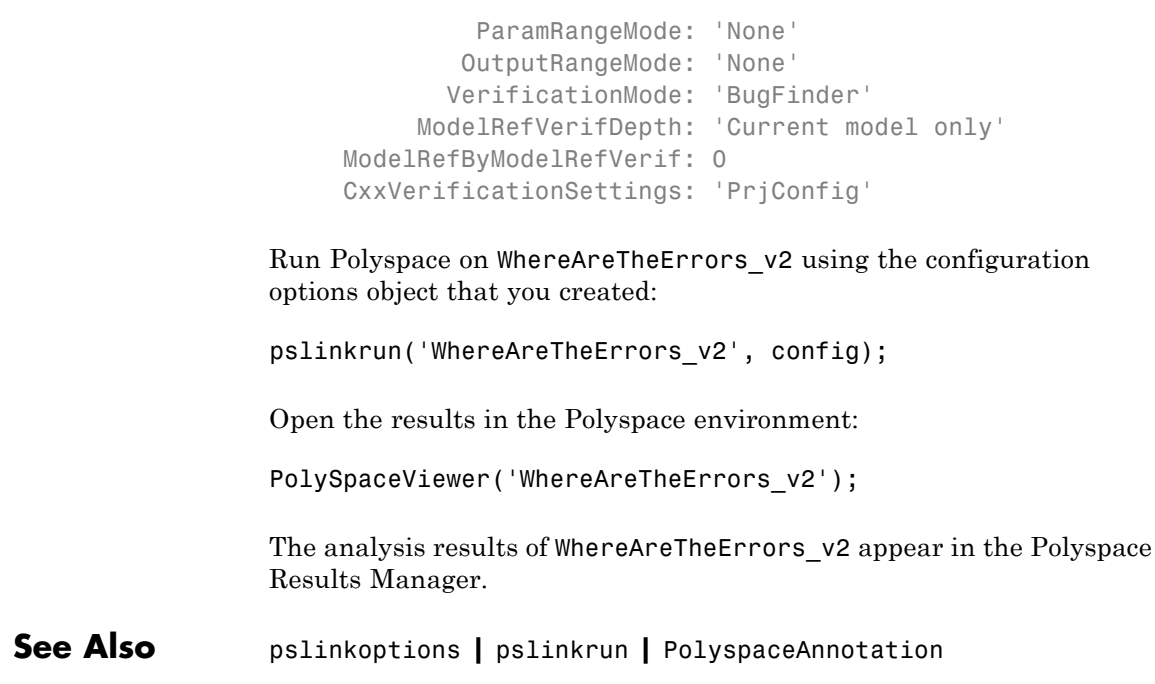